# **Table des matières**

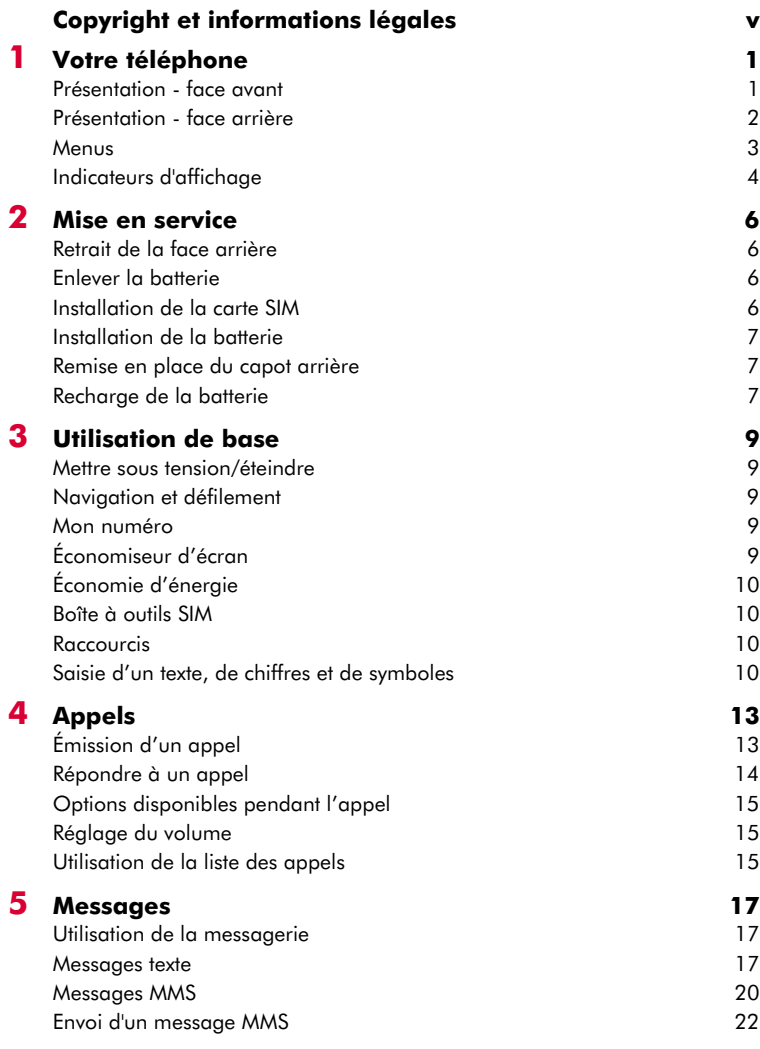

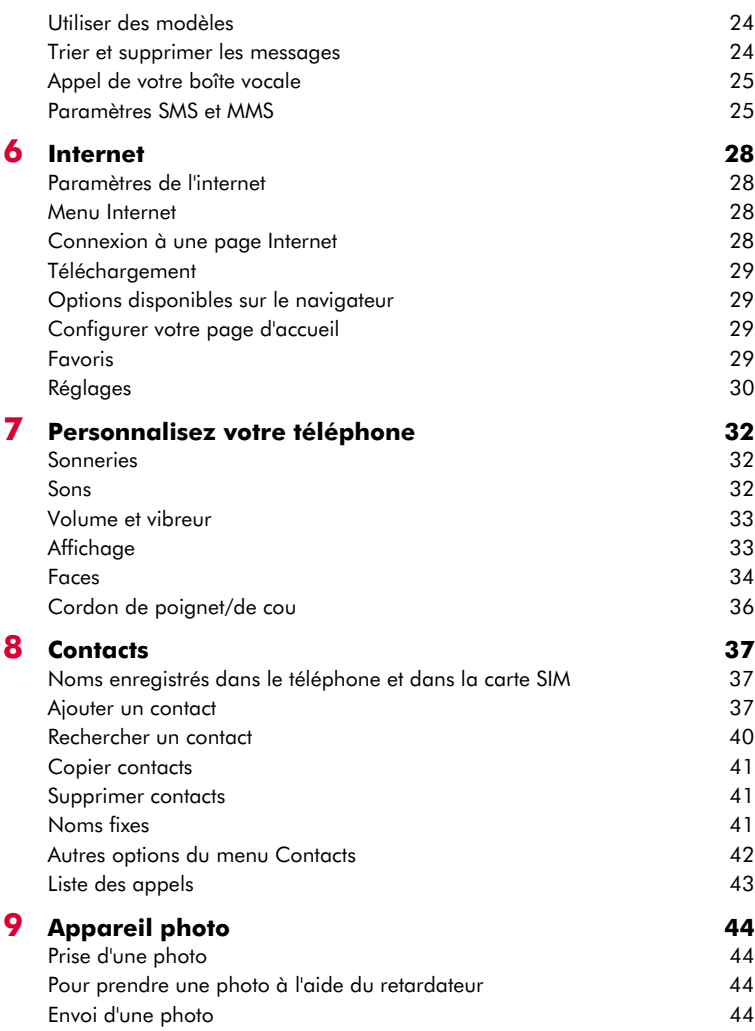

 $(((-ii-)))$ 

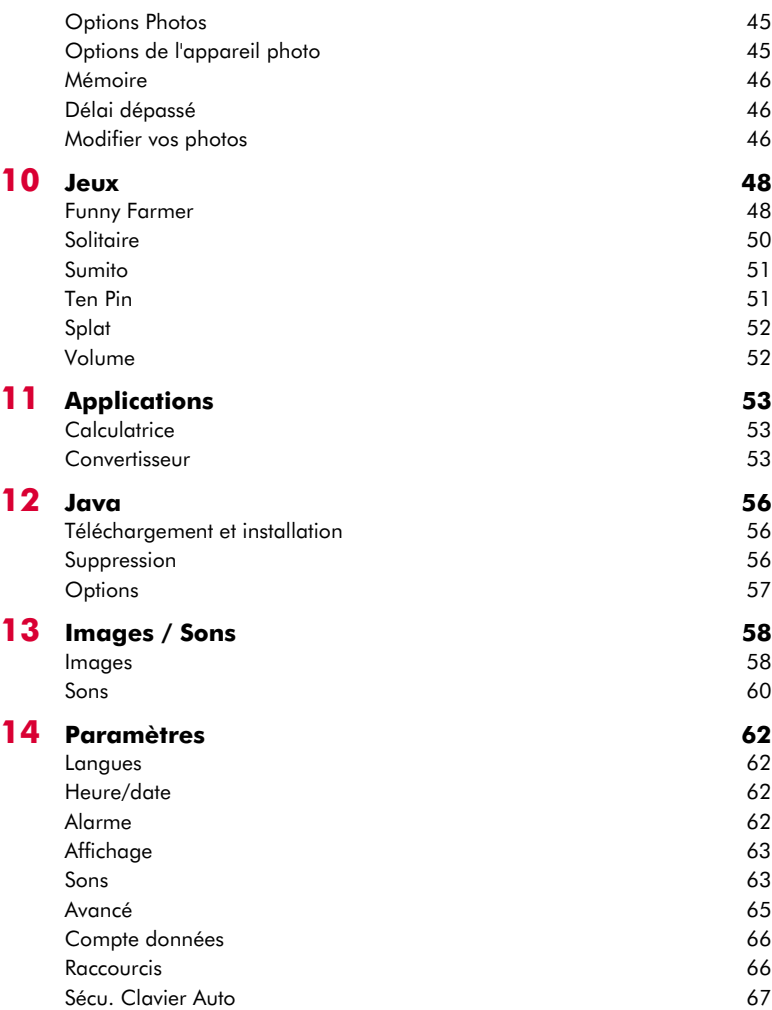

# $(($ ( $(iii)$ )))

# **[15](#page-73-0) Services** 68<br> **15 Services** 68 Commandes [Sélect. réseau \(sélection\) 68](#page-73-2) [Envoi ID 68](#page-73-3) [Coûts/durées 68](#page-73-4) Renvoi de la construction de la construction de la construction de la construction de la construction de la co [Appel en attente 69](#page-74-1) [Diffusés 69](#page-74-2) **[16](#page-75-0) Dépannage 70**

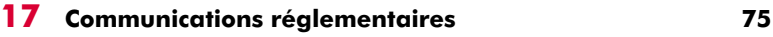

# <span id="page-4-0"></span>**Copyright et informations légales**

Le téléphone cellulaire décrit dans ce manuel est agréé pour une utilisation sur les réseaux GSM 900 et 1800.

Ce manuel et les brochures Sécurité, Garantie et Licence l'accompagnant peuvent être téléchargés à l'adresse www.sendo.com.

# **Copyright**

Référence : 8E30-60041-50001 (Édition 1).

Copyright Sendo 2004. Tous droits réservés.

Imprimé dans l'Union européenne.

Sendo, le logo Sendo, le 'D' de Sendo et le téléphone Sendo modèle S600 sont des marques commerciales, déposées ou non, de Sendo International Ltd. et/ou de ses filiales. Tous droits réservés.

Le présent document ne peut être reproduit, transféré, distribué ou stocké en totalité ou en partie à quelque fin ou par quelque moyen que ce soit sans la permission expresse et écrite de Sendo.

T9 Text Input est une marque déposée de Tegic Communications. Tous droits réservés. T9 Text Input est une marque déposée sous l'un ou plusieurs des brevets américains suivants : 5,818,437,

5,953,541, 5,945,928, 6,011,554. D'autres brevets sont en cours d'homologation dans le monde entier.

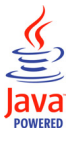

Java et l'ensemble des marques et logos basés sur Java sont des marques commerciales ou des marques déposées de Sun Microsystems, Inc. aux États-Unis et dans d'autres pays. Les noms des sociétés et produits réels dont il est fait mention dans le présent document sont des marques

commerciales pouvant appartenir à leur propriétaire respectifs.

# **Déni de responsabilité**

Les informations figurant dans le présent guide d'utilisation concernent le téléphone Sendo modèle S600. Sendo se réserve le droit de modifier et d'améliorer les produits et n'importe lesquelles des fonctions des produits dont il est question dans le présent document sans préavis.

LE CONTENU DE CE DOCUMENT EST FOURNI EN L'ÉTAT. SAUF DISPOSITION D'ORDRE PUBLIC CONTRAIRE, AUCUNE GARANTIE IMPLICITE OU EXPLICITE N'EST FOURNIE RELATIVEMENT À LA PRÉCISION, À L'EXACTITUDE OU AU CONTENU DU PRÉSENT DOCUMENT, NOTAMMENT EN

MATIÈRE DE CARACTÈRE PROPRE À LA COMMERCIALISATION OU D'ADÉQUATION À UN USAGE PARTICULIER. SENDO SE RÉSERVE LE DROIT DE MODIFIER OU DE RETIRER LE PRÉSENT DOCUMENT À TOUT MOMENT, SANS PRÉAVIS. SENDO NE SAURAIT ÊTRE TENU RESPONSABLE DES PERTES DE DONNÉES OU DE BÉNÉFICES, OU DE DOMMAGES, CONSÉCUTIFS OU INDIRECTS, DE QUELQUE NATURE QUE CE SOIT.

## **Informations sur l'export**

Ce téléphone peut être soumis à la réglementation des exportations du Royaume-Uni et d'autres pays. Tout détournement contraire à la législation est interdit. Vous devez vous conformer à l'ensemble des législations, restrictions et réglementations sur les exportations du Royaume-Uni ou des agences ou autorités étrangères, et vous n'exporterez ni ne transférerez le téléphone ou des pièces qui le composent à des fins de ré-exportation, en contravention de telles restrictions, législations ou réglementations, ou sans bénéficier des homologations requises.

# **Pour votre sécurité**

Pour un usage efficace et en toute sécurité de votre téléphone, nous vous invitons à obéir aux recommandations contenues dans le présent manuel. Le non-respect de ces recommandations pourrait invalider votre garantie et toute homologation applicable à votre téléphone.

Veuillez lire le présent manuel en conjonction avec les brochures Sécurité, Garantie et Licence (et en particulier le chapitre relatif à la sécurité) avant d'utiliser votre téléphone.

A Avertissement : Le présent texte fait office d'avertissement dans l'ensemble du manuel. Veuillez lire attentivement chaque avertissement.

Ce téléphone est équipé d'une antenne interne située sur la partie supérieure de l'appareil. Evitez de toucher ou de recouvrir l'antenne comme indiqué dans le chapitre Sécurité de la brochure Sécurité, Garantie et Licence fournie avec le présent manuel.

# **Sécurité, Garantie, Licence**

Veuillez consulter les informations fournies dans la brochure Sécurité, Garantie et Licence fournie avec le présent manuel. La brochure contient des informations importantes sur la Sécurité, la Garantie et la Licence d'utilisation.

 $(((-\mathbf{v}))$ 

## **Accessoires homologués – Avertissement**

Utilisez exclusivement des batteries, chargeurs et accessoires homologués par Sendo avec ce téléphone. Outre le danger éventuel qu'il représente, l'usage de tout autre matériel peut entraîner l'annulation pure et simple de la garantie du téléphone. Pour une liste des accessoires homologués disponibles, consultez votre revendeur ou le site www.sendo.com.

Lorsque vous débranchez le cordon d'alimentation d'un accessoire, tirez non pas sur le cordon, mais sur la prise.

## **Services réseau**

Un certain nombre des fonctionnalités décrites dans le présent guide sont appelées Services Réseau. Il s'agit de services spéciaux fournis par les opérateurs de téléphonie mobile. Avant de pouvoir profiter de ces services réseau, vous devez vous abonner auprès de votre opérateur et vous procurer les consignes d'utilisation nécessaires. Certains de ces services réseau peuvent être indisponibles si vous vous trouvez dans une zone autre que la zone nominale où a été souscrit votre abonnement.

 $((\n{v_i})$ 

# <span id="page-6-0"></span>**1 Votre téléphone <sup>1</sup>**

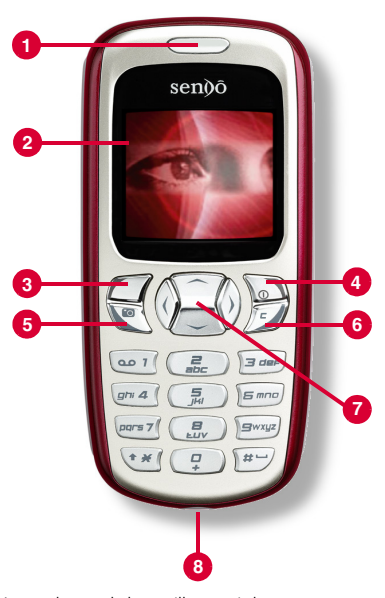

Les couleurs et le layout illustrés ci-dessous peuvent différer de ceux fournis avec le téléphone.

# **Présentation - face avant**

- 1 **Combiné**
- **2 Affichage** Les indicateurs graphiques, les options de menu et d'autres informations sont affichés ici.
- **6 Touche latérale gauche**  $\mathcal{F}/\mathcal{F}$  Cette touche exécute la fonction située immédiatement au-dessus sur l'écran.
- 4 **Touche latérale droite/Touche de mise sous tension**  $\downarrow \circ$  – Une légère pression sur cette touche exécute la fonction apparaissant immédiatement audessus d'elle à l'écran. Une pression plus longue sur cette touche éteindra ou allumera le téléphone.
- **6 Touche Appareil photo**  $\bigotimes$  Ouvre la fonction Appareil photo.
- **6 Touche effacer J** Selon le contexte, cette touche efface le texte ou vous ramène à l'étape précédente. Une longue pression sur cette touche vous ramène à l'écran principal.
- **Q** Touches de navigation  $\Box$  $()$  – Utilisée pour faire défiler vers le hat, le bas, la gauche et la droite dans les menus et fonctions.
- 8 **Connecteur du chargeur et/ou des accessoires** – Introduisez le connecteur du chargeur à cet endroit. Il permet par ailleurs de raccorder les accessoires, tels que le kit mains libres.

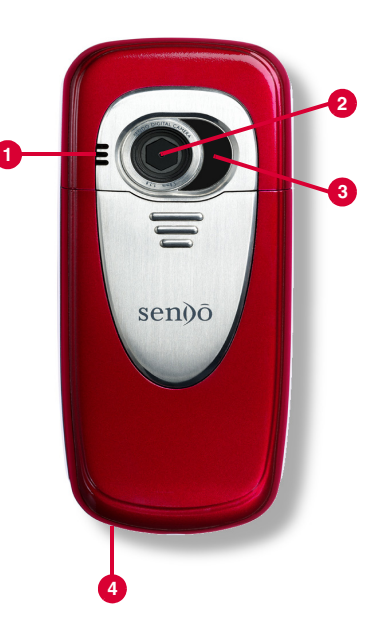

Les couleurs et le layout illustrés ci-dessous peuvent différer de ceux fournis avec le téléphone.

# <span id="page-7-0"></span>**Présentation - face arrière**

- **1 Haut-parleur** Utilisé pour émettre les sonneries, les alertes et les sons.
- 2 **Objectif de l'appareil photo** Utilisé pour l'appareil photo numérique.
- **8 Miroir auto-portrait** Utilisé pour vous prendre en photo. Regardez-vous dans le miroir d'auto-portrait et positionnez votre image au centre dudit miroir. Lorsque vous prenez la photo, votre image sera correctement alignée.
- 4 **Boucle de la courroie pour un port au poignet ou autour du cou** – Permet d'attacher une courroie pour porter le téléphone au poignet ou autour du cou. Reportez-vous à la section *[Cordon de](#page-41-1)  [poignet/de cou](#page-41-1)* sous [Page 36](#page-41-1) pour obtenir des détails.

 $((1, 2)$ 

# <span id="page-8-0"></span>**Menus**

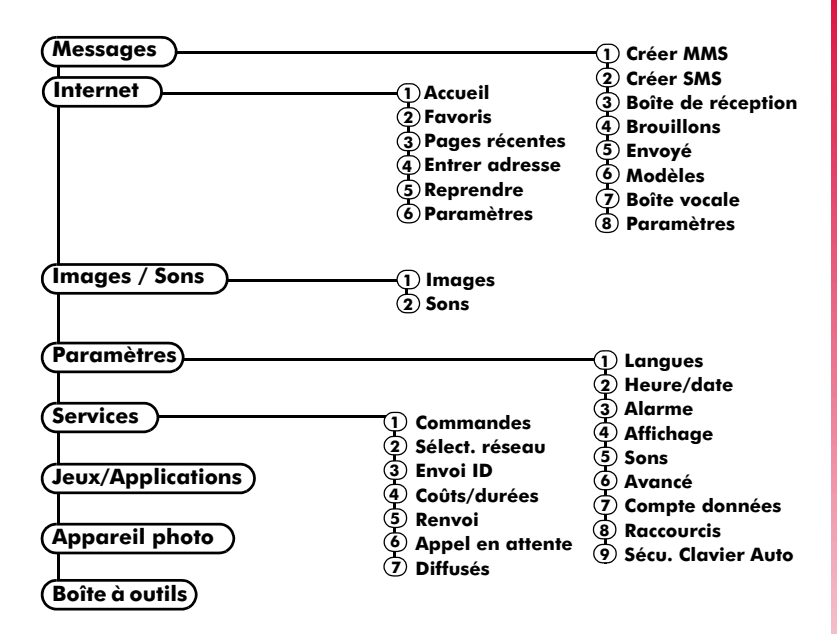

Les éléments et fonctionnalités disponibles des menus varient en fonction du modèle de téléphone et du fournisseur de service réseau.

Consultez le menu de votre téléphone pour vérifier les éléments et les fonctionnalités disponibles sur votre téléphone.

 $((1, 3, 1))$ 

# <span id="page-9-0"></span>**Indicateurs d'affichage**

# **Écran principal**

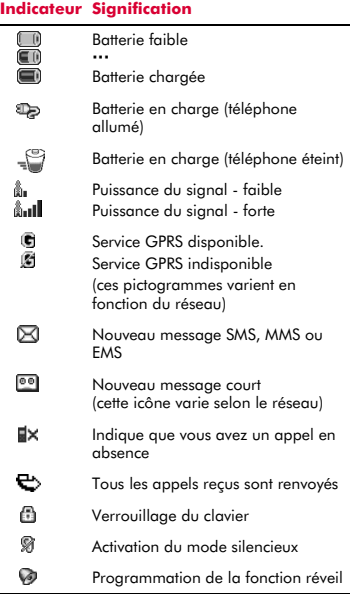

# **Dans le répertoire**

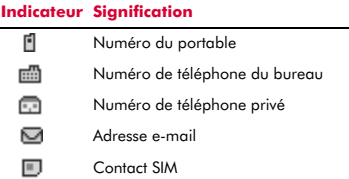

### **Liste des messages**

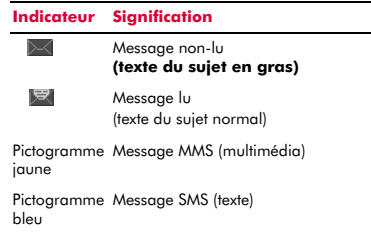

### **Liste des appels**

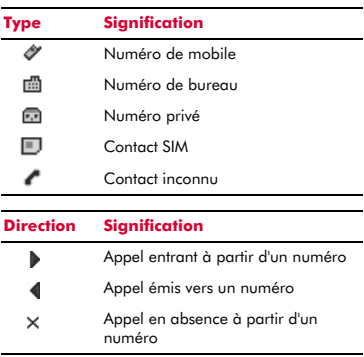

> Remarque : Les pictogrammes de type et de direction sont utilisés conjointement pour indiquer le type de contact/de numéro et la destination de l'appel. PAr exemple, 圖 indique un appel entrant composé à partir d'un numéro professionnel mémorisé dans vos contacts.

**1**

### **Listes**

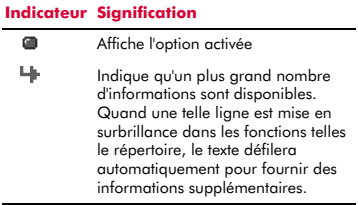

### **Saisie de texte.**

# **Indicateur Signification** α Saisie du texte en minuscules par pressions successives **(AB)** Saisie du texte en majuscules par pressions successives η Saisie de texte prédictive T9 (minuscules) ι Saisie de texte prédictive T9 (majuscules) (123) Mode numérique

# **Appareil photo**

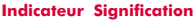

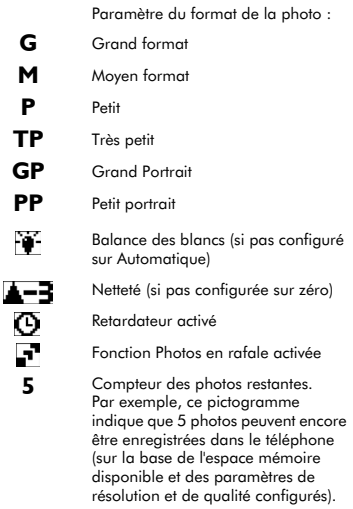

### **Internet**

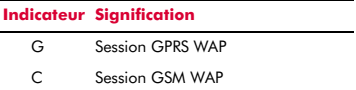

# <span id="page-11-0"></span>**<sup>2</sup> 2 Mise en service**

Pour pouvoir utiliser votre téléphone, vous devez tout d'abord installer la carte SIM fournie par votre opérateur, puis charger la batterie.

## <span id="page-11-1"></span>**Retrait de la face arrière**

Appuyez sur l'encoche dessinée en haut du capot arrière, faites coulisser celui-ci, puis soulevez.

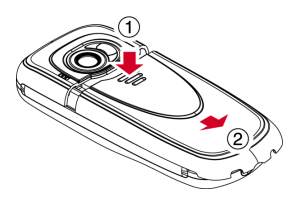

# <span id="page-11-2"></span>**Enlever la batterie**

Pour démonter la batterie, appuyez sur la languette située au centre du bord inférieur de batterie, puis soulevez-la.

**B** Remarque : Éteignez toujours votre téléphone avant de retirer la batterie.

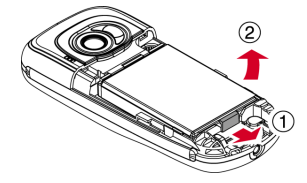

# <span id="page-11-3"></span>**Installation de la carte SIM**

**C** Remarque : Il vous faut ôter la batterie pour pouvoir insérer ou retirer la carte SIM. Éteignez toujours votre téléphone avant de retirer la batterie. Reportez-vous à la section *[Enlever la batterie](#page-11-2)* ci-dessus pour obtenir des détails.

Insérez la carte dans le téléphone par le côté le plus court, en vous assurant que ses connecteurs dorés sont plaqués contre les contacts du téléphone.

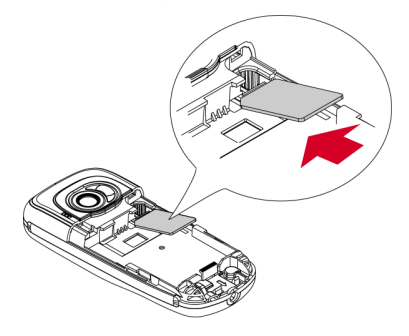

- A Avertissement : Conservez toutes les cartes SIM hors de portée des enfants. Cette petite carte peut être avalée.
- A Avertissement : La carte SIM est très sensible aux rayures et au pliage : il convient donc d'être prudent lors de l'insertion ou du retrait de la carte.

# $((\begin{pmatrix} 6 \end{pmatrix}))$

# <span id="page-12-0"></span>**Installation de la batterie**

Insérez la batterie dans le téléphone, en commençant par le côté supérieur. Alignez les languettes de la batterie avec celles situées au dos du téléphone. Assurez-vous que ses connecteurs dorés sont plaqués contre les contacts du téléphone. Enclenchez la batterie.

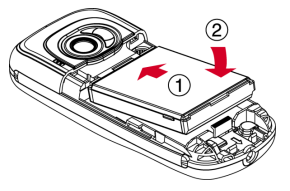

A Avertissement : N'insérez pas la batterie si la face avant du téléphone est enlevée.

# <span id="page-12-1"></span>**Remise en place du capot arrière**

Placez le capot au dos du téléphone et faites coulisser en vous assurant que la languette dessinée en haut s'enclenche.

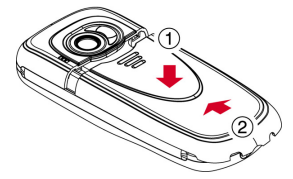

# <span id="page-12-2"></span>**Recharge de la batterie**

Il vous faut laisser la batterie en charge pendant au moins 12 heures avant de pouvoir utiliser le téléphone pour la première fois. Après la charge complète, la recharge de la batterie prend normalement environ 3 à 5 heures.

Branchez le cordon du chargeur au connecteur situé en bas du téléphone. Branchez le chargeur sur une prise secteur. Au début de la recharge, un symbole mobile de recharge ou un symbole illustrant un câble de chargeur apparaît. Quand la batterie est totalement rechargée, un symbole de batterie chargée apparaîtra et vous pourrez déconnecter le chargeur.

**A** Avertissement : Utilisez uniquement des chargeurs réservés pour votre S600 et approuvés par Sendo. Une utilisation incorrecte de chargeurs ou l'utilisation de tout autre chargeur peut endommager votre téléphone ou annuler votre garantie.

Une fois le chargeur branché, vous pouvez allumer votre téléphone. Si la batterie est complètement vide, quelques minutes sont nécessaires avant que vous puissiez effectuer ou recevoir un appel après avoir branché le téléphone sur le chargeur.

**C** Remarque : Quand la batterie est entièrement déchargée, l'icône de recharge de la batterie peut mettre un peu de temps avant d'apparaître après le branchement du chargeur.

# **Recharge et décharge de la batterie**

Veuillez respecter les remarques et précautions suivantes eu égard à l'usage de la batterie et de l'équipement associé.

#### **Remarque**

Ne pas recharger la batterie si une des faces du téléphone est enlevée.

Si vous retirez la batterie, vous pourrez voir l'étiquette du téléphone au dos de l'appareil. Elle comporte l'identification et la référence du téléphone. Ne retirez pas l'étiquette du téléphone. Dans le cas peu probable où vous auriez à effectuer une demande de garantie, ou si vous avez besoin d'assistance pour utiliser votre téléphone, il vous faudra fournir ces renseignements.

A noter que les performances optimales d'une nouvelle batterie sont atteintes au bout de deux ou trois cycles complets de recharge et de décharge uniquement. Les durées de fonctionnement données sont des évaluations que la qualité du réseau, la recharge et la fréquence d'usage du téléphone peuvent modifier.

**2**

#### **Remarque**

Même si la batterie peut être rechargée et déchargée des centaines de fois, elle finit toujours par s'user avec le temps. Lorsque la durée de fonctionnement (temps de conversation et temps de veille) diminue plus que la normale, il est recommandé de vous procurer une nouvelle batterie.

Attention : Utilisez exclusivement des batteries approuvées par Sendo et rechargez votre batterie uniquement avec un chargeur agréé par Sendo. Débranchez le chargeur de la prise secteur si vous ne l'utilisez pas. Déconnectez la batterie du chargeur dès que le témoin signale qu'elle est entièrement rechargée, et ne la laissez pas en charge plus d'une journée complète pour éviter toute surcharge qui pourrait diminuer sa durée de vie. Une batterie inutilisée se décharge d'elle-même avec le temps.

Pour optimiser la durée de fonctionnement, déchargez la batterie de temps à autre en laissant votre téléphone allumé jusqu'à ce qu'il s'éteigne spontanément (batterie totalement déchargée).

Ne tentez pas de décharger la batterie par un autre moyen.

Utilisez la batterie uniquement dans le but prévu. N'utilisez jamais un chargeur ou une batterie endommagés ou usés.

Avertissement : Ne provoquez pas de court-circuit sur la batterie. Des dommages matériels, corporels ou même des brûlures pourraient se produire si un matériau conducteur tel que bijoux ou clés entrait en contact avec les connecteurs métalliques de la batterie, le court-circuit résultant pouvant rendre ce matériau particulièrement chaud. Manipulez la batterie de votre téléphone avec soin. Évitez, par exemple, de la transporter sans protection dans une poche ou dans un sac. Ce produit est conçu pour un usage avec des batteries agréées par Sendo uniquement. Tout autre type de batterie peut se révéler dangereux ou dommageable pour la batterie ou le téléphone et annulerait, de ce fait, toute forme de garantie.

#### **Remarque**

Le fait de laisser la batterie dans des lieux froids ou chauds, comme par exemple une voiture fermée en hiver ou en été, peut réduire sa capacité et sa durée de vie. Essayez toujours de conserver la batterie à une température entre 15°C et 25°C. Un téléphone dont la batterie a été exposée à une température extrême peut ne pas fonctionner pendant un certain temps, même lorsque la batterie est totalement chargée.

Débarrassez-vous de vos batteries de manière appropriée. Conformez-vous à la législation ou à la réglementation locale pour la mise au rebut des batteries. Ne jetez pas les batteries au feu.

# <span id="page-14-1"></span><span id="page-14-0"></span>**Mettre sous tension/éteindre**

Pour mettre le téléphone sous tension, appuyez sur la touche  $\delta$ .

Si un message vous le demande, saisissez le code PIN fourni avec la carte SIM. Ce code est représenté par des astérisques. Au terme de cette opération, appuyez sur  $\mathcal{L}/\mathfrak{e}$ t OK.

Lorsque vous allumez le téléphone pour la première fois (ou après avoir enlevé la batterie), vous serez également invité à introduire la date (au format jj/mm/aaaa). Au terme de cette opération, appuyez sur  $\epsilon$ et *OK*. Vous serez ensuite invité à entrer l'heure (au format 24 heures). Au terme de cette opération, appuyez sur  $\mathcal C$  et OK.

**B** Remarque : Si vous commettez une erreur, utilisez les touches de navigation  $\circlearrowright$  et  $\circlearrowleft$  pour vous déplacer entre les caractères.

Patientez quelques secondes, le temps que le téléphone cherche le réseau. Une fois le réseau détecté, l'écran principal apparaît et votre téléphone est prêt à l'emploi. L'écran principal affiche le nom du réseau, et deux icônes indiquent la puissance du signal de réseau (en haut à droite) et le niveau de charge de la batterie (en haut à gauche).

Pour mettre le téléphone hors tension, maintenez la touche  $\delta$  enfoncée pendant quelques secondes.

# <span id="page-14-2"></span>**Navigation et défilement**

Pour accéder au menu principal de votre téléphone, appuyez sur *L/, Menu* dans l'écran principal.

Vous pouvez naviguer de part et d'autre du menu à l'aide des touches Haut  $\gtrsim$  et Bas ;. Lorsque vous avez localisé l'option du menu qui vous intéresse, appuyez sur  $\mathcal{C}$ , *Entrer* pour y accéder. Appuyez sur a, *Retour* ou  $\mathcal I$  pour retourner au niveau précédent.

Dans certaines fonctions telles la saisie de sms, vous pouvez également utiliser les

touche gauche et droite  $\Diamond$  et  $\Diamond$ , pour vous déplacer vers la gauche et la droite.

Lorsque vous parcourez les menus ou les messages, continuez à appuyez sur  $\sqrt{\gamma}$ ,  $\langle \overline{\smile} \rangle$ ,  $\lozenge$  ou  $\lozenge$  pour accélérer la vitesse de défilement.

**2** Astuce : Reportez-vous à la section *[Raccourcis](#page-15-2)* sous [Page 10](#page-15-2) pour obtenir des détails relatifs à des raccourcis de menu utiles.

# <span id="page-14-3"></span>**Mon numéro**

Votre numéro de téléphone est enregistré sur votre carte SIM et devrait être indiqué dans les documens accompagnant la carte.

Si vous devez vous rappeler votre numéro, essayez d'appeler un autre portable et écrivez le numéro qui s'affiche à l'écran de ce téléphone. Vous pouvez également contacter votre fournisseur de service réseau.

Vous pourrez également consulter votre numéro via la fonction Mon numéro (si configuré par votre fournisseur de service réseau). Appuyez sur la touche d, *Contacts* dans l'écran principal, puis sélectionnez l'option *Mon numéro*. Sélectionnez *Consulter*, appuyez sur d, *Options* et sélectionnez *Détails* pour afficher votre numéro de téléphone (appuyez sur  $\mathcal I$  pour retourner aux écrans précédents).

# <span id="page-14-4"></span>**Économiseur d'écran**

Un économiseur d'écran est une photo ou une animation affichée quand le téléphone est en veille depuis un certain temps.

Quand l'économiseur d'écran est affiché, appuyez sur une touche pour retourner à l'affichage normal (ou appuyez sur  $\mathcal{E}/\mathcal{E}$ *déverrouiller* puis  $\overline{(*)}$  si le clavier est verrouillé).

Pour modifier les paramètres de l'économiseur d'écran, reportez-vous à la section des paramètres *[Affichage](#page-68-2)* sous [Page 63.](#page-68-2)

# <span id="page-15-0"></span>**Économie d'énergie**

Afin d'améliorer les performances de la batterie, votre téléphone, quand il sera sous tension, commutera automatiquement en mode Economie d'énergie s'il n'a pas été utilisé durant un certain temps. Le rétroéclairage de l'écran s'éteint alors et une horloge apparaît, indiquant l'heure en cours.

Quand l'économiseur d'écran est affiché, appuyez sur une touche pour retourner à l'affichage normal (ou appuyez sur  $\mathbb{C}$ , *déverrouiller* puis <sup>\*\*</sup> si le clavier est verrouillé).

# <span id="page-15-1"></span>**Boîte à outils SIM**

Votre fournisseur de service réseau peut proposer certains services ou fonctions spéciaux en utilisant le menu Boîtes à outils SIM. Toutefois, le nom du menu changera éventuellement pour indiquer le type de service (par exemple : "*Information*").

Pour plus de détails, contactez votre opérateur.

# <span id="page-15-2"></span>**Raccourcis**

Raccourcis de certains fonctions utiles :

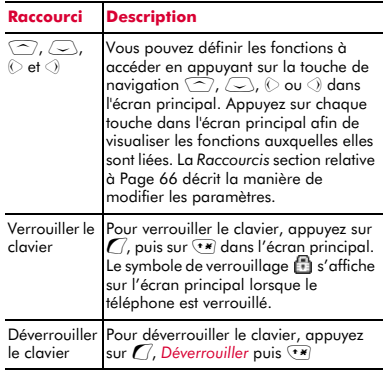

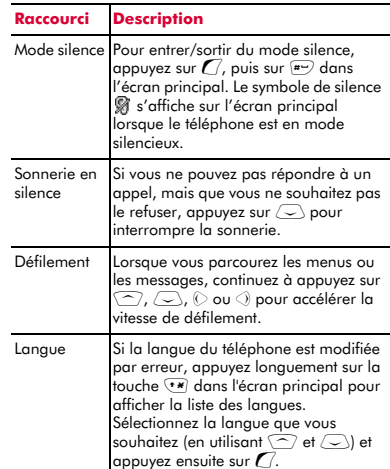

# <span id="page-15-4"></span><span id="page-15-3"></span>**Saisie d'un texte, de chiffres et de symboles**

Vous pouvez saisir du texte, des chiffres et des symboles de diverses manières. Le mode d'entrée en cours est signalé en bas de l'écran (dans des options telles la messagerie) par l'une des icônes suivantes :

- α Saisie du texte en minuscules par appuis successifs
- β Saisie du texte en majuscules par appuis successifs
- θ Mode numérique
- η Saisie de texte prédictive T9 (minuscules)
- ι Saisie de texte prédictive T9 (majuscules)

Vous pouvez basculer entre les modes de saisie par appuis successifs, numérique et prédictive en appuyant à plusieurs reprises sur  $\overline{**}$ .

**C** Remarque : Quand vous êtes dans un écran qui requiert une saisie de texte ou numérique, le téléphone sélectionne automatiquement le mode d'entrée appropriée.

Le tableau ci-dessous énumère les caractères associés à chacune des touches sur le clavier numérique:

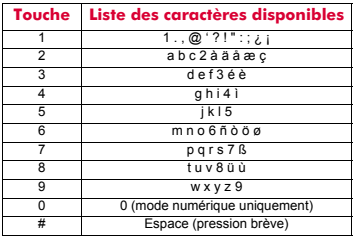

**2** Astuce : Une pression prolongée sur  $\mathbb{F}$ fait apparaître un tableau montrant tous les symboles disponibles, quel que soit le mode d'entrée. Reportez-vous à la section *[Saisie de symboles](#page-17-0)* ci-dessous pour obtenir des détails.

#### **Saisie de texte standard par appuis successifs**

En mode Frappes multiples (parfois appelé mode multipress), vous entrez une lettre en appuyant sur la touche numérique correspondante. Appuyez plusieurs fois sur la touche jusqu'à ce que le caractère qui vous intéresse apparaisse. Si vous allez au-delà du caractère de votre choix, continuez d'appuyer sur la touche pour refaire défiler tous les caractères.

Par exemple, pour entrer la lettre 'r', appuyez à trois reprises sur la touche  $\overline{(mrsr)}$ .

Si le mot que vous entrez contient 2 lettres consécutives situées sur la même touche, saisissez d'abord la première lettre, puis attendez que le curseur réapparaisse pour saisir la deuxième.

Vous remarquerez également la présence de certaines fonctionnalités intelligentes. Par exemple, quand vous entrez le premier mot d'une phrase, le mode d'entrée de texte change automatiquement de majuscule à minuscule une fois la première lettre saisie.

Certains signes de ponctuation (dont le point, le tiret et les apostrophes) apparaissent quand vous appuyez sur la touche  $\boxed{\bullet}$ . Sinon, appuyez longuement sur la touche  $F$  pour sélectionner un symbole dans le tableau des caractères (consultez la section *[Saisie de symboles](#page-17-0)* ci-dessous).

Une fois le mot saisi, appuyez sur la touche  $\overline{p}$  pour intégrer un espace et passer au mot suivant.

Par exemple, pour saisir le nom 'Ross' en mode Minuscule :

- **1** Appuyez sur  $\overline{(*)}$  pour passer en mode Majuscule.
- **2** Appuyez trois fois sur  $\sqrt{7}$  pour afficher le 'R'. Vous revenez ensuite en mode Minuscule.
- **3** Appuyez trois fois sur  $\boxed{\phantom{a}}$  pour afficher le  $^{\prime}$ o $^{\prime}$ .
- **4** Appuyez quatre fois sur **DOFF** pour afficher le 's'. Marquez une courte pause jusqu'à ce que le curseur réapparaisse.
- **5** Et enfin, appuyez quatre fois sur **Figure** pour afficher le 's'.

# **Saisie de texte prédictive** γ

Pour vous faire gagner du temps quand vous écrivez un message texte ou MMS, votre téléphone dispose d'un dictionnaire intégré qui anticipe la fin du mot à partir des lettres que vous saisissez.

Avec ce mode de saisie, il suffit d'appuyer une fois sur chacune des touches. Par exemple, pour écrire le nom 'Ross', appuyez une fois sur  $\sqrt{m\pi/2}$ , puis sur  $\sqrt{m\pi/2}$ , puis sur  $\sqrt{m\pi/2}$ et enfin sur  $\sqrt{mrs}$ .

Il se peut que le mot change à mesure que vous le saisissez, mais ignorez ce qui est affiché à l'écran jusqu'à ce que vous ayez terminé la saisie. Il arrive que des mots différents partagent les mêmes séquences de touches. Si le mot saisi n'est pas le bon, appuyez sur  $\boxed{?}$  pour voir les autres possibilités. Si le mot que vous recherchez n'apparaît toujours pas, appuyez plusieurs fois sur  $\overline{(*)}$  pour remplacer le mode de texte par (AB) ou (ab) et saisissez de nouveau le mot.

Une fois un mot saisi, appuyez sur la touche  $F(x)$  pour intégrer un espace et passer au mot suivant. Sinon, appuyez longuement sur la touche  $\left| \right\rangle$  pour sélectionner un symbole dans le tableau des caractères (consultez la section *[Saisie de symboles](#page-17-0)* ci-dessous).

Certains signes de ponctuation (dont le point, le tiret et les apostrophes) apparaissent quand vous appuyez sur la touche  $\boxed{\bullet}$ . Le signe de ponctuation est saisi à la prochaine frappe de touche.

### **Saisie des chiffres**

Pour entrer un chiffre en mode de saisie de texte Majuscule ou Minuscule, il suffit d'appuyer plusieurs fois sur la touche numérique jusqu'à ce que le chiffre qui vous intéresse apparaisse.

Pour entrer un chiffre en mode de saisie de texte prédictive, appuyez sur la touche numérique, puis faites défiler les caractères (en appuyant sur  $\left( \frac{p}{q} \right)$ ) jusqu'à ce que le chiffre qui vous intéresse apparaisse.

Si vous avez plusieurs chiffres à saisir, il est préférable d'opter pour le mode d'entrée numérique. Appuyez plusieurs fois sur  $\overline{(*)}$ pour passer au mode (123). Désormais, à chaque fois que vous appuyez sur l'une des touches numériques, seul le chiffre correspondant est entré.

### <span id="page-17-0"></span>**Saisie de symboles**

Une pression prolongée sur  $\mathbb{F}$  fait apparaître un tableau (semblable à celui illustré ci-dessous) montrant tous les symboles disponibles, quel que soit le mode d'entrée :

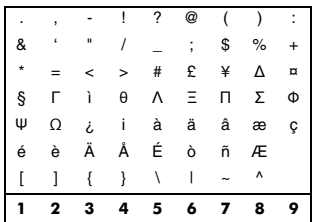

#### $\blacktriangleright$  Pour saisir un symbole :

- **1** Appuyez et maintenez enfoncée la touche  $\rightarrow$  pour afficher la liste des symboles.
- **2** Utilisez les touches  $\leq$  et  $\leq$  pour vous placer sur la ligne contenant le symbole voulu.
- **3** Appuyez sur la touche numérique ( $\bullet$ <sup>7</sup>) à 9) pour sélectionner le symbole.

# <span id="page-18-1"></span><span id="page-18-0"></span>**Émission d'un appel**

# **Composition d'un numéro**

**1** Saisissez le numéro de téléphone souhaité avec son indicatif et appuyez sur la touche  $\sqrt{a}$  *Appel* pour composer le numéro.

En cas d'erreur, appuyez sur  $\mathcal I$  pour effacer un seul chiffre.

Pour effacer tout le numéro et revenir à l'écran principal, appuyez longuement sur la touche  $\mathcal{D}.$ 

- **2** Astuce : Appuyez sur la touche  $\left| \frac{1}{n} \right|$  et maintenez-la enfoncée jusqu'à ce que la lettre *p* apparaisse pour insérer une pause de 3 secondes. Cette possibilité peut être utilisée avec certains systèmes de télé-banking, par exemple.
- **2** Appuyez sur **d** Fin pour mettre fin à l'appel.

## **Appels internationaux**

- **1** Maintenez la touche <sup>0</sup> enfoncée jusqu'à ce que le signe "+" apparaisse Ce caractère remplace le code d'accès international.
- **2** Saisissez l'indicatif du pays, de la zone et le numéro de téléphone.
- **3** Appuyez sur la touche *( Appel* pour composer le numéro.

## **Appels d'urgence**

- **1** Composez le numéro d'urgence de l'endroit où vous vous trouvez (p.ex. 999, 911, 112 ou tout un autre numéro d'urgence officiel). Les numéros d'appel d'urgence varient d'une région à l'autre.
- **2** Appuyez sur la touche *(Appel pour* composer le numéro.
- A Avertissement : Le téléphone doit être sous tension, suffisamment chargé, et utilisé dans une zone où la puissance du signal est suffisante pour effectuer un appel d'urgence. De même, les appels

d'urgence peuvent s'avérer impossibles quand certains services réseau et/ou fonctions du téléphone sont en cours d'utilisation. Ne vous fiez pas à votre téléphone comme unique moyen de communication d'urgence.

# **Appels depuis le répertoire**

### $\blacktriangleright$  Astuce rapide :  $\blacktriangleright$  *Contacts*  $\blacktriangleright$  *Recherche*  $\sqrt{2}/\sqrt{2}$   $\sqrt{2}$  Appel

- **1** Appuyez sur la touche **d** Contacts à partir de l'écran principal, puis sélectionnez l'option *Chercher* pour afficher votre liste de contacts.
- **2** Tapez la (les) première(s) lettre(s) du nom ou faites défiler la liste (en utilisant  $\sqrt{\phantom{a}}$  et ;) pour sélectionner le contact de votre choix.
- **3** Appuyez sur la touche *(Appel pour* composer le numéro. Si le contact sélectionné possède plusieurs numéros de téléphone mémorisés, par ex. *Portable*, *travail*, *domicile*, recherchez le numéro souhaité dans la liste affichée et appuyez sur *(7, Appel* pour appeler le numéro. Le numéro privilégié pour le contact sera mis le premier en surbrillance.

Pour plus d'informations sur la création et l'ustilisation de votre liste de noms, reportezvous au chapitre *[Contacts](#page-42-3)* sous [Page 37](#page-42-3).

## **Appel depuis la liste des appels**

Le téléphone enregistre dans une liste les appels reçus, émis et en absence.

- <sup>X</sup> Pour composer un numéro depuis la liste des appels :
	- **Astuce rapide : @ Contacts X Liste** *d'appels*  $\sqrt{\frac{1}{2}}$  $\sqrt{A}$ ppel
	- **1** Appuyez sur la touche **d** Contacts à partir de l'écran principal, puis sélectionnez l'option *Liste d'appels* pour afficher votre liste d'appels.
- *Appels* **4**
- **2** Faites défiler la liste jusqu'à l'appel qui vous intéresse et appuyez sur g, *Appel* pour composer le numéro.

Pour plus d'informations sur la liste des appels, reportez-vous au chapitre *[Utilisation](#page-20-2)  [de la liste des appels](#page-20-2)* sous [Page 15.](#page-20-2)

#### **Numérotation rapide**

Cette fonction vous permet de composer un numéro en appuyant sur une seule touche et en la laissant enfoncée.

Pour plus d'informations sur la création et la suppression de numérotations rapides, reportez-vous au chapitre *[Contacts](#page-42-3)* sous [Page 37.](#page-42-3)

### <sup>X</sup> Pour ajouter une numérotation rapide **A** Rechercher : a Contacts Recherche

- **1** Tapez les premières lettres du nom ou faites défiler la liste pour trouver celui qui vous intéresse.
- **2** Appuyez sur l'une des touches  $\boxed{2}$  à  $\boxed{9^{mag}}$ jusqu'à ce que le numéro de touche apparaisse à gauche de l'écran, à côté du nom. Cela indique que la numérotation rapide est correctement attribuée.
- **El Remarque : Si le contact sélectionné** possède plusieurs numéros de téléphone mémorisés, par ex. *portable*, *travail*, *domicile*, la numérotation rapide est liée au numéro privilégié.
- $\Box$  Remarque :  $\Box$  est normalement réservé à la messagerie vocale.

#### <sup>X</sup> Pour émettre un appel à l'aide d'une numérotation rapide

- **1** Dans l'écran principal, appuyez de manière prolongée sur le chiffre assigné au contact que vous souhaitez appeler.
- **B** Remarque : Si le contact sélectionné possède plusieurs numéros de téléphone mémorisés, par ex. *portable*, *travail*, *domicile*, le numéro privilégié est composé.

# <span id="page-19-0"></span>**Répondre à un appel**

Pour accepter un appel, appuyez sur  $C$ , *Accepter*.

Pour refuser un appel, appuyez sur  $\partial$ , *Refuser*.

**B** Remarque : Si vous ne pouvez pas répondre à un appel, mais que vous ne souhaitez pas le refuser, appuyez sur  $\sim$  pour interrompre la sonnerie.

### **Appel en attente**

Cette fonction indique qu'en cas de deuxième appel, vous en êtes informé par une mélodie émise dans le combiné.

**C** Remarque : Veuillez vous reporter à la section *[Appel en attente](#page-74-3)* sous [Page 69](#page-74-3)  pour plus d'informations sur la manière d'activer la mise en attente d'un appel.

Appuyer sur *G*, *Accepter*, pour mettre l'appel en cours en attente et activer le second appel.

Appuyez sur **d,** *Refuser*, pour refuser ce second appel.

Pour mettre fin à l'appel activé et revenir à l'appel en attente, appuyer sur **a**, *Fin*.

Pour passer d'un appel à l'autre, appuyez sur g, *Options*, puis choisissez l'option *Permuter*.

Dans l'écran principal, l'appel actif est renseigné par le symbole !!! et l'appel en attente est indiqué par le symbole  $[\![\!]$ .

**C** Remarque : Il est possible que votre réseau ne prenne pas en charge la fonction de mise en attente des appels ou que vous ayez besoin de vous abonner à ce service. Si vous ne bénéficiez pas de la fonction Appel en attente ou que vous vous êtes itinérant sur un réseau autre que celui où a été souscrit votre abonnement, le premier appel est interrompu si vous répondez au deuxième (ou il vous est tout simplement impossible d'accepter un autre appel lorsque vous êtes déjà en ligne). Dans ce cas, vous ne pouvez donc pas basculer d'un appel à un autre.

 $((1 14)$ 

### **Téléconférences**

Cette fonction vous permet de connecter toutes les parties entre-elles lorsque vous avez accepté deux appels entrants.

Durant l'appel, appuyez sur *G*, Options et sélectionnez *Conférence* pour connecter les appelants.

Appuyez sur **a Fin** pour mettre fin à l'appel.

**El** Remarque : La téléconférence est un service réseau. Vous serez peut-être tenu de vous abonner à ce service qui ne sera peut-être pas disponible lorsque vous serez à l'étranger. Contactez votre opérateur pour plus de détails.

# <span id="page-20-0"></span>**Options disponibles pendant l'appel**

Lors d'un appel, il vous est possible d'appuyer sur la touche g, *Options.* Les options du menu sont répertoriées ci-dessous.

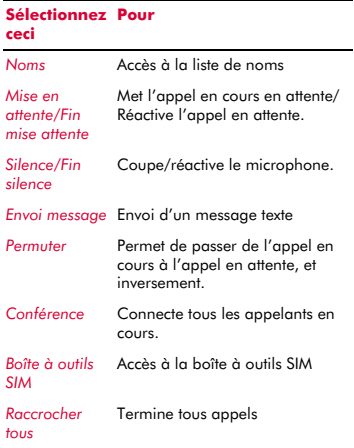

# <span id="page-20-1"></span>**Réglage du volume**

Le volume du combiné peut être réglé pendant une conversation. Appuyez sur  $\sqrt{\widehat{\phantom{m}}}$ pour augmenter le volume et sur  $\sim$  pour le diminuer.

# <span id="page-20-2"></span>**Utilisation de la liste des appels**

φ Rechercher : d *Contacts* <sup>X</sup> *Liste d'appels*

Le téléphone enregistre dans une liste les appels reçus, émis et en absence.

Cette liste peut stocker jusqu'à 30 entrées. Si un numéro est mémorisé dans votre liste de noms, le nom du contact est affiché.

Les symboles de Type et de Direction apparaissant à la gauche de l'écran indiquent le type de numéro/contact et la direction de l'appel :

- Numéro de portable å.
- Numéro professionnel 凾
- G. Numéro privé
- $\blacksquare$ Contact SIM
- Contact inconnu ∕
- Appel entrant à partir d'un numéro
- Appel émis vers un numéro
- × Appel en absence à partir d'un numéro

PAr exemple, a nidique un appel entrant composé à partir d'un numéro professionnel mémorisé dans vos contacts.

## **Appel depuis la liste des appels**

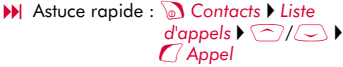

Appuyez sur la touche **d** Contacts à partir de l'écran principal, puis sélectionnez l'option *Liste d'appels* pour afficher votre liste d'appels. Faites défiler la liste jusqu'à l'appel qui vous intéresse et appuyez sur g, *Appel* pour composer le numéro.

# **Options de la liste des appels**

Lorsque vous avez sélectionné un entrée dans la liste des appels, appuyez sur **D,** *Options*<br>pour afficher les options du menu énumérées ci-dessous.

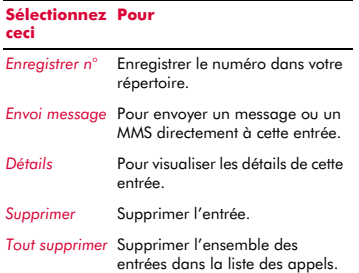

 $(( (16)) )$ 

*Messages*

<span id="page-22-0"></span>Le présent chapitre vous indique comment créer, envoyer, recevoir et gérer différents types de messages :

#### *Messages texte*

Messages texte simples et spéciaux. Consultez la section *[Messages texte](#page-22-2)* ci-dessous.

#### *Messages MMS*

Messages multimédia (MMS) pouvant contenir du texte, des images et des sons. Consultez la section *[Messages MMS](#page-25-0)* sous [Page 20](#page-25-0).

#### *Messages boîte vocale*

Les messages vocaux contenus dans votre boîte vocale. Consultez la section *[Appel de](#page-30-0)  [votre boîte vocale](#page-30-0)* sous [Page 25](#page-30-0).

Pour de plus amples informations sur les méthodes de saisie de texte multitap et intuitive, reportez-vous à la section *[Saisie](#page-15-4)  [d'un texte, de chiffres et de symboles](#page-15-4)* sous [Page 10.](#page-15-4)

**B** Remarque : Les contenus du menu *Messages* peuvent varier en fonction de votre opérateur. Consultez le menu de votre téléphone pour vérifier les éléments et les fonctionnalités disponibles sur votre téléphone.

# <span id="page-22-1"></span>**Utilisation de la messagerie**

*M* Rechercher : *( Menu* ▶ *Messages* 

La première option du menu *Messages* est l'option *Créer* qui fournit un raccourci à l'envoi d'un message SMS ou MMS. Le reste de la liste affiche les dossiers de Messagerie par défaut :

 $\Box$  Remarque : Le nombre de messages pouvant être enregistrés dépend de la taille de chaque message.

### *Boîte de réception*

Contient les messages SMS et MMS reçus.

#### *Brouillons*

Contient les messages que vous avez créés et enregistrés.

#### *Envoyé*

Contient les messages envoyés à partir de votre téléphone.

#### *Modèles*

Contient un ensemble de modèles SMS et MMS que vous pouvez utiliser pour générer un nouveau message.

### <span id="page-22-2"></span>**Messages texte**

Vous pouvez envoyer et recevoir des messages texte vers/à partir de tout téléphone compatible. Reportez-vous à la section *[Formats compatibles](#page-24-0)* sous [Page 19](#page-24-0)  pour les détails relatifs aux types de messages textuels que vous pouvez envoyer et recevoir.

### **Lecture d'un message texte**

Lorsque vous recevez un message texte, le pictogramme  $\boxtimes$  apparaît en haut de l'écran principal.

**1** Appuyez sur *( Lire* pour afficher le nouveau message directement depuis l'écran principal.

Si vous avez reçu plus d'un message, la *Boîte de réception* s'affiche. Sélectionnez le message à l'aide des touches  $\textcircled{e}$  et  $\textcircled{e}$ et appuyez sur *(7, Sélectionner*.

Pour lire des anciens messages, accédez à Courrier :

### $M$  Rechercher : **(**a) *Menu* **>** *Messages*  $\triangleright$ *Courrier*

Sélectionnez le message à l'aide des touches  $\widehat{\langle \,\cdot\, \rangle}$  et appuyez sur  $\widehat{\mathcal{C}}$ , *Sélectionner*.

- **2** Le message s'affiche, ainsi que les sonneries, les images, les logos, les icônes, les animations ou les sons. Utilisez les touches  $\textcircled{?}, \textcircled{>}$ ,  $\textcircled{>}$  and  $\textcircled{>}$  pour faire défiler le message.
- **B** Remarque : Les sons ne peuvent être enregistrés à partir d'un message texte et sont émis une seule fois quand le message est ouvert.

**3** Appuyez sur *Q* Options pour accéder aux options de message suivantes :

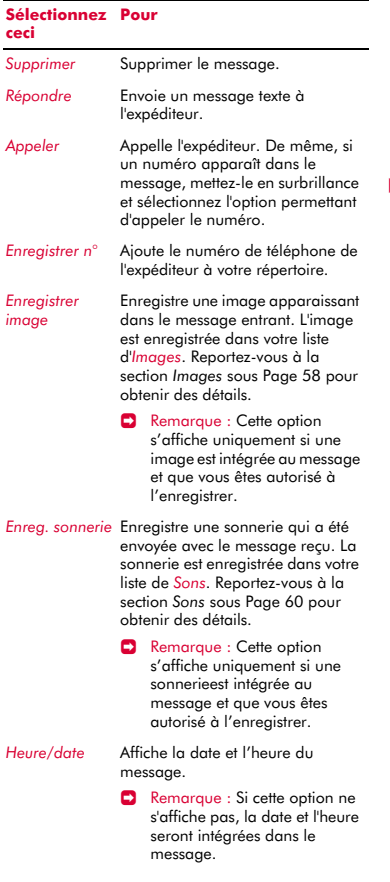

#### **Sélectionnez Pourceci**

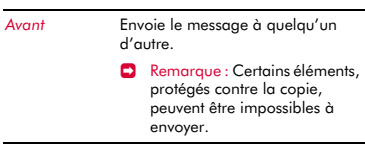

#### **Envoi d'un message texte**

<sup>X</sup> Pour envoyer un message texte à partir de *Messages*

 $↑$  Rechercher : *Q* Menu  $\triangleright$  *Messages*  $\triangleright$ *Créer SMS*

- **1** Tapez votre message à l'aide du clavier numérique. Reportez-vous à la section *[Saisie d'un texte, de chiffres et de symboles](#page-15-4)* sous [Page 10](#page-15-4) pour obtenir des détails relatifs à la saisie du texte. Quand vous avez fini, appuyez sur  $C$ , *Envoi*.
- **2** Astuce : Vous pouvez enregistrer des messages dans votre dossier *Brouillons* afin de les envoyer ultérieurement. Appuyez sur **a, Options** et sélectionnez l'option *Enregistrer*.
- **2** Saisissez le numéro de téléphone du destinataire ou appuyez sur **a** *Noms* et choisissez un nom et un numéro dans votre répertoire.
- **B** Remarque : Si vous répondez à un message, vous ne devez pas ressaisir le numéro. Cela se fait automatiquement.
- **3** Appuyez sur la touche *Q* Envoi pour envoyer le message.
- $\Box$  Remarque : Vous pouvez enregistrer les messages que vous envoyez à d'autres dans votre dossier *Envoyé* (si la mémoire encore disponible est suffisante). Reportez-vous à la section *[Paramètres](#page-30-1)  [SMS et MMS](#page-30-1)* sous [Page 25](#page-30-1) pour obtenir des détails.

## $((1 18 1))$

- <sup>X</sup> Pour envoyer un message texte à partir de contacts
	- **1** Appuyez sur la touche **d** Contacts à partir de l'écran principal, puis sélectionnez l'option *Chercher* pour afficher votre liste de contacts.
	- **2** Sélectionnez un contact, appuyez sur  $\mathcal{D}$ . *Options* et sélectionnez *Envoi message* et ensuite *Créer SMS*
	- **3** Introduisez votre message et envoyez-le normalement. Le numéro favori du contact sera utilisé pour le message - vous pouvez le modifier si vous le souhaitez.

#### <sup>X</sup> Pour envoyer un message à partir de l'écran principal

- **1** Introduisez le numéro de téléphone auquel vous souhaitez envoyer un message texte.
- **2** Appuyez sur **a**, Options et sélectionnez *Envoi message* et ensuite *Créer SMS*.
- <sup>X</sup> Pour envoyer un message à partir de la liste des appels
	- φ Rechercher : d *Contacts* <sup>X</sup> *Liste d'appels*
	- **1** Sélectionnez un correspondant dans la liste des appels, appuyez sur **a, Options** et sélectionnez *Envoi message* et ensuite *Créer SMS*

#### **Envoi de sonneries, d'images et autres**

Vous pouvez envoyer des sonneries, des images simples, des sons et des noms dans vos messages texte à des téléphones compatibles. Reportez-vous à la section *[Formats compatibles](#page-24-0)* sous [Page 19](#page-24-0) pour les détails relatifs aux types de messages textuels que vous pouvez envoyer et recevoir.

À partir de l'écran du message, sélectionnez *Options* **d** et choisissez l'option adéquate :

#### **Sélectionnez Pour ceci**

- *Ajouter image* Ajouter une image. Sélectionnez l'image que vous souhaitez insérer dans le message. Appuyez sur  $\sqrt{\ }$ *Sélectionner* pour afficher l'image et appuyez ensuite sur *L/Ajouter* pour l'ajouter à votre message.
	- **B** Remarque : Au contraire des messages MMS, vous ne pouvez envoyer que des images simples dans les messages texte. Seules les images compatibles seront affichées ici.

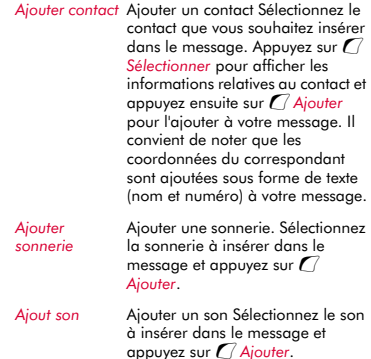

**C** Remarque : Certains éléments, protégés contre la copie, peuvent être impossibles à envoyer.

#### <span id="page-24-0"></span>**Formats compatibles**

Les messages texte que vous envoyez ou recevez d'un quelconque téléphone compatible peuvent faire jusqu'à 160 caractères de long. Il s'agit d'un message SMS (Short Message Service) et est supporté par la quasi-totalité des téléphones portables.

Si un message texte que vous envoyez ou recevez est plus long que 160 caractères, il est automatiquement décomposé en

**5**

plusieurs petits messages qui dès réception, sont regroupés en un unique message quand tous les petits messages ont été reçus.

**B** Remarque : Si vous envoyez un long message texte, et si le téléphone censé recevoir les messages ne prend pas en charge cette fonctionnalité, les messages arrivent séparément, et pas toujours dans le bon ordre.

Vous pouvez également recevoir et envoyer des messages texte sépciaux pouvant contenir des sonneries, des contacts ou de simples images, logos, icônes, animations ou sons. Ces messages texte sont souvent désignés comme des messages EMS (Enhanced Messaging Service) ou Smart messages. Votre téléphone Sendo S600 peut envoyer des messages SMS et EMS et recevoir des messages SMS, EMS et Smart Messaging.

Tout téléphone auquel vous envoyez un élément EMS doit prendre en charge les messages EMS. Les images EMS peuvent s'afficher différemment sur d'autres types et modèles de portables. Si seuls les SMS sont pris en charge, votre correspondant ne reçoit que le contenu textuel du message.

Le tableau ci-dessous énumère les formats compatibles pour les éléments EMS et Smart Messaging supportés par le S600.

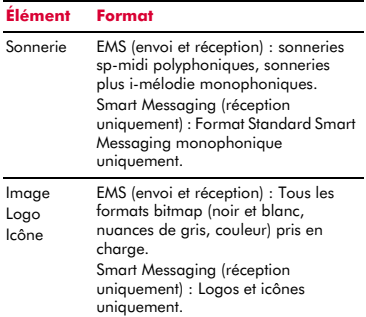

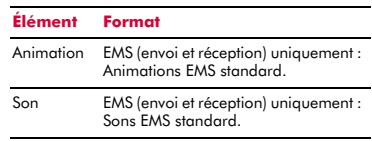

**B** Remarque : Certains éléments, protégés contre la copie, peuvent être impossibles à envoyer.

### <span id="page-25-0"></span>**Messages MMS**

Vous pouvez recevoir et envoyer des messages MMS (multimédia) vers / à partir d'autres téléphones portables ou adresses email. Les messages MMS sont des messages pouvant contenir du texte, des images (photos, graphiques, animations, etc.) et des sons (alarmes, sonneries, etc.). Le S600 supporte tous les formats standard MMS.

**E** Remarque : La taille maximale du fichier du message supporté par le téléphone S600 est de 100KB. Toutefois, cette taille peut également être limitée par votre réseau. Contactez votre opérateur pour plus de détails.

#### **Connexion MMS**

Avant de pouvoir débuter l'envoi et la réception de messages MMS, vous devez configurer les connexions GPRS pour la messagerie MMS. Ces paramètres ont peutêtre déjà été configurés sur votre téléphone par votre opérateur. Essayez simplement d'envoyer un message MMS ou contactez votre opérateur pour un complément d'informations.

 $\Box$  Remarque : Vous devez activer le GPRS et le MMS sur votre carte SIM afin d'envoyer et de recevoir des messages MMS. Contactez votre opérateur pour tout complément d'information.

Si votre téléphone n'est pas encore configuré, la manière la plus simple et la plus rapide de le faire est de consulter l'adresse électronique suivante :

#### http://www.sendo.com/config

afin de configurer automatiquement vos paramètres. Le Easy Configurator de Sendo envoie à votre téléphone un message SMS contenant tous les paramètres requis. Vous pouvez également demander à votre opérateur de vous envoyer ces informations (si elles sont disponibles).

Consultez la section *[Paramètres SMS et MMS](#page-30-1)* sous [Page 25](#page-30-1) pour les détails relatifs à la manière de configurer les paramètres de connexion GPRS de votre téléphone pour la messagerie MMS.

**B** Remarque : Votre opérateur peut vous renseigner sur les services MMS disponibles et sur les frais y afférents.

### **Lecture d'un message MMS**

Lorsque vous recevez un message MMS, le pictogramme  $\boxtimes$  d'enveloppe apparaît en haut de l'écran principal :

**1** Appuyez sur  $\mathbb{Z}$  Lire pour afficher le nouveau message directement depuis l'écran principal.

Si vous avez reçu plus d'un message, la *Boîte de réception* s'affiche. Sélectionnez le message à l'aide des touches  $\textcircled{e}$  et  $\textcircled{e}$ et appuyez sur g, *Sélectionner*.

Pour lire des anciens messages, accédez à Courrier :

 $\bigwedge$  **Rechercher** : *Q* Menu ▶ Messages ▶ *Courrier*

Sélectionnez le message à l'aide des touches  $\bigcirc$  et  $\bigcirc$  et appuyez sur  $\mathcal{C}_i$ , *Sélectionner*.

- **2** Le message est désormais téléchargé dans votre téléphone et les informations inhérentes au message sont affichées (*De :*, *Date*, etc.) Pour consulter le message, appuyez sur *C*, *Afficher*.
- **3** Un message MMS se compose de diapos ou de pages. Chaque écran du message s'affiche désormais avec les images et les sons.
- **2** Astuce : Pour interrompre la lecture d'un message, appuyez sur g, *Arrêter*.

Quand toutes les diapos du message ont été affichées, vous pouvez appuyer sur  $\mathcal{C}$ , *Options* pour accéder aux options de message énumérées ci-dessous :

#### **Sélectionnez Pour ceci**

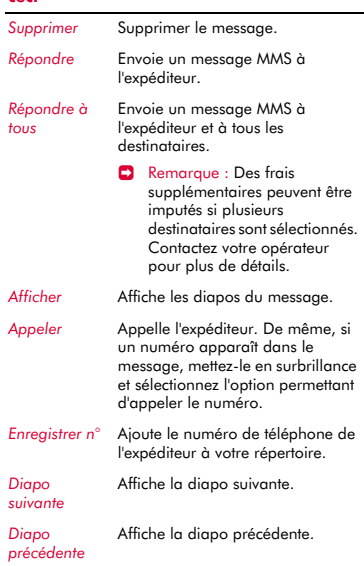

#### **Sélectionnez Pour ceci**

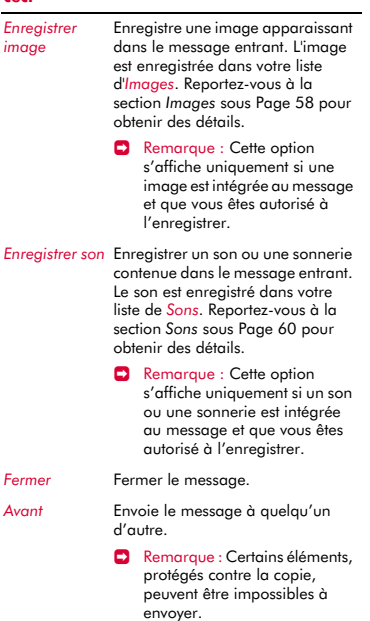

# <span id="page-27-0"></span>**Envoi d'un message MMS**

#### <sup>X</sup> Pour envoyer un message MMS à partir de *Messages*

- *Μ* Rechercher : *(Amenu Messages X) Créer MMS*
- **1** Un message MMS se compose de diapos ou de pages. Quand vous commencez un nouveau message, vous vous situerez sur la première diapo.

Tapez votre message à l'aide du clavier numérique. Reportez-vous à la section *[Saisie d'un texte, de chiffres et de symboles](#page-15-4)* sous [Page 10](#page-15-4) pour obtenir des détails relatifs à la saisie du texte.

Le nombre de diapos augmentera au fur et à mesure que vous ajouterez du texte et des éléments multimédias - voir cidessous.

- **B** Remarque : Une seule image et un seul son sont autorisés par diapo. Si vous ajoutez une autre image ou un autre son, une nouvelle diapo sera créée et l'élément sera ajouté.
- **2** Appuyez sur Options a pour afficher ce qui suit :

#### **Sélectionnez Pour ceci**

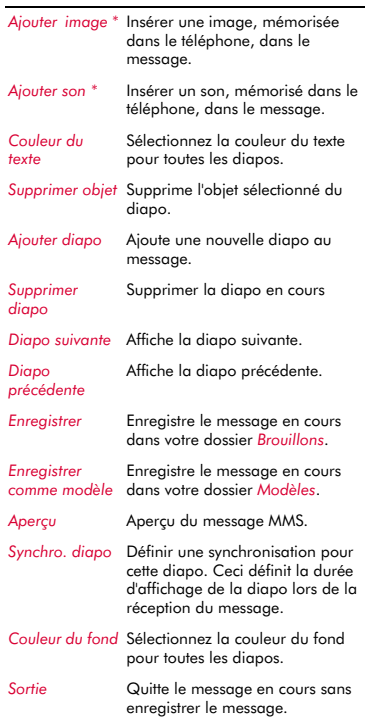

 $\Box$  \* Remarque : Certains éléments, protégés contre la copie, peuvent être impossibles à envoyer.

La taille du message peut être vérifiée en utilisant le compteur apparaissant dans le coin supérieur droit de l'écran au fur et à mesure que vous ajoutez du texte, des éléments multimédias et des diapos. Ce compteur affiche la taille du message en KB (Kilo Bytes) et les informations relatives à la diapo ((par ex., 1/2 indique la diapo 1 sur 2)

- $\Box$  Remarque : La taille maximale du fichier du message supporté par le téléphone S600 est de 100KB. Toutefois, cette taille peut également être limitée par votre réseau. Contactez votre opérateur pour plus de détails.
- **2** Astuce : Vous pouvez effacer des éléments multimédias du message en sélectionnant l'élément et en appuyant sur  $\mathcal{D}$ .
- **3** Quand vous avez terminé votre message, appuyez sur g, *Envoi*. Les options d'envoi du message sont affichées.
- $\Box$  Remarque : Vous pouvez enregistrer les messages que vous envoyez à d'autres dans votre dossier *Envoyé* (si la mémoire encore disponible est suffisante). Reportez-vous à la section *[Paramètres](#page-31-0)  [MMS](#page-31-0)* sous [Page 26](#page-31-0) pour obtenir des détails.
- **4** Quand le champ *A :* est affiché, appuyez sur *C*, Sélectionner En utilisant le clavier numérique, introduisez le numéro de téléphone ou l'adresse e-mail de la personne à laquelle vous souhaitez envoyer le message. Si les coordonnées de la personne sont enregistrées dans votre répertoire, appuyez sur **a**, Contacts et sélectionnez un nom et un numéro ou une adresse e-mail dans votre répertoire. Vous pouvez entrer jusqu'à 20 adresse email ou numéros en sélectionnant chaque

fois le champ *A :* et ensuite l'option *Ajouter destinat.*.

- **El Remarque : Si vous répondez à un** message, vous ne devez pas ressaisir le numéro. Cela se fait automatiquement.
- **Remarque : Des frais supplémentaires** peuvent être imputés si plusieurs destinataires sont sélectionnés. Contactez votre opérateur pour plus de détails.
- **5** Si vous souhaitez envoyer en copie le message à une personne, aapuyez sur la touche bas  $\oslash$  pour vous déplacer sur le champ the  $Cc$ : et appuyez sur  $\bigcap$ , *Sélectionner*. Introduisez les coordonnées de la personne que vous souhaitez mettre en copie. Vous pouvez également introduire un maximum de 20 numéros et adresses e-mail.
- **6** Si vous souhaitez spécifier un objet pour le message, appuyez sur la touche  $\sim$ pour accéder au champ *Objet :* et appuyez sur g, *Sélectionner*. Introduisez un sujet pour le message.
- **7** Si vous souhaitez être informé de la réception de votre message, appuyez sur la touche bas  $\oslash$  pour accéder au champ *Lire rapport* et appuyez sur  $\mathbb{C}/n$ *Sélectionner*. Sélectionnez l'option *Activer* et appuyez sur  $C$ , *Sélectionner*.
- **8** Si vous souhaitez être informé de l'envoi de votre message, appuyez sur la touche bas ; pour accéder au champ *Rapport réception* et appuyez sur g, *Sélectionner*. Sélectionnez l'option *Activer* et appuyez sur  $C$ , Sélectionner.
- **9** Quand votre message est terminé, appuyez sur d, *Envoi* pour envoyer le message.
- <sup>X</sup> Pour envoyer un message MMS à partir du répertoire
	- **1** Appuyez sur la touche **d** *Contacts* à partir de l'écran principal, puis sélectionnez l'option *Chercher* pour afficher votre liste de contacts.

**3** Introduisez votre message et envoyez-le normalement. Le numéro favori du contact sera utilisé pour le message - vous pouvez le modifier si vous le souhaitez.

#### <sup>X</sup> Pour envoyer un message MMS à partir de l'écran principal

- **1** Introduisez le numéro de téléphone auquel vous souhaitez envoyer un message MMS.
- **2** Appuyez sur **a**, Options et sélectionnez *Envoi message* et ensuite *Créer MMS*.

#### <sup>X</sup> Pour envoyer un message MMS à partir de la liste d'appels

### φ Rechercher : d *Contacts* <sup>X</sup> *Liste d'appels*

**1** Sélectionnez un correspondant dans la liste des appels, appuyez sur **a, Options** et sélectionnez *Envoi message* et ensuite *Créer MMS*

#### <sup>X</sup> Prendre une photo et l'envoyer dans un message MMS

- *M* Rechercher : **ε** *Y C* Prendre photo **>** g *Envoi*
- **1** Introduisez votre message et envoyez-le normalement.

#### <sup>X</sup> Pour envoyer un message MMS à partir de la liste des images et des sons

- *M* Rechercher : *Q Menu* ▶ *Images/sons*
- **1** Sélectionnez l'option *Images* ou *Sons* pour afficher la liste des images ou des sons.
- **2** Sélectionnez l'élément que vous souhaitez envoyer et appuyez sur **a**, Options et sélectionnez l'option *Envoi comme MMS* .

# <span id="page-29-0"></span>**Utiliser des modèles**

Pour gagner du temps, vous pouvez générer un message texte ou un message MMS à partir d'un modèle - un message standard enregistré dans la mémoire de votre téléphone.

- <sup>X</sup> Pour créer un message en utilisant un modèle
	- $\bigwedge$  **Rechercher** : *Q* Menu ▶ Messages ▶ *Modèles*
	- **1** La liste des modèles disponibles est affichée. Sélectionnez le modèle que vous souhaitez utiliser et appuyez sur  $\mathcal{C}$ . *Sélectionner*.
	- **2** Un nouveau message SMS ou MMS est créé en utilisant le modèle. Vous pouvez à présent modifier le message, l'enregistrer et/ou l'envoyer normalement.

### **Pour créer un modèle MMS**

- *M* Rechercher : *Q Menu* > *Messages* > *Créer MMS*
- **1** Introduisez normalement les détails du message.
- **2** Lorsque vous avez terminé votre modèle, appuyez sur d, *Options* et sélectionnez l'option *Enreg. ss modèle*

## <span id="page-29-1"></span>**Trier et supprimer les messages**

Chaque dossier dans le menu *Messages* vous permet de trier et de supprimer des messages.

#### ▶ Pour trier les messages

- **1** Dans un dossier, appuyez sur **a**, Options et sélectionnez l'option *Tri*.
- **2** Sélectionnez une des options suivantes :

#### *Par date*

Trie les messages par date (la plus récente d'abord)

#### *Par type*

Trie les messages par type (MMS puis SMS).

#### *Par expéditeur*

Trie les messages par ordre alphabétique d'expéditeur Cette option est uniquement disponibles dans le dossier *Boîte de réception*.

#### *Par destinataire*

Trie les messages par ordre alphabétique de destinataire. Cette option est

uniquement disponible dans le dossier *Envoyé*.

#### ▶ Pour supprimer les messages

**1** Dans un message ou dans un dossier, appuyez sur  $\bigcap$  ou **a**, Options et sélectionnez une des options de suppression suivantes :

#### *Supprimer*

Supprimer ce message uniquement.

#### *Tout supprimer*

Supprimer tous les messages du dossier

## <span id="page-30-0"></span>**Appel de votre boîte vocale**

Vous pouvez accéder à votre boîte vocale en procédant comme suit :

- $\Box$  Remarque : La boîte vocale est un service réseau. Vous serez peut-être tenu de vous abonner à ce service qui ne sera peutêtre pas disponible lorsque vous serez à l'étranger. Contactez votre opérateur pour plus de détails.
- Lorsqu'un nouveau message est enregistré dans votre boîte vocale, le téléphone affiche soit l'icône de la boîte <sup>en</sup> sur l'écran principal, soit un message texte en provenance du réseau. Tout dépend de votre opérateur. Dans l'écran principal, appuyez sur g, *Appel* (si disponible) pour appeler votre boîte vocale ou sur  $\mathcal I$  pour annuler le message.
- Dans l'écran principal, appuyez longuement sur  $\boxed{\bullet}$ .
- Sélectionner l'option *Boîte vocale* dans le menu *Messages*.

Si le téléphone demande le numéro de la boîte vocale, saisissez-le et appuyez sur  $\ell$ *Appel*. Ce numéro vous est donné par votre opérateur.

Pour entrer/modifier le numéro d'une boîte vocale, reportez-vous au chapitre Paramètres*[Avancé](#page-70-1)* sur [Page 65](#page-70-1).

# <span id="page-30-1"></span>**Paramètres SMS et MMS**

#### **Paramètres SMS**

**φ** Rechercher : **C** *Menu* • *Messages* •  $Paramètres$  *> Paramètres SMS* 

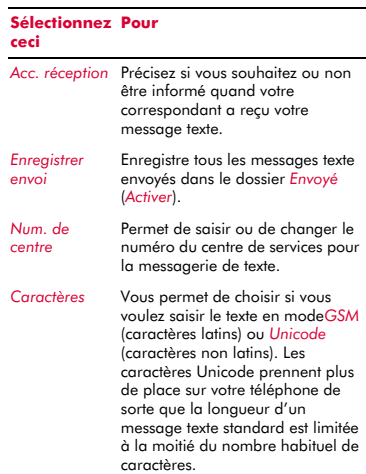

### <span id="page-31-0"></span>**Paramètres MMS**

#### $\bigwedge$  **Rechercher** : *Q* Menu ▶ Messages ▶ *Paramètres* ▶ *Paramètres MMS*

Ce menu propose des paramètres pour la messagerie MMS. Ces paramètres ont peutêtre déjà été configurés sur votre téléphone par votre opérateur. Si votre téléphone n'est pas encore configuré, la manière la plus simple et la plus rapide de le faire est de consulter l'adresse électronique suivante :

#### http://www.sendo.com/config

afin de configurer automatiquement vos paramètres. Le Easy Configurator de Sendo envoie à votre téléphone un message SMS contenant tous les paramètres requis. Vous pouvez également demander à votre opérateur de vous envoyer ces informations (si elles sont disponibles).

Les paramètres MMS sont regroupés dans des profils. Un profil est un recueil de paramètres nécessaires pour la messagerie MMS. Vous pouvez créer jusqu'à 5 profils MMS sur votre téléphone.

Ce menu propose les réglages suivants :

 $\Box$  Remarque : Certains de ces paramètres ne sont pas indispensables à votre réseau. Contactez votre opérateur pour plus de détails.

#### *Choisissez un profil*

Sélectionnez le profil en cours.

#### *Renommer Profil*

Renomme le profil en cours.

#### *Envoi*

Vous permet de sélectionner les options d'envoi MMS suivantes :

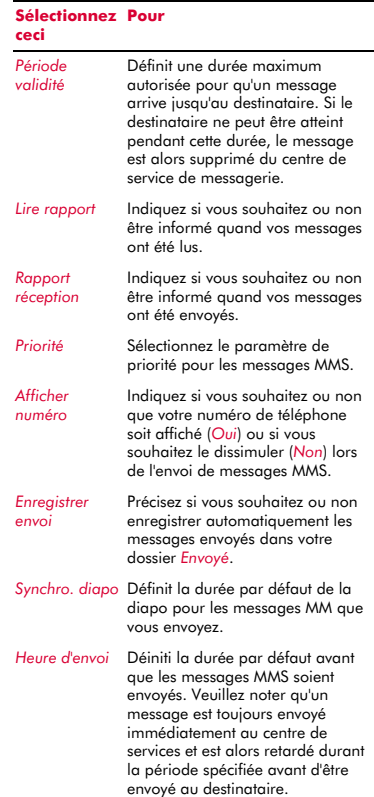

## $((1, 26))$

# *Mode récup.*

Vous permet de sélectionner les options de réception MMS suivantes :

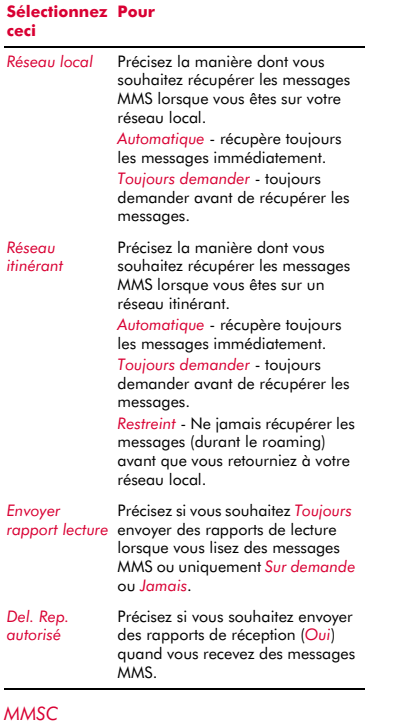

Introduisez l'adresse web (URL) de votre centre de messagerie MMS.

### *Réseau*

Vous permet de définir les options de réseau MMS suivantes :

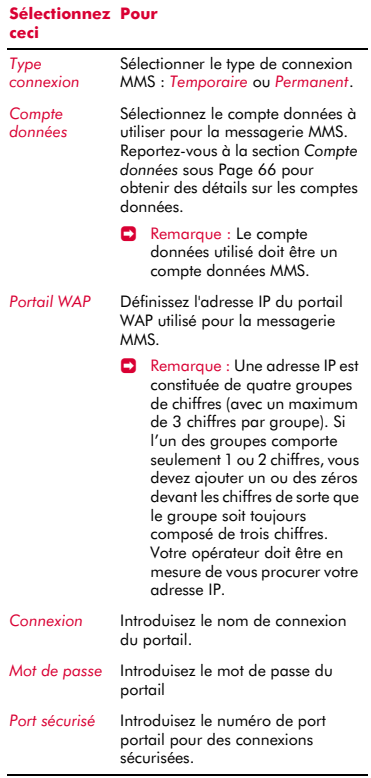

# <span id="page-33-0"></span>**<sup>6</sup> 6 Internet**

Votre téléphone S600 est fourni avec un navigateur WAP vous permettant d'accéder aux sites Internet avec un contenu WAP.

# <span id="page-33-1"></span>**Paramètres de l'internet**

Avant de pouvoir utiliser votre navigateur WAP, vous devez configurer votre téléphone pour l'accès à l'Internet. Ces paramètres ont peut-être déjà été configurés sur votre téléphone par votre opérateur. Essayez simplement de vous connecter à l'Internet ou contactez votre opérateur pour un complément d'informations.

Si votre téléphone n'est pas encore configuré, la manière la plus simple et la plus rapide de le faire est de consulter l'adresse électronique suivante :

#### http://www.sendo.com/config

afin de configurer automatiquement vos paramètres. Le Easy Configurator de Sendo envoie à votre téléphone un message SMS contenant tous les paramètres requis. Vous pouvez également demander à votre opérateur de vous envoyer ces informations (si elles sont disponibles).

Consultez la section *[Réglages](#page-35-0)* sur [Page 30](#page-35-0)  pour les détails relatifs à la manière de configurer les paramètres de connexion à l'Internet de votre téléphone.

 $\Box$  Remarque : Votre opérateur peut vous renseigner sur les services Internet disponibles et sur les frais y afférents.

# <span id="page-33-2"></span>**Menu Internet**

### **Μ** $Rechercher :$ *Q* $Menu ▶ Internet$

#### *Accueil*

Accédez à votre page d'accueil. Veuillez noter que le titre de cette option correspondra au titre de votre page d'accueil.

 $\Box$  Remarque : Si aucune page d'accueil par défaut n'est définie dans votre téléphone, consultez la section *[Configurer votre page](#page-34-2)  [d'accueil](#page-34-2)* sous [Page 29.](#page-34-2)

#### *Favoris*

Mémorise les adresses de vos sites favoris afin de pouvoir y accéder plus rapidement.

#### *Pages récentes*

Affiche une liste des pages visitées récemment. Appuyez sur g, *Aller à* pour accéder à la page sélectionnée.

#### *Entrer adresse*

Entrez une adresse WAP (URL) de votre choix.

#### *Reprendre*

Rétablit la précédente connexion à l'Internet.

#### *Paramètres*

Saisissez toutes les informations nécessaires pour vous connecter à Internet. Reportez-vous à la section *[Réglages](#page-35-0)* sous [Page 30](#page-35-0) pour obtenir des détails.

# <span id="page-33-3"></span>**Connexion à une page Internet**

φ Rechercher : g *Menu* <sup>X</sup> *Internet*

Pour débuter une session sur l'Internet, sélectionnez une des options suivantes dans le menu *Internet* :

- Sélectionnez *Accueil*.
- Sélectionnez *Favoris*, déplacez-vous sur un favori et appuyez sur *(<sup>7</sup>)*. Sélectionner.
- Sélectionnez *Pages récentes*, sélectionnez une page et appuyez sur  $\mathbb{C}/\mathbb{C}$ . OK.
- Sélectionnez *Entrer adresse*, introduisez l'adresse d'un site WAP (URL) et appuyez sur  $C$ , OK.
- **2** Astuce : Après avoir appuyé sur *Sélectionner* ou *OK*, si vous appuyez longuement sur la touche  $\mathcal{I}$ , la connexion Internet sera annulée.

# <span id="page-34-0"></span>**Téléchargement**

Vous pouvez télécharger des images et sonneries compatibles dans votre téléphone ainsi que des jeux et applications Java. Consultez le chapitre *[Images / Sons](#page-63-3)* sous [Page 58](#page-63-3) pour de plus amples détails sur le téléchargement des images et sonneries et consultez le chapitre *[Java](#page-61-3)* sous [Page 56](#page-61-3) pour obtenir des détails sur le téléchargement des jeux et applications Java.

# <span id="page-34-1"></span>**Options disponibles sur le navigateur**

Pendant que vos utilisez l'Internet, appuyez sur **d, Options** pour accéder aux options de menu énumérées ci-après :

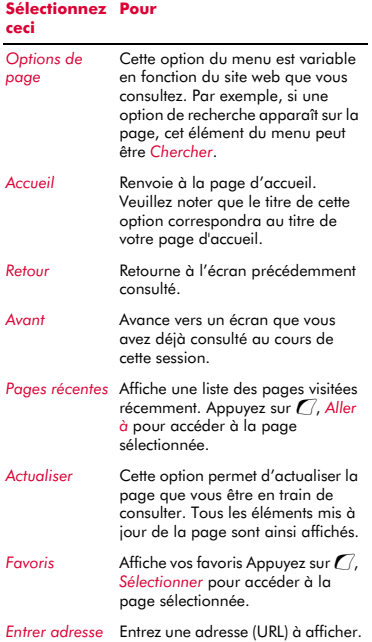

# **Sélectionnez Pour**

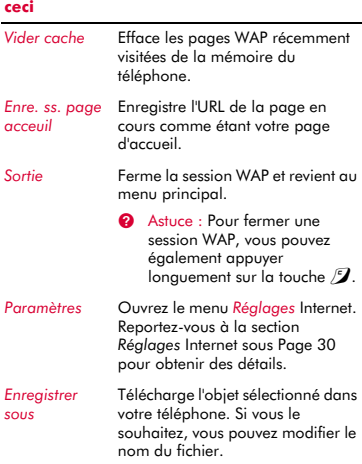

# <span id="page-34-2"></span>**Configurer votre page d'accueil**

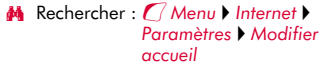

Pour spécifier votre page d'accueil, entrez l'URL (adresse WAP) et appuyez sur *(7, OK.* La page d'accueil est enregistrée.

**B** Remarque : Certains opérateurs ne permettent pas aux utilisateurs de spécifier leur propre page d'accueil. Pour plus de détails, consultez votre opérateur.

# <span id="page-34-3"></span>**Favoris**

Utilisez le menu *Favoris* pour enregistrer des adresses WAP, permettant ainsi un accès rapide à vos sites préférés.

<sup>X</sup> Pour créer un favori à partir du menu *Internet*

**φλ** Rechercher : *Q Menu* ▶ *Internet* ▶ *Favoris*  $\triangleright$  *Aiouter aux Favoris*  **1** Entrez le *Nom* et l'*Adresse* WAP puis appuyez sur **G** OK (utilisez les touches : et ; pour vous déplacer entre *Nom* et *Adresse*). Le nom du favori apparaît désormais dans votre liste.

#### <sup>X</sup> Pour créer un favori dans le navigateur

- **1** Lorsque vous êtes sur l'Internet, appuyez sur d, *Options* et sélectionnez *Favoris*.
- **2** Sélectionnez l'option *Ajouter aux favoris* et appuyez sur d, *Sélectionner*. L'adresse de la page WAP en cours est ajoutée à votre liste.

### **E** Pour modifier un favori

- **φ Rechercher :** *Q Menu V Internet V Favoris*
- **1** Sélectionnez le favori à modifier et appuyez sur d, *Options*. Sélectionnez l'option *Modifier* et appuyez sur  $\mathbb{C}$ , *Sélectionner*.
- **2** Changez le nom ou l'URL et appuyez sur  $\overline{C}$  OK (utilisez les touches  $\overline{C}$  et  $\overline{C}$ ) pour vous déplacer entre *Nom* et *Adresse*). Le favori est mis à jour.

#### ▶ Pour supprimer un favori

- $\frac{M}{M}$  Rechercher : *( Menu* ) *Internet* ▶ *Favoris*
- **1** Sélectionnez le favori à supprimer et appuyez sur **d, Options**. Sélectionnez l'option *Supprimer* et appuyez sur  $\mathcal{C}_l$ , *Sélectionner*. Appuyez sur *Q OK* pour confirmer. Le favori est supprimé.

### <span id="page-35-0"></span>**Réglages**

### **Μ** $Rechercher :$ *Q* $Menu ▶ Internet ▶$ *Paramètres*

Ce menu propose des réglages de l'accès à l'Internet. Ces paramètres ont peut-être déjà été configurés sur votre téléphone par votre opérateur. Si votre téléphone n'est pas encore configuré, la manière la plus simple et la plus rapide de le faire est de consulter l'adresse électronique suivante :

#### http://www.sendo.com/config

afin de configurer automatiquement vos paramètres. Le Easy Configurator de Sendo envoie à votre téléphone un message SMS contenant tous les paramètres requis. Vous pouvez également demander à votre opérateur de vous envoyer ces informations (si elles sont disponibles).

Les réglages Internet sont regroupés en profils. Un profil est un recueil de paramètres nécessaires pour l'accès à l'Internet. Vous pouvez créer jusqu'à 5 profils de connexion sur votre téléphone.

Ce menu propose les réglages suivants :

 $\Box$  Remarque : Certains de ces paramètres ne sont pas indispensables à votre réseau. De même, certains réglages peuvent être verrouillés par votre opérateur. Contactez votre opérateur pour plus de détails.

#### *Modifier accueil*

Introduisez l'URL de votre page d'accueil

#### *Choisissez un profil*

Sélectionnez le profil en cours. Veuillez noter qu'un profil doit être sélectionné avant de pouvoir sélectionner des paramètres Internet.

#### *Connexion*

Vous permet de sélectionner les options de connexion suivantes :

#### **Sélectionnez Pour ceci**

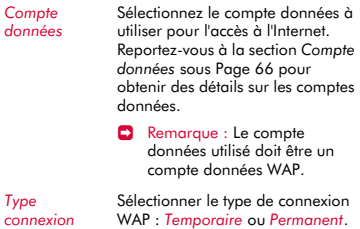
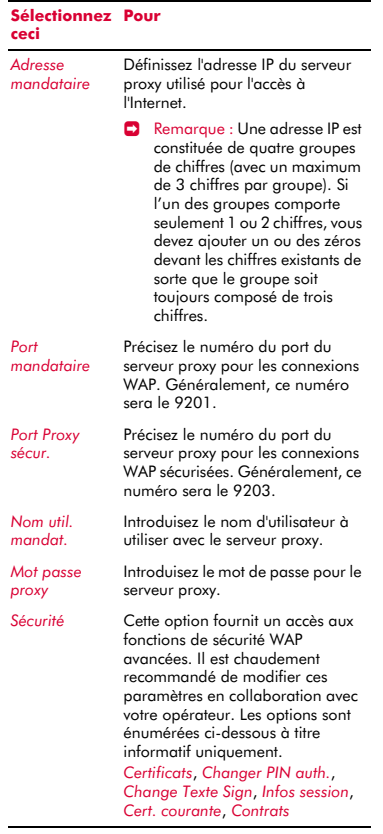

### *Options du navigateur*

Sélectionnez *Afficher images* ou non dans le navigateur WAP.

*Renommer Profil* Renomme le profil en cours.

### *Cache*

Vous permet de sélectionner les options Cache suivantes :

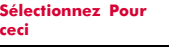

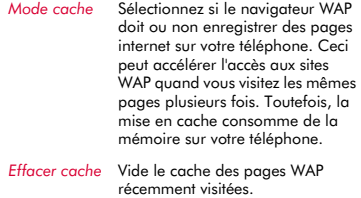

### *Cookies*

Activez ou désactivez les coohies en utilisant l'option *Activer Cookies* ou effacer tous les cookies Internet de votre téléphone en utilisant l'option *Effacer témoins*.

Les cookies sont de petits fichiers textes utilisés par certains sites web pour stocker des informations vous concernant et relatives à vos préférences, dans votre téléphone. Les sites ainsi revisités peuvent vous proposer ainsi une page web personnalisée, par exemple. Seules les informations que vous fournissez peuvent être stockées dans un cookie. Par exemple, un site ne peut détecter votre adresse émail sauf si vous décidez de la fournir. Autoriser un site web à créer un cookie ne confère pas à ce site ou à tout autre site un accès à autre chose que votre téléphone et seul le site qui a créé le cookie peut le lire. Toutefois, bien que les cookies ne représentent pas un risque sécuritaire important, vous pourrez refuser que ces informations soient utilisées ou enregistrées.

### *Effacer pages récentes*

Supprime tous les liens aux pages récemment visitées.

# **<sup>7</sup> 7 Personnalisez votre téléphone**

Ce chapitre résume les principales fonctions pouvant être utilisées pour personnaliser votre téléphone S600. Ces fonctions incluents les sonneries, les thèmes, les économiseurs d'écran, les fonds d'écran et naturellement, les illustrations.

# **Sonneries**

Vous pouvez définir une sonnerie principale et des sonneries individualisées pour les noms mémorisés dans votre répertoire.

# <sup>X</sup> Pour définir une sonnerie principale

- *M* Rechercher : *Q Menu* ▶ *Paramètres* ▶ *Sons*
- **1** Sélectionnez l'option *Sonnerie* et faites défiler la liste des sonneries. Si vous marquez un temps d'arrêt sur chaque sonnerie, elle retentira.
- **2** Appuyez sur *G*, Sélectionner pour sélectionner la sonnerie.

# <sup>X</sup> Pour définir une sonnerie pour un nom

- $M$  Rechercher : *(7 Menu* **)** *Images/sons*
- **1** Sélectionnez l'option *Sons* et faites défiler la liste des sonneries :
- **Appuyez sur** *(7, Ecouter* pour écouter la sonnerie et sur  $\mathcal I$  pour retourner à la liste des sonneries.
- ◆ Appuyez sur **a, Options** et sélectionnez l'option *Joindre* pour sélectionner la sonnerie.
- **2** Faites défiler la liste des noms et appuyez sur *(7)*, Sélectionner pour définir la sonnerie. Si le nom possède plusieurs numéros (*Portable*, *Bureau*, *Domicile*), sélectionnez le numéro de votre choix et appuyez sur g, *Sélectionner*.

La sonnerie retentira uniquement quand un appel est reçu de ce numéro individualisé (aussi longtemps que le numéro de l'appelant peut être visualisé par votre téléphone - par exemple, pas retenu).

# **Sons**

Vous pouvez définir les sonneries émises pour des actions et des événements sur votre téléphone.

# ▶ Pour définir les sonneries

- *Μ* Rechercher : *Q Menu* ▶ *Paramètres* ▶ *Sons*
- **1** Sélectionnez l'option *Bips touches*. Cette option vous permet de sélectionner le type de tonalité émise par le clavier quand vous appuyez sur les touches :

### *Désactiver*

Aucun son n'est émis à l'activation d'une touche.

# *Activer*

Un son bref de faible intensité retentit.

### *DTMF*

Il s'agit de tonalités standard, comme celles des téléphones à clavier. Chaque touche a son propre son.

- **2** Sélectionnez l'option *Mélodie on/off*. Le téléphone est capable de jouer une mélodie à chaque fois que vous l'allumez ou l'éteignez. Sélectionnez cette option pour *activer* ou *désactiver* cette caractéristique.
- **3** Sélectionnez l'option *Evénements*. Cette option vous permet de définir des sons que vous souhaitez entendre pour certains événements :

### *Nouveau message*

Le téléphone peut émettre un son quand un nouveau message est reçu (SMS, EMS, MMS ou boîte vocale). Sélectionnez cette option pour *activer* ou *désactiver* cette caractéristique et pour *Modifier* le son émis

# *Nouveau message diffusé*

Le téléphone peut émettre un son quand un nouveau message diffusé est reçu. Sélectionnez cette option pour *activer* ou *désactiver* cette caractéristique.

**7**

### *Batterie faible*

Le téléphone peut émettre un son quand la batterie est faible. Sélectionnez cette option pour *activer* ou *désactiver* cette caractéristique.

# **Volume et vibreur**

Vous pouvez modifier le volume des sonneries et des sons et définir la fonction vibreur.

### ▶ Pour configurer le volume et la fonction vibreur

*M* Rechercher : *Q Menu* ▶ *Paramètres* ▶ *Sons*

- **1** Sélectionnez l'option *Volume* pour modifier le réglage du volume des sonneries et sons. Utilisez les touches  $\widehat{ }$  et  $\widehat{ }$  pour augmenter et réduire le volume.
- **2** Astuce : Appuyez sur la touche  $\sim$  alors que le volume est réglé au maximum. Une flèche apparaît. Avec ce réglage, le volume des sonneries croît de façon régulière.
- **2** Sélectionnez l'option *Vibreur* pour définir la fonction vibreur pour les appels entrants et les sons d'alerte/événements.

### *Désactiver*

Désactive la fonction vibreur.

### *Activer*

Fait vibrer le téléphone pour un appel entrant ou un message.

### *Vibr.puis sonn.*

Pour activer la fonction vibreur du téléphone pendant quelques secondes avant que le téléphone ne se mette à sonner.

- **B** Remarque : Aucun des paramètres du vibreur n'influe sur les réglages de son.
- **3** Pour entrer/sortir du mode silencieux, vous pouvez appuyer sur  $\mathcal{C}$ , puis sur  $\mathbb H$  dans l'écran principal. Le symbole de silence **y** s'affiche sur l'écran principal lorsque le téléphone est en mode silencieux.
- **C** Remarque : Si la fonction du vibreur est activée, le téléphone continue de vibrer en mode silencieux.
- $\Box$  Remarque : Si le téléphone est mis hors tension, le mode silence est annulé. Ceci permet d'éviter les appels en absence.

# **Affichage**

Vous pouvez modifier la manière dont votre téléphone affiche les informations ainsi que le thème (couleurs), le papier-peint et l'économiseur d'écran.

### <sup>X</sup> Pour régler les affichages de votre téléphone

# $\bigwedge$  **Rechercher :** *Q Menu* **>** *Paramètres* ▶ *Affichage*

**1** Procédez à une sélection dans les options suivantes afin de définir les réglages de votre affichage :

### *Rétro-éclairage*

Vous pouvez spécifier la durée par défaut du rétro-éclairage du téléphone.

 $\Box$  Remarque : Le réglage de durée du rétroéclairage n'affecte pas le rétro-éclairage pour le WAP et les jeux.

### *Contraste écran*

Utilisez les touches  $\textcircled{2}$  et  $\textcircled{2}$  pour définir le contraste de l'écran.

### *Thèmes*

Sélectionnez cette option pour choisir les couleurs utilisées sur les menus de votre téléphone.

### *Papier-peint*

*Activez* ou *Désactivez* cette fonction et attribuez une image à partir de la mémoire du téléphone (en utilisant *Sélectionner image*). Le papier-peint est affiché sur l'écran principal. L'option *Format* vous permet de définir l'affichage de l'image : *Plein écran* (redimensionne l'image pour qu'elle remplisse l'écran), *Centré* (centre l'image sur l'écran), *Mosaïque* (juxtapose une petite image pour remplir l'écran).

# *Économiseur d'écran*

*Activez* ou *Désactivez* cette fonction, définissez le délai avant qu'elle ne s'active et et attribuez un économiseur d'écran ou une animation à partir de la mémoire du téléphone (en utilisant *Sélectionner image*). Les réglages de l'économiseur d'écran n'affectent pas le mode Economie d'énergie.

**B** Remarque : Quand l'économiseur d'écran est affiché, appuyez sur une touche pour retourner à l'affichage normal (ou appuyez sur g, *déverrouiller* puis $\overline{(\cdot)}$  si le clavier est verrouillé).

### *Animations*

Sélectionnez cette option pour *Activer* ou *désactiver* les animations du menu principal.

# <span id="page-39-0"></span>**Faces**

Vous pouvez changer la face avant et arrière de votre téléphone de la manière décrite cidessous. Visitez le magasin Sendo pour trouver des faces compatibles.

### **www.sendo.com/shop**

 $\Box$  Remarque : La face entourant le viseur de l'appareil photo et le mirroir ne peut être changé.

Veuillez tenir compte des avertissements suivants lorsque vous enlevez et remplacez les faces :

- A Avertissement : Les faces sont en plastique et sont fragiles. Soyez prudents lorsque vous enlevez ou remplacez une pièce de votre téléphone.
- A Avertissement : Quand vous remplacez les faces, vous enlevez une partie de la protection externe du téléphone. Dès lors, faites preuve de la plus grande prudence avec votre téléphone et évitez de l'exposer à la saleté, aux poussières, aux liquides (y compris à la condensation) et à

l'électricité statique. Remplacez toutes les faces le plus rapidement possible.

A Avertissement :Ne pas recharger la batterie si une des faces du téléphone est enlevée.

## ▶ Pour remplacer la face de la batterie

**1** Pour enlever le capot de la batterie, appuyez sur l'encoche dessinée dans la partie supérieure du capot arrière, faites coulisser celui-ci, puis soulevez.

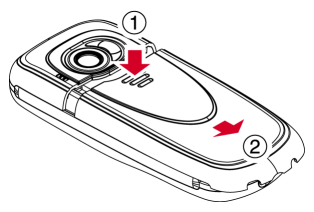

**2** Pour remplacer le capot de la battrie, placez le capot au dos du téléphone et faites coulisser en vous assurant que la languette dessinée en haut s'enclenche.

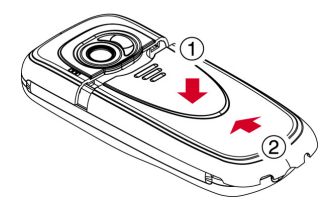

### <sup>X</sup> Pour remplacer la face avant

- **1** Enlevez le capot de la batterie conformément à la procédure décrite ci-dessus.
- **2** Enlevez la batterie, appuyez sur la languette située au niveau de la partie centrale inférieure de la batterie, et soulevez-la.

**7**

# $((\begin{pmatrix} 34 \end{pmatrix})$

**7**

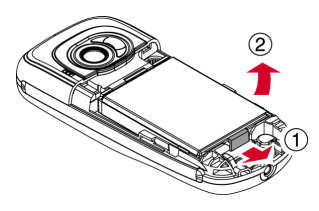

**3** Tirez simultanément sur les deux languettes se situant dans la partie inférieure du téléphone et appuyez. Le bas du capot devrait désormais s'extraire doucement du téléphone.

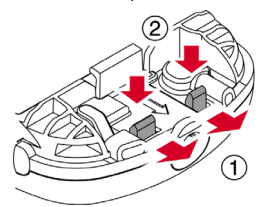

**4** Retirez doucement mais fermement le bas du capot du téléphone, ainsi qu'illustré ci-dessous.

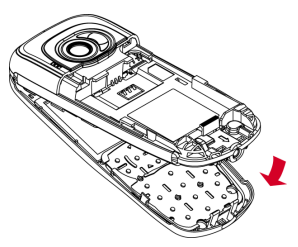

**5** Séparez la face avant, le caliver et le téléphone et insérez le clavier dans la nouvelle face.

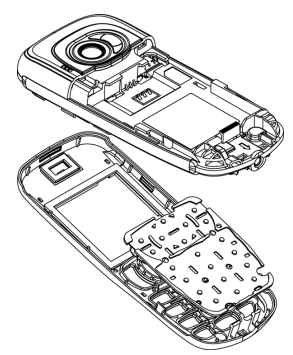

- **B** Remarque : Si vous souhaitez nettoyer l'intérieur de votre face, utilisez un chiffon propre, doux et sec. Nous vous recommandons d'éliminer avec précaution toute poussière subsistant avant de replacer la face.
- **6** Pour remettre la face avant en place, placez la partie supérieure de la face sur le téléphone et appuyez simultanément sur le bas de la face et sur le téléphone (en vous assurant que les deux languettes se situant dans la partie inférieure de la face sont alignées correctement sur les trous percés dans le téléphone - la face devrait s'insérer).

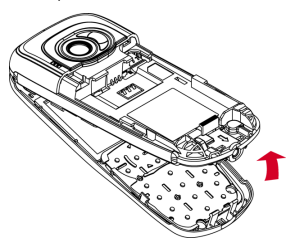

**7** Insérez la batterie dans le téléphone, en commençant par le côté supérieur. Alignez les languettes de la batterie avec celles situées au dos du téléphone. Assurez-vous que ses connecteurs dorés sont plaqués contre les contacts du téléphone. Enclenchez la batterie.

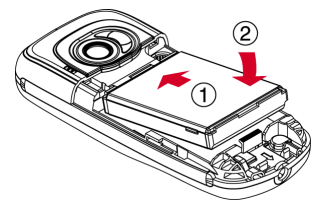

**8** Remettez le capot de la batterie en place conformément à la procédure décrite ci-dessus.

# **Cordon de poignet/de cou**

Vous pouvez attacher un cordon de poignet/ de cou à votre Sendo S600.

Enlevez d'abord le capot de la batterie comme décrit dans la section *[Faces](#page-39-0)* cidessus. Insérez le cordon dans l'ouverture prévue dans le bas du téléphone, comme illustré ci-dessous (1). Enroulez le cordon autour du petit crochet en plastique (2) pour fixer ledit cordon.

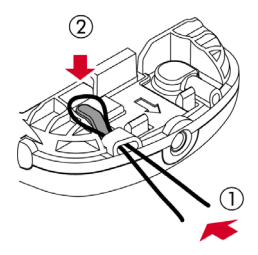

Vous pouvez mémoriser jusqu'à 250 noms dans le répertoire de votre téléphone ainsi que configurer des numéros privilégiés, joindre des images et des sonneries et définir des numérotations rapides. Pour chaque contact, vous pouvez mémoriser plusieurs numéros (portable, bureau et domicile) et une adresse électronique.

**B** Remarque : Vous devez indiquer le préfixe de la ville ou de la région et le numéro de téléphone pour tous les numéros de vos contacts. Vous pouvez souhaiter mémoriser tous les numéros de vos contacts au format GSM international. Il convient alors d'introduire le code d'accès international (+), le préfixe du pays (sans les zéros), le préfixe de la ville ou de la région (certains pays exigent la suppression du zéro apparaissant dans le préfixe de la ville/de la région) et le numéro de téléphone. Maintenez enfoncée la touche  $\boxed{?}$  pour introduire un symbole +.

# <span id="page-42-0"></span>**Noms enregistrés dans le téléphone et dans la carte SIM**

Vous pouvez choisir de mémoriser les noms dans votre téléphone et sur la carte SIM par défaut.

 $\Box$  Remarque : Lorsque vous affichez votre répertoire, tous les contacts mémorisés dans la carte SIM et dans le téléphone sont affichés. Les noms mémorisés dans la carte SIM sont renseignés par le symbole SIM  $\mathbb D$ .

Pour configurer la mémorisation par défaut, appuyez sur **a,** *Noms* dans l'écran principal et sélectionnez l'option *Défaut* :

### *Téléphone*

Cette option mémorisera par défaut les nouveaux contacts dans votre téléphone. Ceci vous permet de mémoriser plusieurs numéros pour un seul nom.

# *SIM*

Cette option mémorisera par défaut les nouveaux contacts dans votre carte SIM. Vous pouvez mémoriser un seul numéro par entrée. Toutefois, si vous changez de téléphone mais que vous conservez la même carte SIM, votre répertoire peut être copié dans le nouveau téléphone.

- $\Box$  Remarque : La quantité de noms pouvant être mémorisée dans votre carte SIM fluctuera. Consultez votre opérateur pour plus d'informations.
- **2** Astuce : Quelle que soit l'option choisie, vous pouvez transférer les informations relatives au contact de votre téléphone à la carte SIM et inversement. Reportezvous à la section *[Copier contacts](#page-46-0)* sous [Page 41](#page-46-0) pour obtenir des détails.

# **Ajouter un contact**

# <sup>X</sup> Pour ajouter un contact

- **φ** Rechercher : a Contacts > Ajouter nouv.
- **1** Vous accédez alors à l'écran de saisie. Utilisez les touches  $\textcircled{2}$  et  $\textcircled{2}$  pour vous déplacer entre les champs et sélectionnez g, *Sélectionner* pour afficher chaque champ ainsi que nécessaire :
- **B** Remarque : Les informations que vous pouvez enregistrer pour un contact dépendent de vos paramètres par *Défaut*. Reportez-vous à la section *[Noms](#page-42-0)  [enregistrés dans le téléphone et dans la](#page-42-0)  [carte SIM](#page-42-0)* sous [Page 37](#page-42-0) pour obtenir des détails.

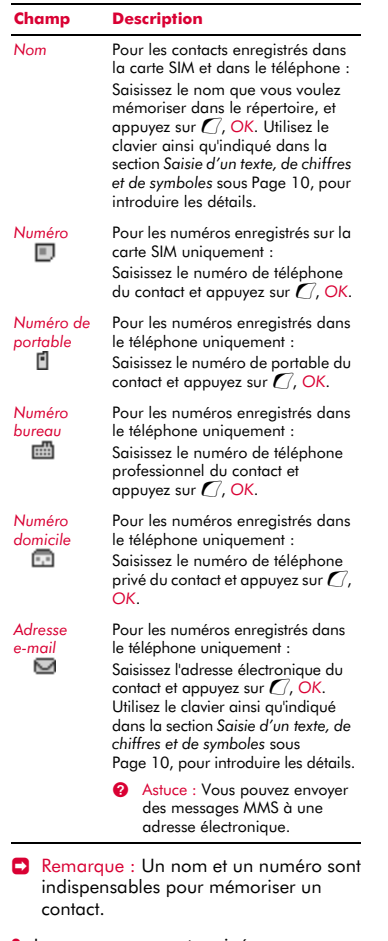

**2** Lorsque vous avez terminé, appuyez sur d, *Mémoriser* pour enregistrer les détails relatifs au contact.

- **3** Pour les contacts enregistrés dans le téléphone, il vous sera demandé de sélectionner un numéro privilégié pour ce contact. Le numéro est alors affiché en premier lorsque vous appelez ce contact. Sélectionnez le numéro que vous souhaitez configurer comme étant le numéro privilégié et appuyez ensuite sur g, *Sélectionner*
- $\rightarrow$  Remarque : Vous pouvez mémoriser jusqu'à 250 numéros privilégiés mais seuls 10 d'entre-eux peuvent excéder les 32 caractères.
- **4** Les informations relatives au contact sont désormais mémorisées.

## <sup>X</sup> Pour ajouter un nom depuis l'écran principal :

- **1** Dans l'écran principal, entrez le numéro de téléphone que vous souhaitez mémoriser.
- **2** Appuyez sur **d** Options et sélectionnez *Enregistrer*.
- $\Box$  Remarque : Les informations que vous pouvez enregistrer pour un contact dépendent de vos paramètres par *Défaut*. Reportez-vous à la section *[Noms](#page-42-0)  [enregistrés dans le téléphone et dans la](#page-42-0)  [carte SIM](#page-42-0)* sous [Page 37](#page-42-0) pour obtenir des détails.
- **3** Pour un contact enregistré dans le téléphone, sélectionnez le type que vous souhaitez associer à ce numéro (portable, bureau ou domicile). Sélectionnez le type souhaité, appuyez ensuite sur  $\mathcal C$  et sélectionnez *Enregistrer*.
- **4** Saisissez le nom que vous souhaitez mémoriser dans le répertoire, et appuyez sur g, *OK*. Utilisez le clavier ainsi qu'indiqué dans la section *[Saisie d'un](#page-15-0)  [texte, de chiffres et de symboles](#page-15-0)* sous [Page 10](#page-15-0), pour introduire les lettres.
- **5** Les informations relatives au contact sont désormais mémorisées.

## **Numérotations rapides**

- $\Box$  Remarque : Vous pouvez attribuer des numérotations rapides à des contacts enregistrés dans la carte SIM mais ces informations ne seront, elles, par mémorisées dans ladite carte SIM.
- **> Pour ajouter une numérotation rapide** 
	- **φ** Rechercher : a Contacts > Recherche
	- **1** Tapez les premières lettres du nom ou faites défiler la liste pour trouver celui qui vous intéresse.
	- **2** Appuyez sur l'une des touches  $\frac{2}{\pi}$  à  $\frac{9\pi n \pi}{2}$ jusqu'à ce que le numéro de touche apparaisse à gauche de l'écran, à côté du nom. Cela indique que la numérotation rapide est correctement attribuée.
	- $\Box$  Remarque : Si le contact sélectionné possède plusieurs numéros de téléphone mémorisés, par ex. *portable*, *travail*, *domicile*, la numérotation rapide est liée au numéro privilégié.
	- $\Box$  Remarque :  $\circled{u_1}$  est normalement réservé à la messagerie vocale.
- <sup>X</sup> Pour supprimer une numérotation rapide
	- **A** Rechercher : a Contacts Recherche
	- **1** Tapez les premières lettres du nom ou faites défiler la liste pour trouver celui qui vous intéresse.
	- **2** Appuyez longuement sur la touche du numéro attribué au nom jusqu'à ce que le numéro de touche disparaisse à gauche de l'écran, à côté du nom.

### <sup>X</sup> Pour émettre un appel à l'aide d'une numérotation rapide

- **1** Dans l'écran principal, appuyez de manière prolongée sur le chiffre assigné au contact que vous souhaitez appeler.
- $\Box$  Remarque : Si le contact sélectionné possède plusieurs numéros de téléphone mémorisés, par ex. *portable*, *travail*, *domicile*, le numéro privilégié est composé.

# **Joindre des images et des sonneries**

Vous pouvez associer des images et des sonneries à vous contacts. Lorsque vous recevez un appel du contact, l'image associée s'affiche et la sonnerie associée retentit (aussi longtemps que le numéro de l'appelant peut être visualisé sur votre téléphone - par exemple, pas retenu).

**B** Remarque : Vous pouvez joindre des images et des sonneries à des contacts enregistrés dans la carte SIM mais ces informations ne seront, elles, par mémorisées dans ladite carte SIM.

# ▶ Pour joindre une image ou une sonnerie φ Rechercher : d *Contacts* <sup>X</sup> *Recherche*

- **1** Tapez les premières lettres du nom ou faites défiler la liste pour trouver celui qui vous intéresse.
- **2** Appuyez sur **a**, Options et sélectionnez l'option *Associer image* ou l'option *Associer son* selon votre choix.
- **3** Parcourez la liste affichée et appuyez sur g, *Sélectionner* pour l'image/la sonnerie de votre choix. Veuillez noter que si une image/une sonnerie est déjà associée à un contact, il/elle sera mis(e) le (la) premier(ère) en surbrillance sélectionnez-en simplement un(e) autre si vous souhaitez le (la) modifier.

# ▶ Pour enlever une image ou une sonnerie

# **Rechercher : a Contacts > Recherche**

- **1** Tapez les premières lettres du nom ou faites défiler la liste pour trouver celui qui vous intéresse.
- **2** Appuyez sur **a**, Options et sélectionnez l'option *Désassocier image* ou l'option *Désassocier son* selon votre choix.
- **3** Appuyez sur *( OK* pour confirmer.
- **2** Astuce : Vous pouvez enlever toutes les images et/ou toutes les sonneries dans le menu *Images/Sons*. Reportez-vous à la section *[Images / Sons](#page-63-0)* sous [Page 58](#page-63-0) pour obtenir des détails.

# **Modifier contacts**

# <sup>X</sup> Pour modifier les détails relatifs au contact

- φ Rechercher : d *Contacts* <sup>X</sup> *Recherche*
- **1** Tapez les premières lettres du nom ou faites défiler la liste pour trouver celui qui vous intéresse.
- **2** Appuyez sur **d** Options et sélectionnez l'option *Modifier*.
- **3** Vous accédez alors à l'écran de saisie. Sélectionnez simplement une entrée que vous souhaitez modifier et appuyez sur g, *Modifier*.
- **4** Exécutez les modifications souhaitées dans les détails du contact, appuyez sur g, *OK* pour confirmer la modification ou  $\mathbb{D}$ , *Retour* pour la refuser.
- **5** Sélectionnez a, *Enregistrer* pour enregistrer toutes les modifications ou  $\mathcal F$ pour les annuler et retourner au répertoire.

# <sup>X</sup> Pour modifié un numéro favori

- **A** Rechercher : a Contacts Recherche
- **1** Tapez les premières lettres du nom ou faites défiler la liste pour trouver celui qui vous intéresse.
- **2** Appuyez sur **d** Options et sélectionnez l'option *Favoris*.
- **El** Remarque : Les numéros favoris sont uniquement disponibles pour les contacts enregistrés dans le téléphone.
- **3** Le favori mémorisé est mis en surbrillance. Sélectionnez le numéro que vous souhaitez configurer comme étant le numéro privilégié et appuyez ensuite sur g, *Sélectionner*

# **Options du répertoire**

Lorsque vous avez sélectionné un entrée dans le répertoire, appuyez sur d, *Options* pour afficher les options du menu énumérées ci-dessous.

#### **Sélectionnez Pour ceci**

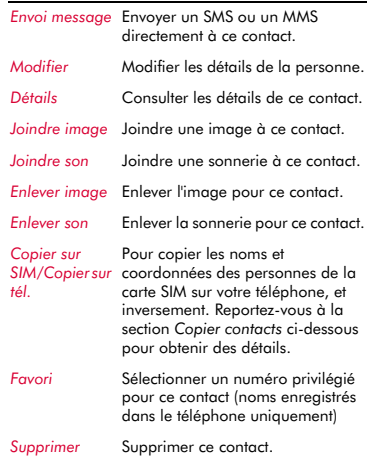

# **Rechercher un contact**

 $\Box$  Remarque : Lorsque vous affichez votre répertoire, tous les contacts mémorisés dans la carte SIM et dans le téléphone sont affichés. Les noms mémorisés dans la carte SIM sont renseignés par le symbole SIM  $\Box$ .

 $(( (40))$ 

# <sup>X</sup> Pour rechercher un contact

# *M* Rechercher : a Contacts > Recherche

**1** Tapez les premières lettres du nom ou faites défiler la liste pour trouver celui qui vous intéresse.

Vous pouvez appeler la personne correspondant au nom directement ou afficher le menu des *Options* du répertoire.

# <span id="page-46-0"></span>**Copier contacts**

Vous pouvez copier des noms d'une ou de deux manières

### ▶ Pour copier un seul nom

*M* Rechercher : a Contacts > Recherche

- **1** Tapez les premières lettres du nom ou faites défiler la liste pour trouver celui qui vous intéresse.
- **2** Appuyez sur **d, Options** et sélectionnez les options *Copier vers SIM* ou *Copier vers téléphone* selon l'affichage.

### <sup>X</sup> Pour copier tous les contacts

# **A** Rechercher : a Contacts > Copier  *contacts*

- **1** Il vous sera demandé de confirmer la copie.
- **B** Remarque : Si vous mémorisez vos contacts sur votre carte SIM, vous copierez tous les noms enregistrés dans le téléphone (numéros favoris uniquement) sur votre carte SIM. De même, si vous mémorisez vos contacts dans votre téléphone, vous copierez tous vos contacts SIM dans votre téléphone. Reportez-vous au chapitre *[Noms](#page-42-0)  [enregistrés dans le téléphone et dans la](#page-42-0)  [carte SIM](#page-42-0)* sur [Page 37](#page-42-0) pour visualiser ou modifier vos paramètres.

# **Supprimer contacts**

Vous pouvez supprimer des noms d'une ou de deux manières.

### ▶ Pour supprimer un contact

### **φ Rechercher : a Contacts** > Recherche

- **1** Tapez les premières lettres du nom ou faites défiler la liste pour trouver celui qui vous intéresse.
- **2** Appuyez sur **d** Options et sélectionnez l'option *Supprimer*.

### <sup>X</sup> Pour supprimer tous les contacts

- **ΔΑ** Rechercher : a Contacts > Tout effacer
- **1** Il vous sera demandé de confirmer la suppression. Appuyez sur *G*, *Oui* pour supprimer vos contacts.
- **C** Remarque : Si vous mémorisez vos contacts sur votre carte SIM, seuls les noms enregistrés sur la carte SIM sont supprimés. De même, si vous mémorisez vos contacts dans votre téléphone, seuls les noms enregistrés dans le téléphone sont supprimés. Reportez-vous au chapitre *[Noms enregistrés dans le](#page-42-0)  [téléphone et dans la carte SIM](#page-42-0)* sur [Page 37](#page-42-0) pour visualiser ou modifier vos paramètres.

# **Noms fixes**

**C** Remarque : Cette fonction est uniquement disponible si elle est proposée par votre founisseur de service réseau/carte SIM. Contactez votre fournisseur de service pour de plus amples détails.

Cette option proposée dans le menu principal *Noms* vous permet d'accéder à un ensemble distinct de noms protégé par votre code PIN2. Les appels et les messages sont restreints aux numéros mémorisés dans votre répertoire de noms fixes.

Cette option peut s'avérer utile, par exemple, pour les parents qui souhaitent restreindre les appels et messages de leurs enfants ou pour une utilisation professionnelle.

 $((1 41)$ 

 $\Box$  Remarque : Les numéros d'urgence et l'utilisation de l'explorateur WAP ne sont pas restreints par la fonction Numéros fixes.

# ▶ Pour utiliser la fonction Numéros fixes

- **φ Rechercher : a Contacts** > *Noms fixes*
- **1** Sélectionnez *Activer* et introduisez votre code PIN2 (voir la section *[Votre code PIN2](#page-47-0)* ci-dessous) pour activer la fonction.
- **2** Vous accéderez aux contacts fixes et à un menu limité de *Noms*.
- **3** Vous pouvez utiliser les options du menu *Noms* de la même manière que la fonction pour les noms normaux. Toutefois, vous devrez introduire votre code PIN2 pour ajouter, modifier et supprimer des noms.
- **E** Remarque : Tous les noms fixes sont uniquement mémorisés dans la carte SIM.

# ▶ Pour désactiver la fonction Noms fixes

- $M$  Rechercher : a Contacts > *Noms fixes*
- **1** Sélectionnez *Désactiver* pour désactiver la fonction - vous serez invité à introduire votre code PIN2.
- **2** Lorsque vous retournez à votre répertoire normal, les noms fixes peuvent être utilisés. Toutefois, vous devrez introduire votre code PIN2 pour ajouter, modifier et supprimer ces noms.

# <span id="page-47-0"></span>**Votre code PIN2**

Votre code PIN2 (Numéro personnel d'identification) est un code que vous pouvez utiliser pour protéger votre téléphone. Si vous introduisez un code PIN2 erroné par trois fois, le code PIN2 est bloqué et vous devrez introduire un code PUK2 (Clé personnel de déverrouillage).

**E** Remarque : Le nombre de saisies incorrectes tolérées dépend de votre opérateur.

Il est possible que les codes PIN et PUK accompagnent les informations que vous recevez avec la carte SIM ou que seul votre opérateur puisse vous les procurer (ils peuvent être différents pour les codes PIN et PIN2).

**C** Remarque : Sendo n'est pas en mesure de vous fournir vos codes PIN ou PUK.

# **Autres options du menu Contacts**

*M* Rechercher : a Contacts

Le menu *Noms* propose également les options suivantes :

### *Liste des appels*

Affichage de la liste des appels Reportezvous à la section *[Liste des appels](#page-48-0)* ci-dessous pour obtenir des détails.

### *Mémoire*

Affiche le nombre de noms enregistrés dans votre téléphone et votre carte SIM (par exemple, 50/250 signifie que vous avez utilisé 50 des 250 entrées possibles).

### *Numéros des services*

Il se peut que votre opérateur ait préprogrammé certains numéros utiles dans votre carte SIM. Ces numéros donnent normalement accès à des services spéciaux. Pour plus d'informations, contactez votre opérateur.

**B** Remarque : Cette option apparaît uniquement si votre opérateur prend en charge les numéros des services.

### *Mon numéro*

Vous pouvez prendre connaissance de votre propre numéro de portable par le biais de l'option *Mon numéro*.

◆ Si un numéro ou un nom est mémorisé dans cette option, sélectionnez *Consulter*, appuyez sur **a, Options** et sélectionnez *Détails* pour afficher votre numéro de téléphone.

◆ Si aucun numéro ou nom n'est listé. contactez votre fournisseur de service réseau et communiquez-lui le numéro de votre carte SIM. Il vous informera de votre numéro. Vous pouvez alors sélectionner l'option *Ajouter nouv.* dans le menu *Mon numéro* pour entrer votre numéro de portable.

# <span id="page-48-0"></span>**Liste des appels**

# φ Rechercher : d *Contacts* <sup>X</sup> *Liste d'appels*

Le téléphone enregistre dans une liste les appels reçus, émis et en absence.

Cette liste peut stocker jusqu'à 30 entrées. Si un numéro est mémorisé dans votre liste de noms, le nom du contact est affiché.

Les symboles de Type et de Direction apparaissant à la gauche de l'écran indiquent le type de numéro/contact et la direction de l'appel :

- is -
- Numéro de portable
- Numéro professionnel 霝
- Galleri Numéro privé
- $\blacksquare$ Contact SIM
- { Contact inconnu
- Appel entrant à partir d'un numéro
- ∢ Appel émis vers un numéro
- $\times$ Appel en absence à partir d'un numéro

Par exemple, a nidique un appel entrant composé à partir d'un numéro professionnel mémorisé dans vos contacts.

# **Appel depuis la liste des appels**

 $\blacktriangleright$  Astuce rapide :  $\blacktriangleright$  *Contacts*  $\blacktriangleright$  *Liste*  $d$ 'appels $\sqrt{2}/\sqrt{2}$  $\bigcap$  Appel

Appuyez sur la touche a Contacts à partir de l'écran principal, puis sélectionnez l'option *Liste d'appels* pour afficher votre liste d'appels. Faites défiler la liste jusqu'à l'appel qui vous intéresse et appuyez sur g, *Appel* pour composer le numéro.

# **Options de la liste des appels**

Lorsque vous avez sélectionné un entrée dans la liste des appels, appuyez sur **a, Options** pour afficher les options du menu énumérées ci-dessous.

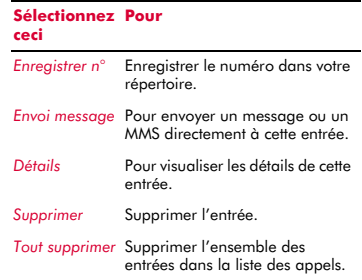

**9 Appareil photo**<br> **9** Ce chapitre aborde la maniè<br>
l'appareil photo numérique intéléphone, la manière d'envo<br>
que vous avez prises et la manière d'envo<br>
modifier et de gérer vos phot Ce chapitre aborde la manière d'utiliser l'appareil photo numérique intégré du téléphone, la manière d'envoyer les photos que vous avez prises et la manière de modifier et de gérer vos photos.

> $\Box$  Remarque : Conformez-vous à toutes les lois locales en vigueur concernant l'enregistrement d'images.

> L'appareil photo numérique vous permet de prendre des photos à tout moment, où que vous soyez. Vous pouvez photographier vos amis, votre famille et même vous-même. L'appareil photo est simple à utiliser et vous permet d'obtenir des images numériques de haute qualité en plusieurs formats.

> Les photos sont directement enregistrée dans le téléphone dans un format JPEG. Vous pouvez les modifier et les envoyer, à votre convenance.

**B** Remarque : Si vous recevez un appel lorsque vous êtes en train d'utiliser la fonction Appareil photo, l'écran Appel entrant s'affiche. Vous pouvez accepter ou refuser l'appel comme vous le feriez d'ordinaire. Si vous acceptez l'appel, l'écran Appareil photo s'affiche à nouveau lorsque l'appel est terminé. Si vous refusez l'appel, l'écran Appareil photo réapparaît immédiatement.

# **Prise d'une photo**

- ▶ Pour prendre une photo
	- **D** Astuce rapide : **e**  $\bigcap$  **Prendre Photo**
	- **1** Activez la fonction Appareil photo en appuyant sur le raccourci Appareil photo,  $\mathcal{F}$
	- **B** Remarque : Vous pouvez également activer l'appareil photo en sélectionnant l'option *Appareil photo* dans l'écran principal.
	- **2** Utilisez l'écran comme viseur pour prendre la photo et appuyez sur g, *Prendre photo*

pour prendre la photo. La photo s'affiche à l'écran.

- <sup>2</sup> Astuce : Pour vous prendre en photo, tournez le téléphone de manière à ce que l'objectif de l'appareil soit orienté vers vous. Regardez-vous dans le miroir près de l'objectif et positionnez votre réflexion au centre. Lorsque vous prenez la photo, votre image sera correctement alignée.
- **3** Pour prendre d'autres photos, appuyez sur d, *Options* et sélectionnez *Reprendre* pour réactiver le viseur, et répétez les étapes 2 et 3.
- **B** Remarque : Vos photos sont enregistrées automatiquement dans le téléphone. Si vous ne souhaitez pas enregistrer une photo, appuyez sur **d**, *Options* et sélectionnez *Supprimer*

# **Pour prendre une photo à l'aide du retardateur**

- *M* Rechercher :  $\bigcirc$  *V* a *Options Y Retardateur*
- **1** Sélectionnez *On* pour activer la fonction du retardateur de l'appareil photo.
- **2** Utilisez l'écran comme viseur et appuyez sur *C*, Prendre photo pour prendre la photo. Un retardateur s'affiche en bas de l'écran. Lorsque le compteur atteint zéro, la photo est prise.
- **B** Remarque : Le retardateur est ativé pour une seule photo.

# **Envoi d'une photo**

Dès que la photo est prise, vous pouvez l'envoyer tout de suite à vos amis.

- ▶ Pour envoyer une photo
	- $\blacktriangleright$  Astuce rapide :  $\blacktriangleright$  / *C* Prendre photo  $\blacktriangleright$ g *Envoyer*
	- **1** Quand vous avez pris la photo, appuyez sur *C*, *Envoyer*.

**2** Un nouvel écran message MMS est affiché et contient la photo. Envoyez votre message de manière normale. Pour de plus amples renseignements, reportezvous au *[Messages MMS](#page-25-0)* chapitre [Page 20](#page-25-0).

# **Options Photos**

Avant de prendre une photo (quand le viseur est affiché), vous pouvez :

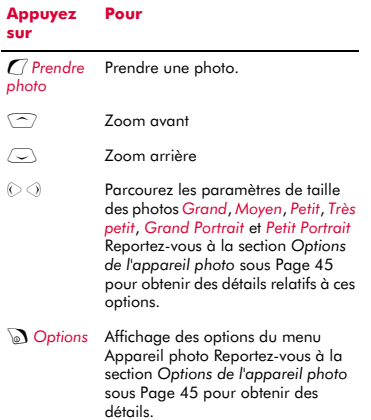

Après avoir pris une photo, appuyez sur  $\mathcal{D}_n$ *Options* pour afficher les options suivantes :

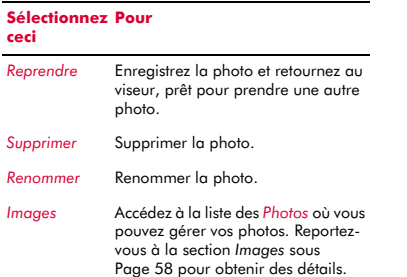

#### **Sélectionnez Pourceci**

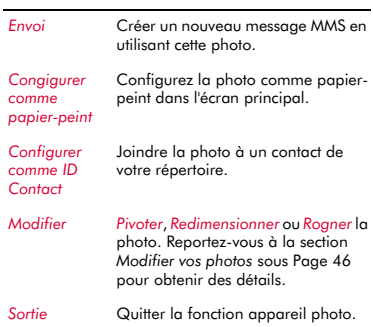

# <span id="page-50-0"></span>**Options de l'appareil photo**

*M* Rechercher :  $\bigcirc$  *V*  $\bigcirc$  *Options* 

#### **Sélectionnez Pour ceci**

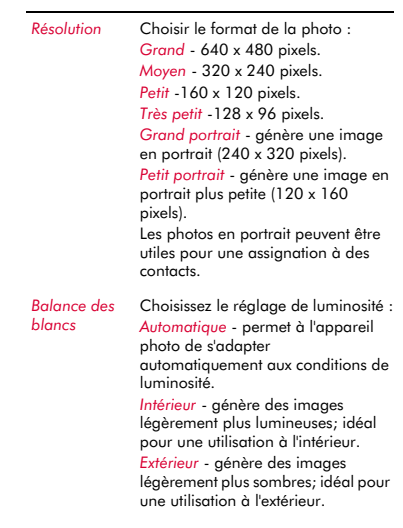

### *Netteté* Règle la netteté de la photo. Appuyez sur  $\odot$  rendre les photos plus nette et sur  $\odot$  pour accentuer le flou des photos. *Retardateur Activez* ou *Désactivez* la fonction du retardateur. Si vous prenez une photo et si le retardateur est *Activé*, un retardateur est affiché dans le bas de l'écran. Lorsque le compteur atteint zéro, la photo est prise. Ce paramètre sera uniquement utilisé pour la photo suivante. *Effet Image* Sélectionnez un effet image : *Aucun* - aucun effet. *Noir et blanc* - génère des photos en noir et blanc. *Sepia* - génère des photos teintées de brun. Cette fonction permet de vieillir la photo. *Négatif* - génère des photos ressemblant à un film en négatif. Ce paramètre sera uniquement utilisé pour la photo suivante. *Qualité Image* Choisir la qualité de la photo : *Elevé* - offre des images d'une qualité optimale, mais consomme beaucoup de mémoire. *Standard* - génère des images de qualité légèrement inférieure mais consomme moins de mémoire. Vous pouvez donc en stocker un plus grand nombre. *Photos en rafale* Configurer la fonction Photos en rafale. Vous pouvez *Désactiver* cette fonction ou sélectionner *3 prises* ou *5 prises*. Si vous prenez une photo avec la fonction Photos en rafale activée, 3 ou 5 photos sont prises consécutivement. *Mode nuit Activez* ou *Désactivez* cette fonction. **Sélectionnez Pour ceci**

Utilisez le mode nuit pour prendre une photo lorsque les conditions d'éclairage sont mauvaises, ou lorsqu'un temps d'exposition plus long est nécessaire.

### **Sélectionnez Pourceci**

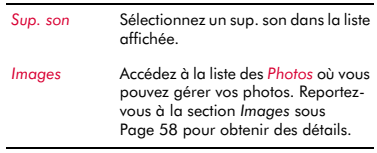

 $\Box$  Remarque : Lorsque vous affichez des photos prises en modes Grand format ou Moyen format sur votre téléphone, la taille des images s'adapte à l'écran. Cela signifie que les photos apparaissent moins claires que lorsqu'elles s'affichent sur un écran à plus haute résolution, par exemple un écran de PC.

# **Mémoire**

Les photos consomment de l'espace mémoire du téléphone Plus la résolution et la qualité sont élevées, plus la photo utilise de l'espace mémoire.

Le nombre approximatif de photos que vous pouvez prendre avec la mémoire disponible et les paramètres de qualité et de résolution choisis, s'affiche en haut de l'écran, dans le viseur.

# **Délai dépassé**

Pour économiser la batterie du téléphone, le viseur de l'appareil photo s'éteint automatiquement après environ 60 secondes si vous n'avez appuyé sur aucune touche. Pour réactiver l'appareil photo, appuyez sur  $\mathcal{L}$ 

# <span id="page-51-0"></span>**Modifier vos photos**

Quand vous avez pris une photo, appuyez sur **D**, Options et sélectionnez l'option *Modifier*. Vous pouvez pivoter, redimensionner ou rogner votre photo :

# *Pivoter*

Pivotez l'image de *90 degrés dans le sens des aiguilles d'une montre* ou *de 90 degrés dans le sens contraire des aiguilles d'une montre*.

# *Redimensionner*

Adaptez automatiquement la photo pour qu'elle s'intègre à l'écran (128 x 96 pixels).

# *Rogner*

Rognez le format de la photo à 128 x 128 pixels. Utilisez les touches de navigation pour déplacer la zone de rognage autour de la photo. Appuyez sur **a, Ok** quand vous aurez fini.

Quand vous avez terminé de modifier la photo, appuyez sur g, *Enregistrer* pour enregistrer la photo ou **a**, *Supprimer* pour la supprimer. La photo originale ne sera pas écrasée.

# **<sup>10</sup> 10 Jeux**

Le S600 contient un certain nombre de jeux passionnants.

- *Funny Farmer* Construisez et gérez votre propre ferme et jouez contre des adversaires en utilisant un compte à distance. Consultez la section *[Funny](#page-53-0)  [Farmer](#page-53-0)* ci-dessous.
- *Solitaire* Le jeude carte passe-temps traditionnel. Consultez la section *[Solitaire](#page-55-0)* sous [Page 50.](#page-55-0)
- *Sumito* Réflexion rapide, action puzzle. Consultez la section *[Sumito](#page-56-0)* sous [Page 51](#page-56-0).
- *Ten pin* réalisez le score parfait de 300 dans ce jeu de bowling à dix quilles. Consultez la section *[Ten Pin](#page-56-1)* sous [Page 51](#page-56-1).
- *Splat* Empêchez les taupes de creuser votre jardin. Rythme rapide, action dynamique. Consultez la section *[Splat](#page-57-0)* sous [Page 52.](#page-57-0)
- $\Box$  Remarque : Les jeux effectivement fournis avec votre téléphone dépendent de votre opérateur. Explorez le menu *Jeux / Applications* afin de connaître les jeux disponibles.

Vous pouvez télécharger d'autres jeux Java sur votre téléphone, directement à partir de l'Internet. Consultez le chapitre *[Java](#page-61-0)* sous [Page 56](#page-61-0) pour plus de détails sur la manière d'installer et d'effacer des jeux et applications sur votre téléphone.

# <span id="page-53-0"></span>**Funny Farmer**

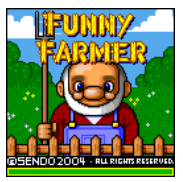

 Le but du jeu consiste à créer une ferme virtuelle dans laquelle vous êtes le fermier. Vous pouvez faire pousser des cultures, élever du bétail et vendre vos produits au magasin local. Plus vous

prenez soin de la ferme, plus vous pouvez gagner d'argent et plus la ferme devient prospère. Votre objectif final consiste à remporter les 8 trophées agricoles disponibles.

- <sup>X</sup> Pour commencer une partie de Funny Farmer
	- *M* Rechercher : *Q Menu V Jeux / Applications*
	- **1** Faites défiler jusqu'au jeu *Funny Farmer* et appuyez sur g, *Lancer*.
	- **2** Sélectionnez *Nv. partie* pour commencer une nouvelle partie ou *Continuer* pour continuer une partie préalablement enregistrée et appuyez sur *(7, Ok.*

# ▶ Pour jouer à Funny Farmer

Au début du jeu, vous disposez d'une petite somme d'argent. Utilisez cet argent pour acheter autant de graines que vous pouvez au magasin. Vous devez planter les graines et les arroser pour faire pousser des produits que vous pourrez revendre au magasin. La vente de ces produits vous permet de gagner plus d'argent et d'acheter davantage de graines, de poulets, de vaches et même d'ajouter des extensions à votre ferme.

- **2** Astuce : Vous pouvez enregistrer la partie à tout moment et y revenir plus tard en appuyant sur **a**, Options et en sélectionnant *Enregistrer et quitter*.
- Utilisez le clavier pour déplacer le fermier ver le haut  $\left(\frac{1}{\pi R}\right)$ , vers le bas  $\left(\frac{1}{\pi R}\right)$ , vers la gauche  $\boxed{g_{11}}$  et vers la droite  $\boxed{g_{11}}$ .
- Appuyez sur  $\sqrt{\frac{2}{r}}$  pour exécuter une action. Par exemple, si vous vous tenez à côté d'une culture lorsque vous appuyez sur  $\boxed{5}$ , la culture est arrosée.
- Pour terminer la journée, utilisez le clavier pour mener le fermier dans la chambre, le positionner face au lit et appuyez ensuite sur  $\sqrt{2}$ . Si vous n'effectuez pas cette opération, la journée se termine lorsque l'horloge atteint 22:00.
- **Appuyez sur a, Options pour quitter la** partie. Vous pouvez choisir d'enregistrer ou non la partie en cours.
- ◆ Appuyez sur *(, Articles* pour connaître l'inventaire complet et le statut en cours.

 $((\begin{pmatrix} 4 & 8 \\ 4 & 1 \end{pmatrix})$ 

- Appuyez sur  $\boxed{\bullet}$  à tout moment pour accéder à l'Aide.
- ◆ A certaines occasions, vous pouvez effectuer un choix en appuyant sur  $\boxed{\overline{x}}$ . Par exemple, lorsque vous êtes au magasin, vous pouvez acheter ou vendre. Vous pouvez également choisir les articles à acheter ou vendre et préciser la quantité. Utilisez les touches haut  $\sqrt{\sim}$  et bas  $\sqrt{\sim}$ pour préciser vos choix et appuyez sur  $\mathcal{C}_k$ *Ok* pour confirmer.
- Dans un magasin, appuyez sur la touche **E** pour visualiser un nom qui n'apparaît pas totalement à l'écran.

### **Options de Funny Farmer**

Dans l'écran principal, appuyez sur  $\mathbb{D}$ , *Options* pour afficher la liste suivante des options :

### *Services*

*Détails du compte* – Afficher votre nom d'utilisateur et votre mot de passe si vous avez configuré un compte distant.

*Télécharger l'état* – Télécharger l'état actuel de la partie sur votre compte distant.

*Détails du défi* – Afficher les détails actuels du défi (si vous participez à un défi).

### *Enregistrer et quitter*

Enregistrer la partie en cours et quitter Funny Farmer.

### *Sortie*

Quitter Funny Farmer sans enregistrer la partie.

### **Compte distant**

Funny Farmer vous permet de jouer contre d'autres joueurs à l'aide d'un compte distant. Après avoir configuré un compte, vous pouvez classer vos parties Funny Farmer contre d'autres joueurs et relever des défis.

 $\Box$  Remarque : Les comptes distants et les détails des équipements et des coûts dépendent de votre opérateur. Contactez votre opérateur pour de plus amples informations.

### <sup>X</sup> Pour configurer un compte distant

- **1** Dans l'écran principal du jeu, appuyez sur d, *Options* et sélectionnez *Services* et ensuite *Télécharg. Etat*.
- **2** Appuyez sur  $\mathbb{Z}$ , Ok et entrez un nom d'utilisateur.
- **3** Appuyez sur *G*, *Ok* et vous êtes alors invité à sélectionner un profil de connexion.

Votre nom d'utilisateur est envoyé au serveur d'enregistrement de Funny Farmer, qui vérifie que le nom est unique et valide. Si le nom d'utilisateur réussit ces tests, un compte est créé pour vous. Dans le cas contraire, un message d'erreur vous invitant à réessayer est renvoyé.

En cas de réussite de l'enregistrement, votre nom d'utilisateur et votre mot de passe sont renvoyés vers le jeu. Vous pouvez afficher votre nom d'utilisateur et votre mot de passe en sélectionnant l'option *Afficher détails du compte* dans le menu *Services*.

### <sup>X</sup> Pour classer vos performances

**1** Dans l'écran principal du jeu, appuyez sur d, *Options* et sélectionnez *Services* et ensuite *Télécharg. Etat*.

L'état complet de la partie en cours est téléchargé dans le serveur du jeu. Vous recevez ensuite un score élevé basé sur la progression de votre partie et sur votre classement actuel et précédent comparé aux autres joueurs.

### **Pour commencer un nouveau défit**

- **1** Sélectionnez l'option *Démarrage d'un nouveau défi* au lancement de Funny Farmer.
- **2** Une liste des défis actuellement disponibles est envoyée au jeu. Les défis arrivent sous la forme d'un nom de défi et d'une description.
- **3** Faites défiler jusqu'au défi souhaité et appuyez sur  $\mathcal{F}/\mathcal{O}$ k.

Une fois le défi accepté, une nouvelle partie commence et une partie enregistrée à part est créée. Vous pouvez l'enregistrer sans écraser la partie principale. Vous pouvez ainsi basculer entre la partie principale et la partie du défi sans qu'elles en soient affectées.

Les détails du défi peuvent être rappelés en sélectionnant l'option *Détails du défi* dans le menu *Services*.

- $\Box$  Remarque : Vous ne pouvez participer qu'à un seul défi à la fois.
- **4** Sélectionnez l'option *Télécharger l'état de la partie* dans le menu *Services* pour mettre à jour le serveur du jeu avec l'état actuel de votre défi. Le serveur vérifie ensuite que vous avez rempli les critères du défi.

# <span id="page-55-0"></span>**Solitaire**

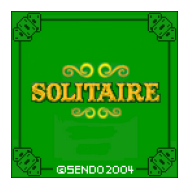

Dans le menu *Jeux / Applications*, sélectionnez le jeu *Solitaire* et appuyez sur *(7, Lancer*. Pour débuter une nouvelle partie, sélectionnez *NOUVELLE PARTIE* et appuyez sur  $\mathcal C$ 

Le but du jeu est d'utiliser toutes les cartes du plateau pour constituer les quatre suites superposées en ordre ascendant, en commençant pas les as.

### ▶ Pour jouer au Solitaire

 Une lettre du clavier est indiquée à côté de chaque pile de cartes. Pour déplacer une carte, appuyez simplement sur cette lettre du clavier afin de sélectionner la carte que vous souhaitez déplacer et appuyez ensuite sur le caractère de la pile vers laquelle vous souhaitez la déplacer. Si la carte ne peut être déplacée, elle ne bougera alors pas. Par exemple, pour déplacer un as de la pile vers la suite indiquée par le chiffre 8, appuyez sur  $\overline{\cdot\cdot\cdot}$ 

pour sélectionner l'as et ensuite sur  $\boxed{B}$ pour le déplacer vers la suite de cartes.

- Appuyez sur  $\mathcal I$  pour annuler une sélection de cartes.
- Quand vous avez déplacé toutes les cartes possibles, appuyez sur  $\subseteq$  pour mélanger le jeu de cartes suivant sur le plateau.
- Le cas échéant, vous pouvez interrompre momentanément le jeu en appuyant sur les touches  $\mathcal{C}$  ou  $\mathcal{D}$ . Après une pause, vous pouvez *REPRENDRE*, démarrer une *NOUVELLE PARTIE* ou *QUITTER* - appuyez sur  $\Gamma$  pour confirmer votre choix

# ▶ Règles du jeu

 Vous pouvez constituer des colonnes et des piles de cartes :

Colonnes de cartes - Les cartes sont superposées en ordre descendant, alternant les couleurs rouges et noires. Par exemple, vous pouvez déplacer le cinq de carreau sur le six de pique. Vous utilisez les colonnes de cartes pour libérer des cartes qui vous sont nécessaires pour constituer les colonnes de cartes.

Piles de cartes - Les cartes sont empilées en ordre ascendant, en commençant par les as. Par exemple, vous pouvez déplacer le deux de carreau sur l'as de pique.

- La carte supérieure du plateau (face vers le haut) est la seule carte du plateau qui peut être déplacée.
- Vous pouvez déplacer une carte du plateau vers une colonne ou une pile de cartes.
- Vous pouvez déplacer une carte de la colonne de cartes vers une pile de cartes et inversement.
- Vous pouvez également déplacer une carte (ou un ensemble de cartes) d'une colonne de cartes à une autre. Par exemple, vous pouvez déplacer un ensemble de cartes contenant un 9 noir et un 8 rouge sur un 10 rouge d'une autre colonne de cartes.
- Après avoir déplacé une carte d'une colonne de carte, la carte suivante est retournée.
- ◆ Si une colonne de carte est vide, vous pouvez déplacer un Roi (avec toutes les cartes composant sa colonne) afin de vider une colonne de cartes.

# <span id="page-56-0"></span>**Sumito**

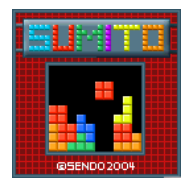

Dans le menu *Jeux / Applications*, sélectionnez le jeu *Sumito* et appuyez sur  $\sqrt{7}$ . Lancer. Pour débuter une nouvelle partie, sélectionnez *NOUVELLE PARTIE* et appuyez sur  $\mathcal{C}$ 

L'objectif du jeu est de disposer les blocs générés au hasard qui tombent en bas de l'écran de sorte qu'ils s'enchevêtrent pour former une ou plusieurs lignes horizontales continues. Quand une ligne a été constituée, elle sera effacée et tous les blocs la superposant descendront d'un niveau. Vous recevrez des points pour chaque bloc positionné et chaque ligne horizontale formée. Le jeu se termine quand les blocs atteignent le haut de l'écran.

Utilisez le clavier pour contrôler le jeu :

- $\sqrt{gma}$  Déplace le bloc vers le gauche.
- $50$  Déplace le bloc vers le droite.
- $\sqrt{2}$  Impose une rotation au bloc.
- $\left(\frac{g}{g}g\right)$  Accélère la chute du bloc.
- [第] Positionne le bloc.
- **d** Pause ou quitter la partie.

Votre score et l'état du jeu sont indiqués sur le côté de l'écran. La forme du bloc suivant est également indiquée. Le niveau de difficulté augmente avec le temps de jeu.

# <span id="page-56-1"></span>**Ten Pin**

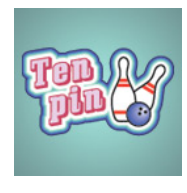

Dans le menu *Jeux / Applications*, sélectionnez le jeu *Ten pin* et appuyez sur  $\sqrt{7}$ , Lancer. Pour débuter une nouvelle partie, sélectionnez *Nouvelle* et appuyez sur  $\mathcal{C}$ 

Le but du jeu est de faire tomber autant de quilles que possible. Le jeu se joue en 10 manches et, dans chaque manche, vous avez 2 essais pour faire tomber toutes les quilles.

Vous pouvez positionner la boule sur la piste en appuyant sur  $F^{n4}$  ou  $F^{n0}$  pour la déplacer à travers la piste.

Pour lancer la boule tout droit, appuyez sur **F** quand la barre d'orientation est positionnée au centre de la boule.

Pour lancer la boule avec un angle, appuyez sur  $\boxed{\overline{z}}$  quand la barre d'orientation se trouve à gauche ou à droite de la boule.

Le cas échéant, vous pouvez interrompre momentanément le jeu en appuyant sur la touche  $\mathcal{\mathcal{D}}$ .

Essayez d'atteindre le score maximal de 300 et entrez votre nom dans la table des meilleurs scores !

Tapez votre nom à l'aide du clavier, et appuyez sur *Q OK* pour consulter le tableau des meilleurs scores. Appuyez à nouveau sur *OK* pour revenir au menu des jeux.

*Jeux* **10**

<span id="page-57-0"></span>**Splat**

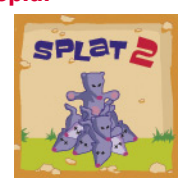

# Dans le menu *Jeux / Applications*,

sélectionnez le jeu *Splat* et appuyez sur g, *Lancer*. Pour débuter une nouvelle partie, sélectionnez *Nouvelle* et appuyez sur  $\sqrt{ }$  Vous

démarrerez au niveau 1. Lorsque vous êtes prêt à jouer, appuyez sur n'importe quelle touche.

L'objectif du jeu est d'arrêter les taupes qui creusent leurs terriers dans votre jardin. Vous verrez une grille 3x3 de taupinières ; quand vous verrez une taupe qui regarde par le trou, frappez-la en appuyant sur la touche appropriée  $\overline{u}$  à  $\overline{g}$ , Par exemple, si une taupe apparaît dans le trou du milieu, appuyez sur  $\boxed{\bar{x}}$  parce qu'elle est positionnée au milieu des touches  $\boxed{\bullet}$  à  $\boxed{\text{gwyg}}$ 

Des points sont accordés pour chaque taupe frappée. Surveillez les drapeaux de capitulation ; si vous frappez une taupe qui a capitulé, des points seront déduits de votre score. Votre score et l'état du jeu sont indiqués en bas de l'écran. Le cas échéant, vous pouvez interrompre momentanément le jeu en appuyant sur la touche  $\mathcal I$ .

À la fin d'un niveau, vous recevez un bonus selon la précision dont vous avez fait preuve. Il vous faut atteindre un score de 70 % ou plus pour pouvoir passer au niveau suivant.

Le jeu s'arrête si vous ne parvenez pas à passer au niveau suivant ou quand vous avez atteint le dernier niveau. Vous pouvez le cas échéant entrer votre nom dans la table des meilleurs scores. Tapez votre nom à l'aide du clavier et sélectionnez *()*, OK quand vous avez fini.

# **Volume**

Dans le menu *Jeux / Applications*, sélectionnez le jeu Tenpin ou Splat, appuyez sur **d,** *Options* et sélectionnez l'option *Volume*. Réglez le niveau du volume pour le son des jeux et la musique (*Silence*, *Bas*, *Normal*, *Haut*).

**El** Remarque : Le réglage du volume exécuté ici s'applique uniquement aux jeux Tenpin et Splat fournis avec votre téléphone.

# **11 Applications <sup>11</sup>**

Le S600 est pourvu de plusieurs applications très utiles :

- *Calculatrice* Une calculatrice proposant toutes les fonctions arithmétiques de base. Consultez la section *[Calculatrice](#page-58-0)* cidessous.
- *Convertissuer* Cet outil de conversion convertit les devises, la longueur, le poids, la température et beaucoup d'autres choses. Consultez la section *[Convertisseur](#page-58-1)* sur [Page 53](#page-58-1).
- **B** Remarque : Les applications effectivement fournis avec votre téléphone dépendent de votre fournisseur de service réseau. Explorez le menu *Jeux / Applications* afin de connaître les applications disponibles.

Vous pouvez télécharger d'autres applications Java sur votre téléphone, directement à partir de l'Internet. Consultez le chapitre *[Java](#page-61-0)* sur [Page 56](#page-61-0) pour plus de détails sur la manière d'installer et d'effacer des jeux et applications sur votre téléphone.

# <span id="page-58-0"></span>**Calculatrice**

Vous pouvez utiliser la calculatrice pour exécuter des calculs arithmétiques standard tels des additions, des soustractions, des multiplications et des divisions.

# $\blacktriangleright$  Pour utiliser la calculatrice

- $M$  Rechercher : **(** Menu V Jeux / *Applications* Calculatrice
- **1** Appuyez sur *C*, Lancer pour lancer la calculatrice.

A l'ouverture de la calculatrice, vous pouvez voir une feuille vierge sur laquelle les calculs vont être exécutés. Les symboles mathématiques que vous pouvez utiliser sont affichés dans le bas de la feuille.

**2** Utilisez le clavier numérique pour entrer un nombre. Appuyez sur la touche  $\overline{\cdot\cdot\cdot}$ pour insérer un séparateur décimal. Si vous commettez une erreur, appuyez sur la touche d'effacement  $\mathcal I$  pour

supprimer le dernier chiffre entré ou appuyez sur la touche  $\rightarrow$  pour effacer le calcul en cours et recommencer.

- **3** Utilisez les touches  $\textcircled{2}$  et  $\textcircled{2}$  pour faire défiler les symboles mathématiques jusqu'à celui souhaité et appuyez sur  $\mathbb{R}$ .
- **4** Entrez un autre nombre à l'aide du clavier numérique.
- **5** Utilisez les touches  $\sqrt{\phantom{a}}$  et  $\sqrt{\phantom{a}}$  pour vous déplacer jusqu'au symbole **=** et appuyez sur  $\mathcal{C}$  pour exécuter le calcul.
- **2** Astuce : Vous pouvez effectuer successivement plusieurs calculs.
- $\Box$  Remarque : La précision de la calculatrice est limitée et des erreurs d'arrondis peuvent se produire.
- **6** Appuyez sur **d** Options et sélectionnez l'option *Quitter* pour quitter la fonction Calculatrice.

# <sup>X</sup> Pour utiliser les fonctions de mémoire

- ◆ Sélectionnez M+ (Ajout Mémoire) pour ajouter un chiffre au chiffre déjà enregistré dans la mémoire.
- ◆ Sélectionnez MR (Rappel Mémoire) pour rappeler un nombre de la mémoire.
- Sélectionnez MC (Effacer Mémoire) pour vider la mémoire. VEuillez noter que la mémoire est également vidée lorsque vous quittez la fonction Calculatrice.

# <span id="page-58-1"></span>**Convertisseur**

Utilisez le convertisseur pour convertir :

- Une surface, une monnaie, une énergie
- Une longueur, une masse, une puissance
- Une pression, une température, une durée
- ◆ Une vitesse, un volume

# <sup>X</sup> Pour utiliser le convertisseur

 $M$  Rechercher : *( Menu* ) *Jeux* / *Applications > Convertisseur* 

**1** Appuyez sur  $\mathcal{C}$ , Lancer pour lancer le convertisseur.

**11**

- **2** Utilisez les touches  $\sqrt{\sim}$  et  $\sqrt{\sim}$  pour vous déplacer entre les champs.
- **3** Le champ supérieur est le champ du type de conversion (*Surface*, *Monnaie*, etc.). Utilisez les touches  $\boxed{gma}$  et  $\boxed{gmo}$  pour faire défiler la liste des types de conversion possibles.
- **4** Utilisez les touches  $\textcircled{2}$  et  $\textcircled{2}$  pour vous déplacer sur le premier champ Unité ( *mm carré*, *cm carré*, etc.).
- **5** Utilisez les touches  $\boxed{g_{m4}}$  et  $\boxed{g_{m0}}$  pour faire défiler la liste des unités disponibles. Sélectionnez l'unité à **convertir**.
- **6** Utilisez les touches  $\sqrt{ }$  et  $\sqrt{ }$  pour vous déplacer vers le champ Unité suivant.
- **7** Utilisez les touches  $F(x) = x + y$  pour faire défiler la liste des unités disponibles. Sélectionnez l'unité de destination de la **conversion**.
- **8** Utilisez les touches  $\textcircled{2}$  et  $\textcircled{2}$  pour vous déplacer jusqu'au premier champ Valeur et entrez la valeur numérique à convertir, à l'aide du clavier numérique. La valeur convertie s'affiche dans le second champ Valeur.

Vous pouvez insérer un séparateur décimal dans une valeur en appuyant sur la touche  $\overline{(*)}$ . Pour insérer une valeur négative, utilisez la touche  $\mathbb{F}$ .

# **Conversion monétaire**

Le convertisseur monétaire peut être utilisé de la même manière que pour les autres types de conversion. Toutefois, avant de pouvoir débuter les conversions monétaires, vous devez télécharger les derniers taux de change à partir du serveur Devise ou recherchez-les personnellement et introduisez-les manuellement.

### <sup>X</sup> Pour télécharger les taux de change

- **1** Dans le convertisseur, appuyez sur  $\mathbb{C}$ , *Options*.
- **2** Faites défiler jusqu'à l'option *Télécharger Taux de change* et appuyez sur *G*, Ok

pour télécharger les taux de change en vigueur à partir du serveur Devise. Appuyez sur *G* Accepter pour confirmer.

- $\Box$  Remarque : Il se peut que la connexion au réseau pour le téléchargement des taux de change vous soit facturée.
- $\Box$  Remarque : Les données relatives aux devises sont uniquement disponibles "en l'état", sans aucune garantie. Seondo recueille les données relatives aux devises à partir de sources tierces et n'est pas responsable pour l'actualisation, la précision, la fiabilité et la complétude. Sendo ne garantit pas que l'accès aux données relatives aux données sera ininterrompu ou sans erreur. Pour de plus amples détails sur le fournisseur des taux de change, veuillez vous référer aux informations fournies lors du téléchargement des taux.

### ▶ Pour définir les taux de change manuellement

- **1** Dans le convertisseur, appuyez sur  $\mathcal{C}$ , *Options*.
- **2** Sélectionnez l'option *Modifier Taux* et appuyez sur g, *Ok*.
- **3** Positionnez-vous sur le champ Code ou Nom et utilisez les touches  $\sqrt{g_{max}}$  et  $\sqrt{g_{max}}$ pour parcourir la liste des devises. Sélectionnez la devise pour laquelle vous souhaitez définir un taux de change.
- **4** Déplacez-vous sur le champ Valeur et introduisez le taux de change par rapport aux Dollars US (USD). Appuyez sur g *OK* pour enregistrer le nouveau taux de change. Par exemple, si 1 Dollar US équivaut actuellement à quelque 0,625 livres sterling GB (GBP), vous devez introduire 0,625 comme étant le taux de change pour la livre sterling GB.
- **5** Répétez les opérations susvisées pour toutes les devises que vous souhaitez convertir.

# ▶ Pour gérer vos devises

- **1** Vous pouvez limiter le nombre de devises affichées dans le convertisseur de devises.
- **2** Dans le convertisseur, appuyez sur  $\mathbb{C}$ , *Options*.
- **3** Sélectionnez l'option *Gestionnaire Devise* et appuyez sur *C*, Ok.
- **4** Parcourez la liste des devises et cochez les cases en regard de chaque devise que vous souhaitez afficher dans le convertisseur. utilisez la touche  $\boxed{5}$  pour cocher et décocher une case de devise.
- **2** Astuce : Appuyez sur la touche **s** pour faire défiler le nom d'une devise n'apparaissant pas totalement dans le champ.
- **5** Quand vous avez terminé, appuyez sur g, *Ok* pour mettre à jour votre liste de devises.

# **<sup>12</sup> 12 Java**

<span id="page-61-0"></span>Le menu *Jeux / Applications* vous permet également de gérer les jeux et applications Java fournis avec votre téléphone ainsi que tous ceux que vous avez téléchargés.

? Astuce : Un fichier Java destiné à être utilisé sur un téléphone portable est parfois dénommé un MIDlet.

# **Téléchargement et installation**

Vous pouvez télécharger des jeux et applications Java compatibles sur votre téléphone, directement à partir de l'Internet. Par exemple, consultez :

**wap.sendo.com** à partir de votre téléphone, ou

**www.sendo.com/shop** à partir d'un PC ou d'un Mac

- A Avertissement : Le bon fonctionnement des jeux et applications qui n'ont pas été fournis par Sendo n'est pas garanti et vous les installez à vos risques et périls. Les défaillances du produit causées par tout jeu ou application non approuvé par Sendo ne sont pas couvertes par votre garantie.
- $\Box$  Remarque : La taille maximale du fichier Java supporté par le téléphone S600 est de 100KB. Toutefois, cette taille peut également être limitée par votre réseau. Contactez votre opérateur pour plus de détails.
- **B** Remarque : Si vous rencontrez des problèmes avec l'élément téléchargé, veuillez contacter le fournisseur de contenu.
- <sup>X</sup> Télécharger et installer un fichier Java
	- En utilisant le navigateur WAP, Il suffit de vous connecter à la page WAP contenant le fichier Java afin de la télécharger sur votre téléphone. Si vous le souhaitez, vous pouvez modifier le nom du fichier. Appuyez sur g, *Enregistrer* pour enregistrer et installer le jeu ou l'application Java.
	- $\Box$  Remarque : Les jeux et applications en supplément utilisent de l'espace mémoire. Si le téléphone commence à manquer d'espace mémoire, vous devez supprimer un jeu ou une application Java que vous avez installé.
	- Le menu *Jeux / Applications* peut également proposer une option *Télécharger plus* proposée par votre opérateur. Sélectionnez cette option pour lancer le navigateur WAP et ouvrir un page Internet contenant les détails des jeux et applications Java de votre téléphone.
	- **B** Remarque : Cette option de menu est disponible à condition qu'elle soit prise en charge par votre opérateur. Par ailleurs, il se peut que la connexion WAP et/ou tous les jeux et applications Java que vous recevez vous soient facturés. Pour plus de détails, contactez votre opérateur.

# **Suppression**

Vous pouvez supprimer un ou plusieurs jeux et applications Java de votre téléphone.

<sup>X</sup> Pour supprimer un fichier Java φ Rechercher : g *Menu* <sup>X</sup> *Jeux/*

# *Applications*

- **1** Faites défiler jusqu'au jeu/application Java que vous souhaitez supprimer.
- **2** Appuyez sur **d** Options et sélectionnez l'option *Supprimer*. Cette opération supprimera le jeu/application sélectionné.

 $((1, 56, 1))$ 

<sup>X</sup> Pour supprimer tous les fichiers Java

 $M$  Rechercher : *Q* Menu V *Jeux*/ *Applications*

- **1** Sélectionnez un jeu/application Java.
- **2** Appuyez sur **a**, *Options* et sélectionnez l'option *Supprimer tous*. Cette opération supprimera tous les jeux et applications Java installés sur votre téléphone.
- <sup>2</sup> Astuce : Afin de prévenir la suppression des fichiers Java téléchargés, vous pouvez verrouiller le fichier. Sélectionnez simplement le fichier Java, appuyez sur d, *Options* et sélectionnez l'option *Verrouiller*.
- $\Box$  Remarque : Tous les jeux et applications fournis avec votre téléphone ne peuvent être supprimés. Un fichier verrouillé ne peut être effacé.

# **Options**

# $M$  Rechercher : **(** Menu V *Jeux*/ *Applications* <sup>X</sup> d *Options*

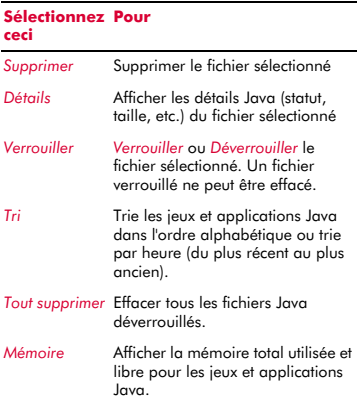

### **Sélectionnez Pourceci**

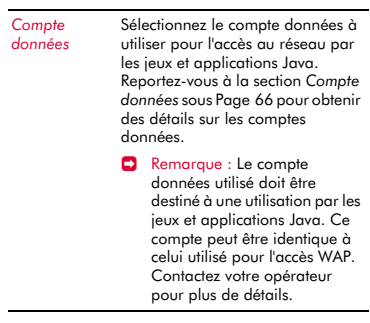

 $\Box$  Remarque : Si vous supprimez des jeux ou applications fournis avec votre téléphone, vous pouvez à nouveau les télécharger à partir de wap.sendo.com

# **<sup>13</sup> 13 Images / Sons**

<span id="page-63-0"></span>Sélectionnez *Images / Sons* dans le menu principal. Ce menu vous permet de gérer les images et les sons sur votre téléphone.

# <span id="page-63-1"></span>**Images**

Vous pouvez envoyer des images sous la forme de messages EMS et MMS, ou affecter des images à un quelconque élément de menu, au papier-peint, à l'économiseur d'écran ou à un correspondant de votre répertoire.

Le S600 supporte les formats d'images EMS, GIF (ainsi que les GIF animés), JPEG, BMP, WBMP et PNG.

# **Télécharger, recevoir et enregistrer**

Vous pouvez télécharger, directement de l'Internet, des images compatibles dans votre téléphone ou enregistrer des images contenues dans un message EMS ou MMS. Par exemple, consultez :

**wap.sendo.com** à partir de votre téléphone, ou

**www.sendo.com/shop** à partir d'un PC ou d'un Mac

- A Avertissement : Le bon fonctionnement des imagesqui n'ont pas été fournies par Sendo n'est pas garanti et vous les installez à vos risques et périls. Les défaillances du produit causées par toute image non approuvée par Sendo ne sont pas couvertes par votre garantie.
- **B** Remarque : Si vous rencontrez des problèmes avec l'élément téléchargé, veuillez contacter le fournisseur de contenu.

# <sup>X</sup> Pour recevoir, télécharger et enregistrer une image

- ◆ Si vous recevez une image dans un message EMS ou MMS, appuyez sur  $\mathcal{D}$ , *Options* et sélectionnez l'option *Enregistrer image*.
- Pour télécharger une image en utilisant le navigateur WAP, il suffit de vous connecter

à la page WAP contenant ll'image afin de la télécharger sur votre téléphone. Si vous le souhaitez, vous pouvez modifier le nom du fichier. Appuyez sur g, *Enregistrer*  pour enregistrer l'image.

- Vous pouvez également enregistrer les images affichées sur une page WAP. Sélectionnez simplement l'image, appuyez sur **a, Options** et sélectionnez l'option *Enregistrer sous*. Si vous le souhaitez, vous pouvez modifier le nom du fichier. Appuyez sur g, *Enregistrer* pour enregistrer l'image.
- **E** Remarque : Les images consomment de la mémoire. Si le téléphone commence à manquer d'espace mémoire, vous devez supprimer une image que vous avez enregistrée.
- Le menu *Images* peut également proposer une option *Autre téléch.* proposée par votre opérateur. Sélectionnez cette option pour lancer le navigateur WAP et ouvrir un page Internet contenant les détails des images pour votre téléphone.
- $\rightarrow$  Remarque : Cette option de menu est disponible à condition qu'elle soit prise en charge par votre opérateur. Par ailleurs, il se peut que la connexion WAP et/ou toutes les images que vous recevez vous soient facturées. Pour plus de détails, contactez votre opérateur.

# **Gestion de vos images**

# *Μ* Rechercher : *( Menu I Images/sons*

Sélectionnez l'option *Images* pour afficher toutes vos images. Vous pouvez afficher les images en mode plein écran en appuyant sur *C* Consulter. Utilisez les touches  $\sqrt{\ }$  et  $\sqrt{\ }$ pour consulter tour à tour chaque image.

Utilisez les touches  $\textcircled{2}$  et  $\textcircled{2}$  pour choisir une image et appuyez sur  $\mathcal{C}$  ou  $\mathcal{D}$ , Options pour afficher les options du menu énumérées ci-dessous :

**C** Remarque : Toutes les options ne sont pas disponibles pour chaque élément.

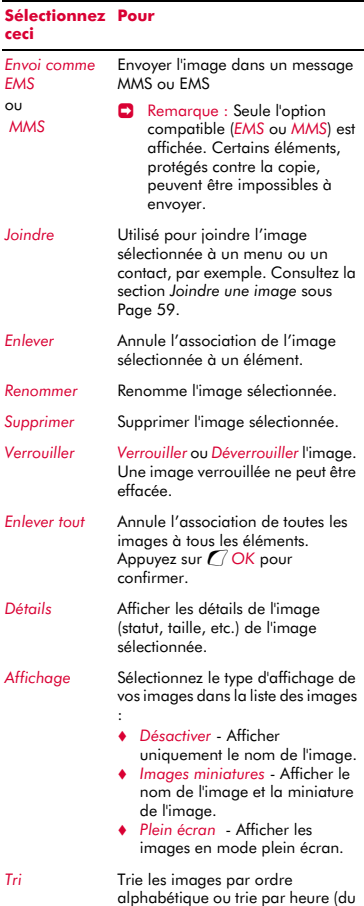

plus récent au plus ancien).

### **Sélectionnez Pourceci**

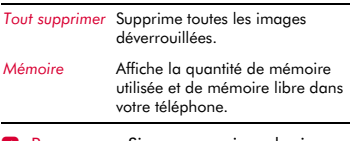

 $\Box$  Remarque : Si vous supprimez les images fournies avec votre téléphone, vous pouvez à nouveau les télécharger à partir de wap.sendo.com

### <span id="page-64-0"></span>**Joindre une image**

- *Μ* Rechercher : *(Amenu Images/sons* λ *Images*
- **1** Faites défiler jusqu'à l'image souhaitée et appuyez sur d, *Options* et sélectionnez l'option *Joindre* .
- **2** Dans le menu suivant, il est possible de joindre une image à n'importe quel élément de menu, au papier-peint, à l'économiseur d'écran ou à un contact de votre répertoire. Faites votre choix en utilisant les touches  $\sqrt{\phantom{a}}$  et  $\sqrt{\phantom{a}}$  et appuyez sur g, *Sélectionner*.

Si vous sélectionnez l'option *Contacts* ou *Menu principal*, un nouveau sous-menu sera affiché. Sélectionnez le nom du contact ou du menu que vous souhaitez joindre à l'image.

- $\blacksquare$  Remarque : Pour afficher des images dans le menu principal, il vous faut *Désactiver* les animations. Reportez-vous à la section Réglages *[Affichage](#page-68-0)* sous [Page 63](#page-68-0) pour obtenir des détails.
- $\Box$  Remarque : Pour un affichage de qualité, nous vous recommandons de limiter la taille des images de menu à 160x120 pixels maximum (les Petites ou Très petites images pris avec l'appareil photo sont idéales).

# **Sons**

Vous pouvez envoyer des sons dans des messages EMS ou MMS ou joindre des sonneries à un correspondant de votre répertoire.

Le S600 supporte les sons standard EMS et MMS, la mélodie AMR, SMAF et sp-sonneries midi polyphoniques, plus i- et les sonneries monophoniques Standard Smart Messaging.

# **Télécharger, recevoir et enregistrer**

Vous pouvez télécharger, directement de l'Internet, des sonneries compatibles dans votre téléphone ou enregistrer des sonneries contenues dans un message EMS ou MMS. Par exemple, consultez :

**wap.sendo.com** à partir de votre téléphone, ou

**www.sendo.com/shop** à partir d'un PC ou d'un Mac

A Avertissement : Le bon fonctionnement des sonneries qui n'ont pas été fournies par Sendo n'est pas garanti et vous les installez à vos risques et périls. Les défaillances du produit causées par toute sonnerie non approuvée par Sendo ne sont pas couvertes par votre garantie.

### <sup>X</sup> Pour recevoir, télécharger et enregistrer une sonnerie

- Si vous recevez une sonnerie dans un message EMS ou MMS, appuyez sur  $\partial$ , *Options* et sélectionnez l'option *Enregistrer sonnerie* ou *Enregistrer son*.
- En utilisant le navigateur WAP, Il suffit de vous connecter à la page WAP contenant la sonnerie afin de la télécharger sur votre téléphone. Si vous le souhaitez, vous pouvez modifier le nom du fichier. Appuyez sur g, *Enregistrer* pour enregistrer la sonnerie.
- **B** Remarque : Les sonneries consomment de la mémoire. Si le téléphone commence à manquer d'espace

mémoire, vous devez supprimer une sonnerie que vous avez enregistrée.

- **ELE menu Sons peut également proposer** une option *Autre téléch.* proposée par votre opérateur. Sélectionnez cette option pour lancer le navigateur WAP et ouvrir un page Internet contenant les détails des sonneries de votre téléphone.
- $\Box$  Remarque : Cette option de menu est disponible à condition qu'elle soit prise en charge par votre opérateur. Par ailleurs, il se peut que la connexion WAP et/ou toutes les sonneries que vous recevez vous soient facturées. Pour plus de détails, contactez votre opérateur.

# **Gérer vos sons**

# *Μ* Rechercher : *( Menu I Images/sons*

Sélectionnez l'option *Sons* pour afficher tous vos sons. Utilisez les touches  $\sqrt{\phantom{a}}$  et  $\sqrt{\phantom{a}}$ pour parcourir la liste des sons. Vous pouvez écouter les sons en appuyant sur g *Ecouter*. Appuyez sur **a**, Options pour afficher la liste suivante d'options de menu :

**B** Remarque : Toutes les options ne sont pas disponibles pour chaque élément.

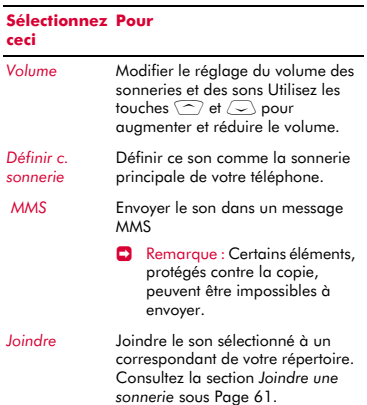

#### **Sélectionnez Pourceci**

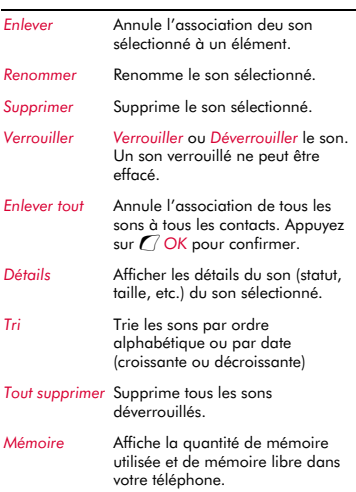

 $\Box$  Remarque : Si vous supprimez les sons fournis avec votre téléphone, vous pouvez à nouveau les télécharger à partir de wap.sendo.com

# <span id="page-66-1"></span><span id="page-66-0"></span>**Joindre une sonnerie**

- $↑$  Rechercher : *Q* Menu  $\triangleright$  *Images/sons*  $\triangleright$ *Sons*
- **1** Faites défiler jusqu'au son souhaité et appuyez sur d, *Options* et sélectionnez l'option *Joindre* .
- **2** Faites défiler la liste des noms et appuyez sur *G*, Sélectionner pour joindre la sonnerie.

Si le nom possède plusieurs numéros (*Portable*, *Bureau*, *Domicile*), sélectionnez le numéro de votre choix et appuyez sur g, *Sélectionner*.

La sonnerie retentira uniquement quand un appel est reçu de ce numéro individualisé (aussi longtemps que le numéro de l'appelant peut être visualisé par votre téléphone - par exemple, pas retenu).

# **<sup>14</sup> 14 Paramètres**

Sélectionnez *Paramètres* dans le menu principal. Ce menu vous permet de définir les paramètres de votre téléphone.

**E** Remarque : Les contenus du menu *paramètres* peuvent varier en fonction de votre opérateur. Consultez le menu de votre téléphone pour vérifier les éléments et les fonctionnalités disponibles sur votre téléphone.

# **Langues**

*M* Rechercher : *( Menu* ▶ *Paramètres* ▶ *Langues*

Ce menu vous permet de changer la langue sur votre téléphone.

? Astuce :Si la langue du téléphone est modifiée par erreur, appuyez longuement sur la touche  $\overline{(*)}$  dans l'écran principal pour afficher la liste des langues. Sélectionnez la langue que vous souhaitez (en utilisant  $\circled{c}$  et  $\circled{c}$ ) et appuyez ensuite sur  $\mathcal{C}$ .

# **Heure/date**

# $\bigwedge$  Rechercher : *( Menu* > *paramètres* > *Heure/date*

Sélectionnez ce menu pour régler l'heure et la date du téléphone. Les options disponibles sont :

### *Régl. heure*

Entrez l'heure et appuyez sur  $C$ , OK. L'heure est enregistrée.

# *Régl. date*

Entrez la date et appuyez sur *G*, OK. La date est enregistrée.

### *Format heure*

Utilisez cette option pour choisir le format 12 ou 24 heures.

### *Actual. auto*

La date et l'heure peuvent être actualisées automatiquement sur le réseau.

Sélectionnez *Activer* pour utiliser la date et l'heure du réseau, sélectionnez *Désactiver*

pour ne jamais utiliser la date et l'heure du réseau, et sélectionnez *Confirmer* pour vérifier l'heure et la date du réseau avant d'actualiser.

**B** Remarque : Cette option est uniquement disponible si elle est prise en charge par votre opérateur de service réseau. Contactez votre opérateur pour plus de détails.

# *Affich. l'heure*

*Activez* ou *Désactivez* la fonction d'affichage de l'heure.

# **Alarme**

### $M$  Rechercher : *( Menu* ) *paramètres* > *Alarme*

Vous pouvez utiliser votre téléphone comme réveil.

Il vous faut *Activer* le réveil et entrer l'heure à laquelle vous souhaitez que le téléphone sonne (sous format 24 heures). Lorsqu'il sonne, appuyez sur :

**Désactiver** pour l'arrêter, ou sur

g, *Répét.*, pour arrêter le réveil pendant dix minutes. Le réveil recommencera ensuite à sonner.

Veuillez respecter les remarques suivantes :

### **Remarque**

Une fois activé, le réveil retentit 45 secondes environ avant de s'arrêter (sans que vous n'appuyiez sur  $\delta$ *Désactiver* ou sur *Q* Répét.).

Si l'alarme se déclenche au cours d'un appel, le téléphone émet un bip et l'affichage se met à clignoter pour indiquer que l'alarme est active. Conformément à la description ci-dessus, appuyez sur **d** *Désactiver* pour l'arrêter, ou sur *C* Répét. pour faire cesser la sonnerie du réveil durant dix minutes.

Si le volume est défini en mode silencieux, le réveil s'active sans émettre de son. Le téléphone continuera de vibrer si la fonction du vibreur est activée.

### **Remarque**

Le réveil sonne même si le téléphone est désactivé. Le téléphone se mettra en marche (si la batterie est suffisamment chargée) mais vous ne pourrez ni recevoir, ni émettre d'appels. Si le volume a été défini en mode silencieux avant que le téléphone soit éteint, le réveil sonnera quand même tandis que le mode silencieux est annulé quand le téléphone est éteint. Dès que le réveil s'arrête, le téléphone s'éteint automatiquement.

# <span id="page-68-0"></span>**Affichage**

**φ Rechercher :** *C Menu* > *Paramètres* > *Affichage*

Ce menu vous permet de modifier les paramètres des affichages de votre téléphone. Les options sont les suivantes :

# *Rétro-éclairage*

Vous pouvez spécifier la durée par défaut du rétro-éclairage du téléphone.

 $\Box$  Remarque : Le réglage de durée du rétroéclairage n'affecte pas le rétro-éclairage pour le WAP et les jeux.

### *Contraste écran*

Définir le contraste de l'écran en utilisant les touches  $\sqrt{\neg}$  et  $\sqrt{\neg}$ .

### *Thèmes*

Sélectionnez cette option pour choisir le thème (couleurs) utilisé dans tous les menus de votre téléphone.

### *Papier-peint*

Sélectionnez cette option pour *Activer* ou *Désactiver* cette fonction et attribuer une image à partir de la mémoire du téléphone (en utilisant *Sélectionner image*). Le papierpeint est affiché sur l'écran principal. L'option *Format* vous permet de définir l'affichage de l'image : *Plein écran* (redimensionne l'image pour qu'elle remplisse l'écran), *Centré* (centre l'image sur l'écran), *Mosaïque* (juxtapose une petite image pour remplir l'écran).

# *Économ. d'écran*

Sélectionnez cette option pour *Activer* ou *Désactiver* cette fonction, définissez le *délai* avant qu'elle ne s'active et et attribuez un économiseur d'écran ou une animation à partir de la mémoire du téléphone (en utilisant *Sélectionner image*). L'économiseur d'écran est affiché quand le téléphone demeure n'a plus été utilisé durant le délai défini.

**B** Remarque : Quand l'économiseur d'écran est affiché, appuyez sur une touche pour retourner à l'affichage normal (ou appuyez sur g, *Déverrouiller* puis<sup>(\*\*</sup>) si le clavier est verrouillé).

Les paramètres de l'économiseur d'écran n'affectent pas le mode Economie d'énergie.

### *Animations*

Sélectionnez cette option pour *Activer* ou *désactiver* les animations du menu principal.

# **Sons**

# **φ** Rechercher : *( Amenu* ▶ *Paramètres* ▶ *Sons*

Ce menu vous permet de modifier les paramètres des sons de votre téléphone. Les options sont répertoriées ci-dessous.

# **Sonnerie**

Sélectionnez cette option pour définir la sonnerie principale pour les appels entrants. Faites défiler la liste des sonneries - si vous marquez un temps d'arrêt sur chaque sonnerie, elle sera émise. Appuyez sur  $C_\prime$ *Sélectionner* pour sélectionner la sonnerie.

? Astuce : Vous pouvez également définir des sonneries pour des noms individuels. Reportez-vous à la section *[Joindre une](#page-66-1)  [sonnerie](#page-66-1)* sous [Page 61](#page-66-1) pour obtenir des détails.

# **Volume**

Sélectionnez cette option pour modifier le réglage du volume des sonneries et sons. Utilisez les touches  $\textcircled{2}$  et  $\textcircled{2}$  pour augmenter et réduire le volume.

 $\Box$  Remarque : Le volume du combiné peut être réglé pendant une conversation. Appuyez sur  $\sim$  pour augmenter le volume et sur  $\oslash$  pour le diminuer.

Pour entrer/sortir du mode silencieux, vous pouvez appuyer sur  $\mathcal{C}$ , puis sur  $\mathbb{F}$  dans l'écran principal. Le symbole de silence 霸 s'affiche sur l'écran principal lorsque le téléphone est en mode silencieux.

- $\Box$  Remarque : Si la fonction du vibreur est activée, le téléphone continue de vibrer en mode silencieux.
- **E** Remarque : Si le téléphone est mis hors tension, le mode silence est annulé. Ceci permet d'éviter les appels en absence.
- $\bullet$  Astuce : Appuyez sur la touche  $\circlearrowright$  alors que le volume est réglé au maximum. Une flèche apparaît. Avec ce réglage, le volume des sonneries croît de façon régulière.

### **Bips touches**

Ce menu permet de définir le bip d'acquittement que vous souhaitez entendre quand vous appuyez sur une touche.

### *Désactiver*

Aucun son n'est émis à l'activation d'une touche.

### *Activer*

Un son bref de faible intensité retentit.

### *DTMF*

Il s'agit de tonalités standard, comme celles des téléphones à clavier. Chaque touche a son propre son.

# **Mélodie on/off**

Le téléphone est capable de jouer une mélodie à chaque fois que vous l'allumez ou l'éteignez. Sélectionnez cette option pour *activer* ou *désactiver* cette caractéristique.

### **Vibreur**

Ce menu permet d'activer la fonction vibreur pour les appels entrants et les sons d'alerte.

### *Désactiver*

Désactives la fonction vibreur.

### *Activer*

Fait vibrer le téléphone pour des appels entrants ou des messages.

### *Vibr.puis sonn.*

Pour activer la fonction vibreur du téléphone pendant quelques secondes avant que le téléphone ne se mette à sonner.

**B** Remarque : Aucun des paramètres du vibreur n'influe sur les paramètres de son.

# **Événements**

Ce menu vous permet de définir les sons que vous souhaitez entendre pour certains événements :

#### *Nouveau message*

Le téléphone peut émettre un son quand un nouveau message est reçu (SMS, EMS, MMS ou boîte vocale). Sélectionnez cette option pour *activer* ou *désactiver* cette caractéristique et pour *Modifier* le son émis

### *Nouveau message diffusé*

Le téléphone peut émettre un son quand un nouveau message diffusé est reçu. Sélectionnez cette option pour *activer* ou *désactiver* cette caractéristique.

### *Batterie faible*

Le téléphone peut émettre un son quand la batterie est faible. Sélectionnez cette option pour *activer* ou *désactiver* cette caractéristique.

 $\Box$  Remarque : Les sons d'alerte peuvent être appliqués uniquement aux services proposés par votre opérateur. Certains services ne sont pas toujours disponibles si vous vous trouvez dans une zone autre que la zone nominale où a été souscrit votre abonnement. Contactez votre opérateur pour plus de détails.

# **Avancé**

 $\bigwedge$  Rechercher : *( Menu* ) *paramètres* > *Avancé*

Sélectionnez ce menu pour définir la manière dont vous traitez les appels entrants et pour paramétrer les réglages de sécurité. Les options sont les suivantes :

### *Rappel auto.*

Lorsque cette fonction est activée, le téléphone recompose automatiquement le numéro si la tentative d'appel a échoué. Si le téléphone du correspondant est occupé, le téléphone attend quelques instants avant de recommencer, puis émet un bip sonore lorsque votre correspondant répond.

### *Décroche auto.*

Cette fonction ne s'applique que si certains accessoires mains libres (par exemple, un kit piéton) sont connectés au téléphone. Si vous recevez un appel et que cette fonction est activée, le téléphone sonne trois fois avant d'accepter automatiquement l'appel.

### *Tout répond*

Lorsque cette fonction est activée, vous pouvez répondre à un appel reçu en appuyant sur n'importe quelle touche, à l'exception de <sup>b</sup> Refuser.

### *Boîte vocale*

Sélectionnez cette option pour entrer/ modifier votre numéro de boîte vocale. Ce numéro vous sera communiqué par votre opérateur.

**B** Remarque : La boîte vocale est un service réseau. Vous serez peut-être tenu de vous abonner à ce service qui ne sera peutêtre pas disponible lorsque vous serez à l'étranger. Contactez votre opérateur pour plus de détails.

### *Sécurité*

Utilisé pour définir les paramètres de sécurité du PIN. Reportez-vous à la section *[Sécurité](#page-70-0)* ci-dessous pour obtenir des détails.

### *Paramètres usine*

Sélectionnez cette option pour réinitialiser les paramètres du téléphone à leurs valeurs initiales. Appuyez sur *(7, OK* pour confirmer la réinitialisation.

**Et Remarque : Tous les paramètres ne** peuvent pas être redéfinis à leurs valeurs initiales.

# <span id="page-70-0"></span>**Sécurité**

Le menu *Sécurité* dans les paramètres *Avancés* est utilisé pour définir les paramètres PIN. Votre code PIN (code d'identification personnel) est un code que vous pouvez utiliser pour interdire les utilisations abusives de votre téléphone. Il s'agit d'un code numérique demandé par le téléphone à sa mise sous tension. Les options sont les suivantes (selon les paramètres d'activation du PIN que vous avez sélectionnés) :

# *Activer PIN*

Entrez votre PIN à la mise sous tension du téléphone (si la carte SIM le permet).

# *Désactiver PIN*

Aucun PIN n'est nécessaire à la mise sous tension du téléphone.

### *Changer PIN*

Sélectionnez cette option si vous souhaitez modifier votre code PIN.

### *Changer PIN2*

Certains services réseau exigent un code de sécurité à part, à savoir le code PIN2. Sélectionnez cette option si vous souhaitez modifier votre code PIN2.

Pour activer, désactiver ou modifier le code PIN, il vous faut entrer le code PIN en cours. Pour modifier le code PIN2, il vous faut entrer le code PIN2 en cours. Si vous ne connaissez pas votre code PIN ou votre PIN2, contactez votre opérateur.

Si vous vous trompez à trois reprises en entrant le code PIN ou le code PIN2, la carte SIM se verrouille et un message apparaît qui vous demande d'entrer une PUK (Personal Unlock Key ou clé personnelle de

**14**

déverrouillage), pouvant ou non différer du PIN et du PIN2. Il se peut que les codes PUK vous soient livrés en même temps que les informations que vous recevez avec la carte SIM ou qu'ils soient uniquement disponibles auprès de votre opérateur.

- $\Box$  Remarque : Le nombre de saisies incorrectes tolérées dépend de votre opérateur.
- $\Box$  Remarque : Sendo n'est pas en mesure de vous fournir vos codes PIN ou PUK. Contactez votre opérateur pour tout complément d'information.

# <span id="page-71-0"></span>**Compte données**

# **φ Rechercher :** *C Menu* > *paramètres* > *Compte données*

Sélectionnez cette option pour définir les comptes utilisés pour les services MMS et WAP. Ces paramètres ont peut-être déjà été configurés sur votre téléphone par votre opérateur. Si votre téléphone n'est pas encore configuré, la manière la plus simple et la plus rapide de le faire est de consulter l'adresse électronique suivante :

### http://www.sendo.com/config

afin de configurer automatiquement vos paramètres. Le Easy Configurator de Sendo envoie à votre téléphone un message SMS contenant tous les paramètres requis. Vous pouvez également demander à votre opérateur de vous envoyer ces informations (si elles sont disponibles).

Les Comptes données sont regroupés dans des profils. Un profil est un recueil de paramètres nécessaires pour l'accès à l'Internet. Sélectionnez un compte dans la liste affichée afin de modifier les paramètres mémorisés ou sélectionnez *Ajouter nouv.* pour définir un nouveau compte. Les paramètres sont les suivants :

### *Nom*

Un nom pour le compte.

### *Nom d'utilisateur*

Le nom d'utilisateur pour se connecter sur le réseau externe de données.

### *Mot de passe*

Le mot de passe pour se connecter sur le réseau externe de données. Entrez votre mot de passe et appuyez sur g, *OK* pour l'enregistrer.

# *Point d'accès*

Si vous utilisez une connexion GPRS, utilisez cette option pour spécifier le nom du point d'accès GPRS.

### *Numéro d'appel*

Si vous utilisez une connexion GSM, utilisez cette option pour spécifier le numéro d'appel.

### *Type composition*

Si vous utilisez une connexion GSM, utilisez cette option pour spécifier si vous souhaitez utiliser une connexion *Analogique* ou *ISDN*. Appuyez sur *Q OK* pour enregistrer votre sélection.

### *Type de connexion*

Sélectionnez une connexion GSM, GPRS ou CSD. Pour utiliser une connexion GPRS, vous devez être abonné à GPRS. Veuillez consulter votre opérateur.

### *Délai dépassé*

Indiquez la durée d'inactivité (secondes) entraînant l'interruption de la connexion à l'Internet.

# **Raccourcis**

# **<b>A** $Rechercher :$ *Q* $Menu$ **>** $paramètres ▶$ *Raccourcis*

Sélectionnez cette option pour configurer les fonctions auxquelles vous accédez lorsque vous appuyez sur les touches de navigation haut, bas, gauche ou droite  $(\bigcirc$ ,  $\bigcirc$ ,  $\circ$  ou  $\circ$ ) dans l'écran principal.

Sélectionnez l'option *Gauche*, *Droite*, *Haut* ou *Bas*, faites défiler jusqu'à la fonction que vous souhaitez assigner à la touche et appuyez sur g, *Sélectionner*.
## **Sécu. Clavier Auto**

 $M$  Rechercher : *( Menu* ) *paramètres* > *Sécu. Clavier Auto*

Sélectionnez ce menu pour modifier les paramètres de verouillage du clavier :

? Pour verrouiller/déverrouiller le clavier à tout moment, appuyez sur  $\mathcal{C}$ , puis sur \* dans l'écran principal.

#### *Désactiver*

Désactive la fonction de verrouillage du clavier.

#### *Activer*

Configure le téléphone pour qu'il verrouille automatiquement le clavier (dans l'écran principal uniquement) si aucune touche n'est enfoncée au bout d'un certain temps.

Quand le clavier est verroulé, le symbole de verrouillage, est affiché dans l'écran principal

Appuyez sur *G* déverrouiller et <sup>(\*\*</sup> pour déverrouiller le clavier.

#### *Délai*

Précisez le délai au terme duquel le verrouillage clavier est activé.

## **<sup>15</sup> 15 Services**

Sélectionnez *Services* dans le menu principal. Ce menu vous permet de définir les services de réseau tels les appels en attente.

 $\Box$  Remarque : Le contenu de ce menu peut varier selon l'opérateur réseau. Consultez le menu de votre téléphone pour vérifier les éléments et les fonctionnalités disponibles sur votre téléphone.

## **Commandes**

**Μ** $Rechercher :$ *Q* $Menu ▶ Services ▶$ *Commandes*

Ce menu permet d'envoyer des commandes spéciales au réseau pour obtenir des informations spécifiques, telles que date et heure, votre numéro de téléphone ou la quantité de crédit restant sur votre carte SIM.

Les commandes peuvent être fournies par votre opérateur, à condition bien sûr que cette fonction soit disponible.

Vous pouvez enregistrer le numéro de la commande et un nom. Une fois enregistré, placez-vous sur la commande et appuyez sur g *Envoi* pour obtenir les informations requises du réseau.

## <span id="page-73-0"></span>**Sélect. réseau (sélection)**

#### *M* Rechercher : *Q Menu* **>** Services ▶ *Sélect. réseau*

Ce menu permet de choisir la façon dont le téléphone recherche le réseau. Les options sont les suivantes :

 $\blacksquare$  Remarque : La possibilité de choisir d'autres réseaux dépend du service et des accords d'itinérance de votre opérateur.

#### *Mode*

- *Automatique* Définit le mode de recherche automatique. Le téléphone recherche tous les réseaux disponibles et en sélectionne un automatiquement.
- *Manuel* Définit le mode de recherche manuel Vous recherchez vous-même les réseaux disponibles et en sélectionnez un (cf. ci-dessous pour plus de détails).

#### *Chercher*

- Recherche et affiche tous les réseaux disponibles.
- Si vous êtes en mode manuel (voir ci-dessus), vous pouvez alors sélectionner un réseau qui sera considéré comme votre réseau par défaut. Pour ce faire, faites défiler la liste des réseaux et appuyez sur g*Sélectionner* quand le curseur figure sur le réseau de votre choix. Votre téléphone recherche toujours en priorité le réseau que vous avez sélectionné. La sélection de réseau reste manuelle jusqu'à ce que vous passiez en mode automatique.

## **Envoi ID**

#### **φ** Rechercher : *C Menu* > *Services* > *Envoi Numéro*

Avec ce menu, vous pouvez décider de transmettre ou non votre identité lorsque vous joignez quelqu'un. Les options sont les suivantes :

#### *Réseau*

Paramètre le téléphone à la configuration par défaut du réseau.

#### *Activer*

Votre numéro de téléphone est transmis à votre correspondant lorsque vous l'appelez.

#### *Désactiver*

Votre numéro de téléphone n'est pas transmis à votre correspondant lorsque vous l'appelez.

## **Coûts/durées**

#### $↑$  Rechercher : *Q* Menu  $\triangleright$  Services  $\triangleright$ *Coûts/durées*

Ce menu contient les informations sur la durée de vos différents appels et la quantité de données transférées via GPRS.

**B** Remarque : Les temps/données et taxes effectifs facturés pour les appels et services par votre opérateur peuvent varier selon les fonctions du réseau auxquelles vous avez souscrit, les arrondis, les taxes et autres frais et charges.

Les options sont répertoriées ci-dessous. Au terme de la sélection, appuyez sur  $\mathcal{D}$ , *Réinitialiser* pour remettre le compteur à zéro.

#### *Sortant*

Affiche la durée totale des appels que vous avez émis à partir de votre téléphone.

#### *Entrant*

Affiche la durée totale des appels que vous avez reçus sur votre téléphone.

#### *Données GPRS*

Affiche la quantité de données transférées via les services GPRS.

#### **Renvoi**

*Μ* Rechercher : *(Amenu > Services > Dévier* 

Cette fonction de réseau permet de transférer les appels reçus vers votre boîte vocale ou un autre numéro. Les options sont les suivantes :

 $\Box$  Remarque : Ces fonctions ne sont pas toutes prises systématiquement en charge par votre réseau. Les fonctions non prises en charge ne seront pas affichées dans le menu.

#### *Si occupé*

Lorsque cette option est activée, tous vos appels sont transférés quand vous êtes en ligne.

#### *Pas de réponse*

Lorsque cette option est activée, tous vos appels sont transférés si vous ne répondez pas à temps.

#### *Pas disponible*

Lorsque cette option est activée, tous vos appels sont transférés si vous avez éteint votre téléphone ou si vous vous trouvez dans une zone non couverte.

#### *Tous conditionnels*

Lorsque cette option est activée, les appels spécifiés ici sont transférés. Sélectionnez voix, fax, données ou tous les appels.

#### *Tous appels*

Lorsque cette option est activée, tous vos appels entrants sont transférés.

Pour chacune des options ci-dessus, vous pouvez vérifier, activer ou annuler le service.

**C** Remarque : Certaines fonctions de renvoi peuvent être inaccessibles en cas d'itinérance sur un autre réseau. Contactez votre opérateur pour plus de détails.

### **Appel en attente**

#### **φ** Rechercher : *C Menu* > *Services* > *Appel en attente*

Ce menu permet d'activer ou de désactiver la fonction d'appel en attente. Pour un complément d'information sur l'appel en attente, consultez la section *[Répondre à un](#page-19-0)  [appel](#page-19-0)* sous [Page 14.](#page-19-0)

**C** Remarque : L'appel en attente est un service réseau. Vous serez peut-être tenu de vous abonner à ce service qui ne sera peut-être pas disponible lorsque vous serez à l'étranger. Contactez votre opérateur pour plus de détails.

### **Diffusés**

#### **φ** Rechercher : *C Menu* > *Services* > *Diffuser*

Votre opérateur peut proposer des services de diffusion d'informations locales. Il peut s'agir de renseignements sur la circulation, la météo, des événements ou des messages locaux diffusés à tous les portables d'une zone donnée. Si vous activez cette fonction, vous recevez des messages sur les sujets choisis. Pour plus de détails, consultez votre opérateur.

**B** Remarque : Il s'agit d'un service réseau qui n'est pas toujours disponible. Vérifiez avec votre opérateur.

*Dépannage*

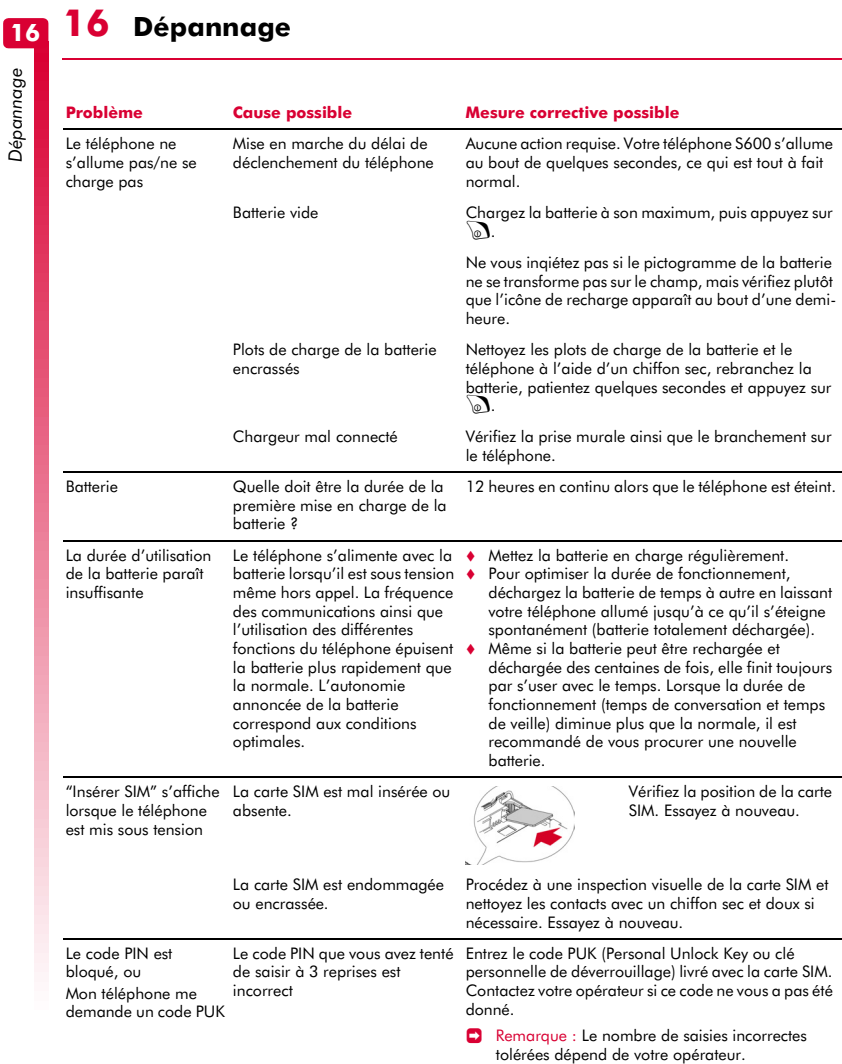

## $(( (70)) )$

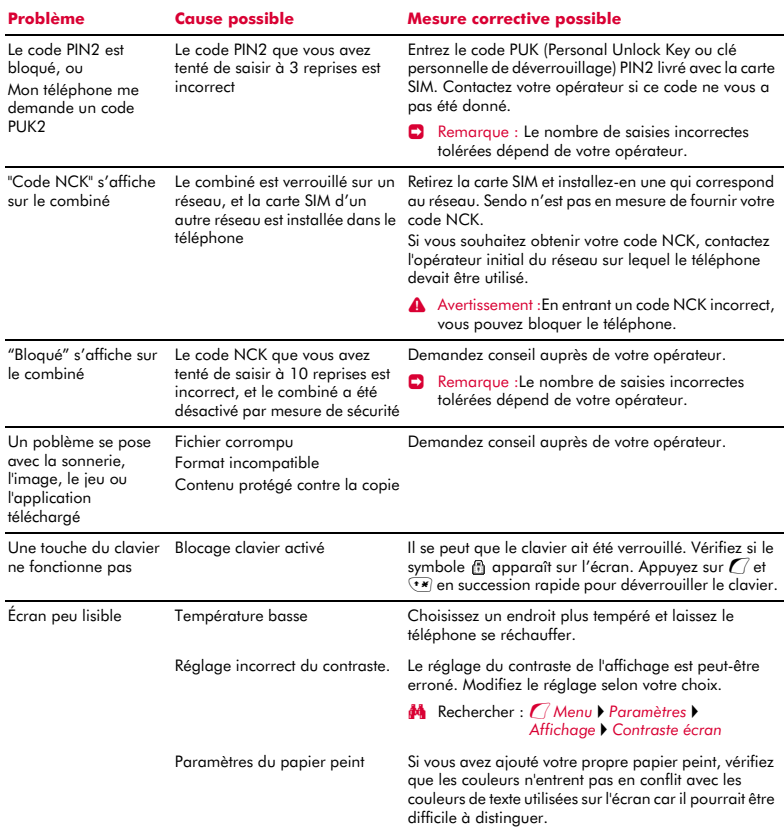

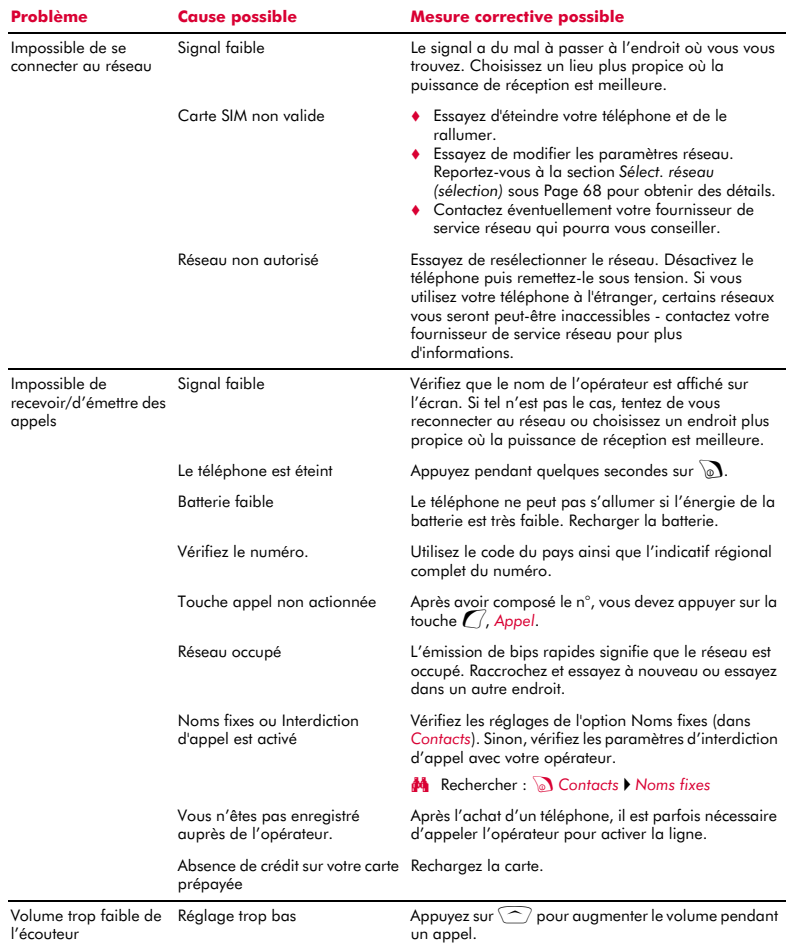

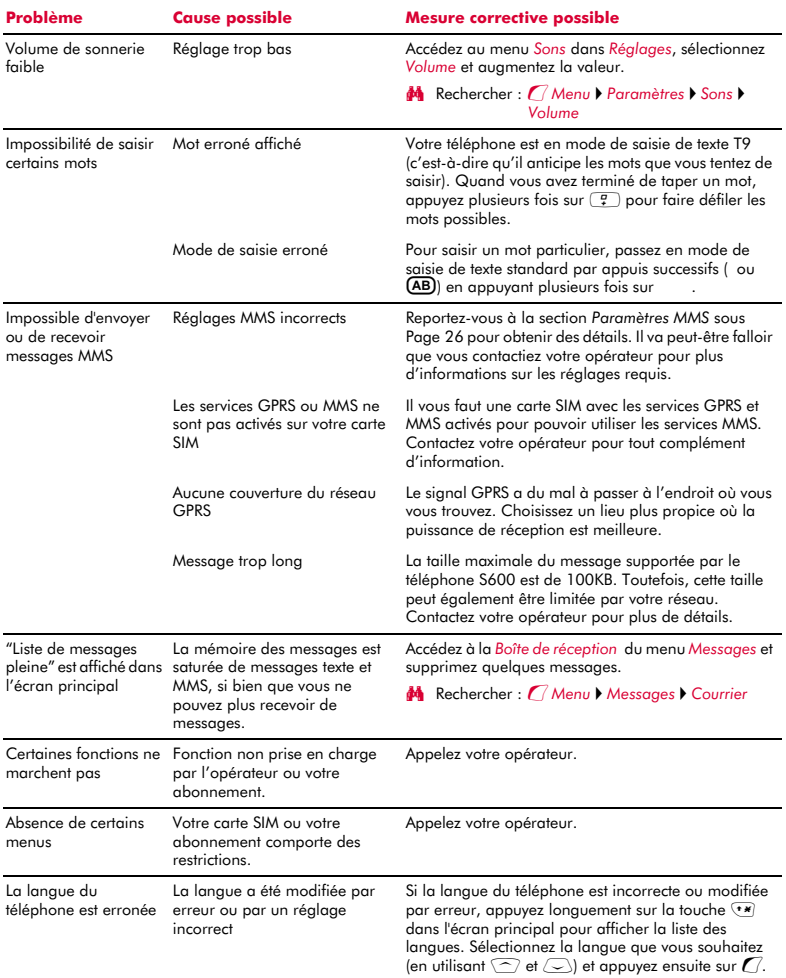

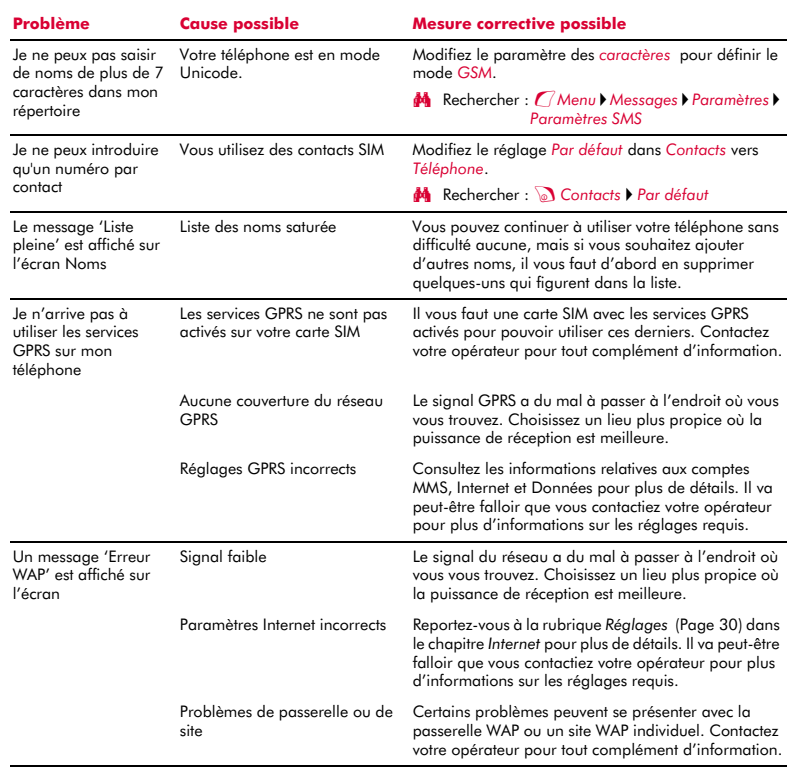

> Remarque :Pour tous autres questions, supports et problèmes de prise en charge, consultez le site Web suivant www.sendo.fr/support.

## **Déclaration du MMF (Mobile Manufacturers Forum) : Comprendre le DAS**

Pour communiquer avec le réseau, les téléphones portables émettent en cours d'utilisation des ondes radio basse fréquence (ou radiofréquences – RF). Les gouvernements du monde entier ont adopté des directives d'ensemble, élaborées par des organisations scientifiques indépendantes, permettant de réglementer l'exposition aux signaux RF. Les téléphones portables sont conçus pour fonctionner conformément à ces stricts critères réglementaires.

## **Qu'est-ce que le DAS ?**

Le Débit d'Absorption Spécifique est l'unité de mesure de l'exposition du corps aux ondes radioélectriques lors de l'utilisation d'un téléphone mobile. Bien que déterminé en laboratoire au niveau de puissance de fonctionnement maximal, le DAS effectif du téléphone à l'état de fonctionnement peut être très inférieur à cette valeur. Le fait est que le téléphone est conçu en vue d'utiliser la puissance minimale nécessaire pour atteindre le réseau. Ainsi, plus vous êtes proche d'une station de base, plus le DAS est faible.

#### **Si le DAS est faible, cela signifie-t-il que le téléphone est plus sûr ?**

Non. Les variations du DAS n'impliquent pas de variations au niveau de la sécurité. Différents modèles de téléphones peuvent présenter des DAS variables, mais tous les téléphones mobiles doivent répondre aux directives d'exposition aux ondes radioélectriques.

#### **Comment, connaître les valeurs de DAS de mon téléphone ?**

Les informations relatives au DAS seront fournies avec la documentation accompagnant votre téléphone. Ces informations sont également disponibles sur le site Web du fabricant du téléphone.

#### **Où puis-je obtenir de plus amples détails ?**

Il existe différentes sources d'informations utiles sur les téléphones portables et la santé, qu'elles soient gouvernementales ou internationales :

OMS (Organisation mondiale de la santé)

www.who.int/emf

FDA américaine

www.fda.gov/cdrh/ocd/mobilphone.html

Conseil national de protection radiologique, Royaume-Uni

www.nrpb.org.uk

Le MMF propose également un site Web très complet (www.mmfai.org) pour aider les utilisateurs à répondre à leurs questions en matière de santé.

## **Déclaration de Sendo sur le DAS**

Ce téléphone mobile satisfait aux recommandations pour l'exposition à l'énergie de haute fréquence.

Votre téléphone portable est un émetteur-récepteur radio. Il est conçu et fabriqué pour rester en deçà des limites d'exposition à la radiofréquence (RF) recommandée par les directives internationales. Partie intégrante des directives d'ensemble, ces limites établissent des niveaux d'énergie RF autorisés pour la population générale. Ces directives ont été élaborées par des organisations scientifiques indépendantes suite à une évaluation périodique et approfondie d'études scientifiques. Elles comprennent une marge de sécurité substantielle conçue pour assurer la sécurité de toutes les personnes, quels que soient leur âge et leur état de santé.

La norme d'exposition pour les téléphones portables est basée sur une unité de mesure appelée Débit d'absorption spécifique ou DAS. La limite DAS recommandée par les directives internationales est de 2,0 watts/kg\*. Les tests du DAS sont conduits à l'aide de positions de fonctionnement standard où le téléphone émet à son niveau de puissance de fonctionnement maximal. Bien que déterminé au niveau de puissance de fonctionnement maximal, le DAS effectif du téléphone à l'état de fonctionnement normal peut être très inférieur à la valeur maximale. Le fait est que le téléphone est conçu pour fonctionner à des niveaux de puissance multiples afin de se limiter à la puissance nécessaire pour communiquer avec le réseau. En règle générale, plus vous être proche d'une station de base, plus la puissance de sortie du téléphone est faible.

La valeur de DAS la plus élevée pour le téléphone Sendo 600 lors du test en utilisation à l'oreille est de 1,370 W/kg.

Lisez attentivement et respectez toujours les instructions de fonctionnement et de sécurité fournies avec votre téléphone.

\* La limite de DAS pour les téléphones portables utilisés par le public est de 2,0 W/kg moyennés sur dix grammes de tissu corporel. Les directives incorporent une marge de sécurité substantielle pour offrir au public une protection supplémentaire et prendre en compte toutes variations de mesures.

## **Conformité**

Votre téléphone est conforme aux normes en vigueur s'il est utilisé en accord avec les instructions du mode d'emploi. Les téléphones et accessoires GSM 900/ 1800 Sendo ont été testés et certifiés conformes aux directives européennes et aux normes internationales suivantes :

#### **Directives européennes (CE)**

1999/5/ CE (R&TTED) 89/336/ CEE (EMCD) 73/23/ CEE (LVD), modifiée par la 93/68/CEE

#### **Normes internationales**

IEC/UL/AS-NZ/BS EN60950 (Sécurité électrique) EN301 489-7 (EMC) EN301 489-1 (EMC) EN301 511 (GSM900/DCS1800)

#### **Normes DAS internationales (exposition humaine)**

EN50360/EN50361 (Europe) IEEE Std C95.3 (USA) AS/NZ 2772.1 (ACA, Australie)

## **Déclaration de conformité**

- Nous : Sendo International Ltd.
- Sis à : Sendo Base Station, Hatchford Brook, Hatchford Way, Sheldon, Birmingham, B26 3RZ, Royaume-Uni

Déclarons sous notre entière responsabilité que le produit décrit dans ce manuel, et identifié de façon unique par les numéros IMEI et type apposés sur le produit auquel le présent document se rapporte, est en conformité avec les exigences essentielles applicables de la directive 99/05/CE-R&TTE (Équipements terminaux de radio et télécommunications).

La procédure d'évaluation de conformité se référant à l'article 10 et détaillée dans l'annexe IV de la directive R&TTE 1999/5/CE a été suivie sous la conduite du UK Notified Body, BABT, Claremont House, 34 Molesey Road, Walton-On-Thames, KT12 4RQ, Angleterre.

Une copie de la déclaration de conformité d'origine peut être téléchargée depuis le site Web de Sendo.

Catégorisation de cet équipement : Ce produit fait partie des équipements dits de classe 1 (R&TTED 1999/5/CE), dont l'utilisation est harmonisée dans l'ensemble des états-membres de l'Union européenne. Ce produit est conçu pour un usage sur les réseaux agréés GSM 900/1800 MHz.

www.sendo.com

# χ0168

8E30-60041-50001 Imprimé dans l'Union européenne. © 2004 Sendo. Tous droits réservés.

**17**